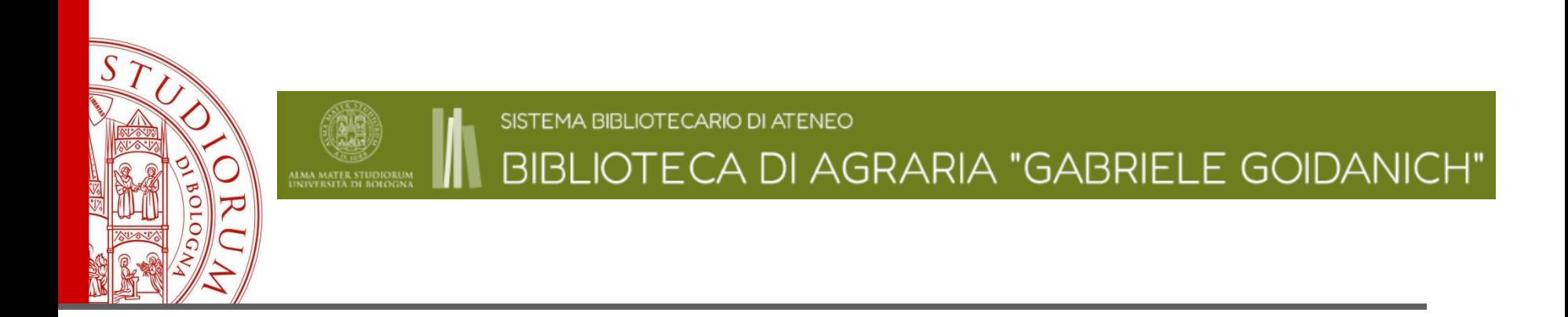

# **Ricerca bibliografica e banche dati**

**Edizione febbraio 2023**

A cura di Silvia Muzzi e Marco Tagliavini Biblioteca di Agraria «G. Goidanich»

-STUDIORUM = UNIVERSITA DI ROI

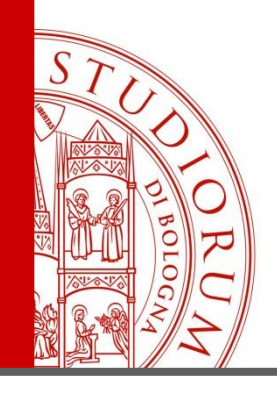

# Di cosa parleremo

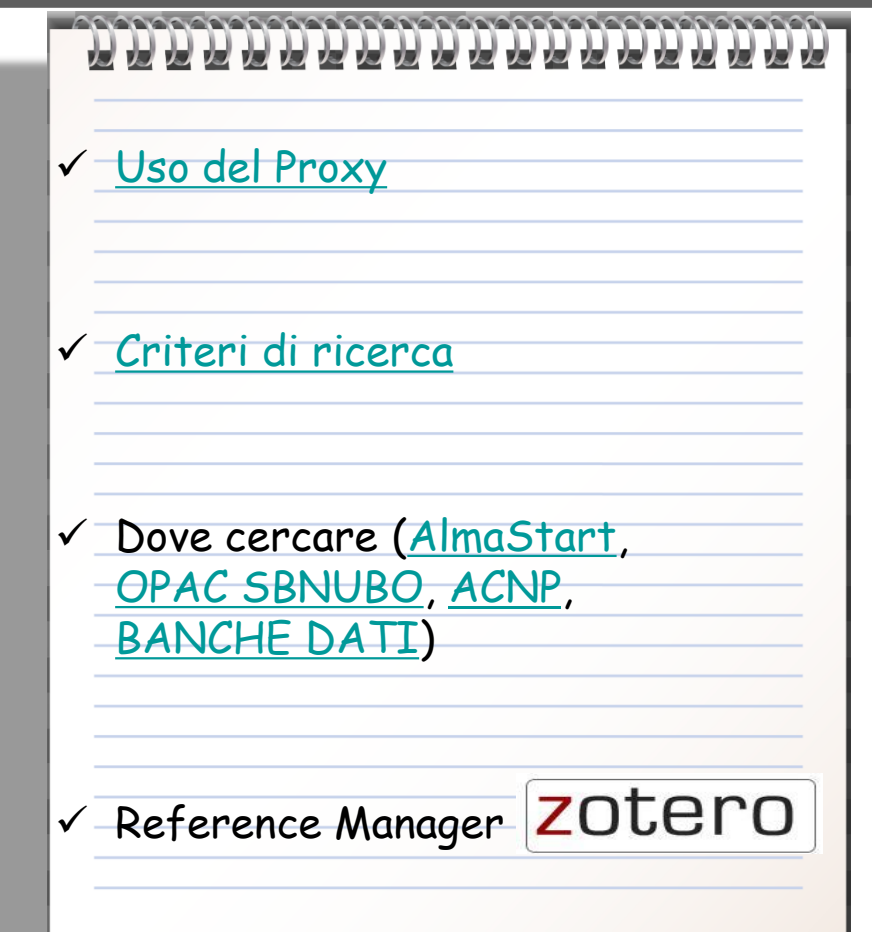

ALMA MATER STUDIORUM - UNIVERSITÀ DI BOLOGNA

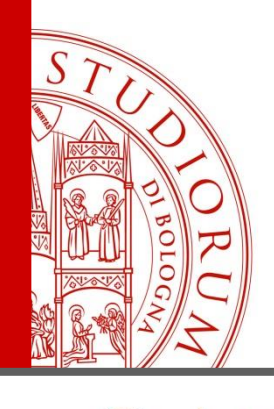

### **Il Sistema Bibliotecario di Ateneo – SBA**

### <https://sba.unibo.it/it>

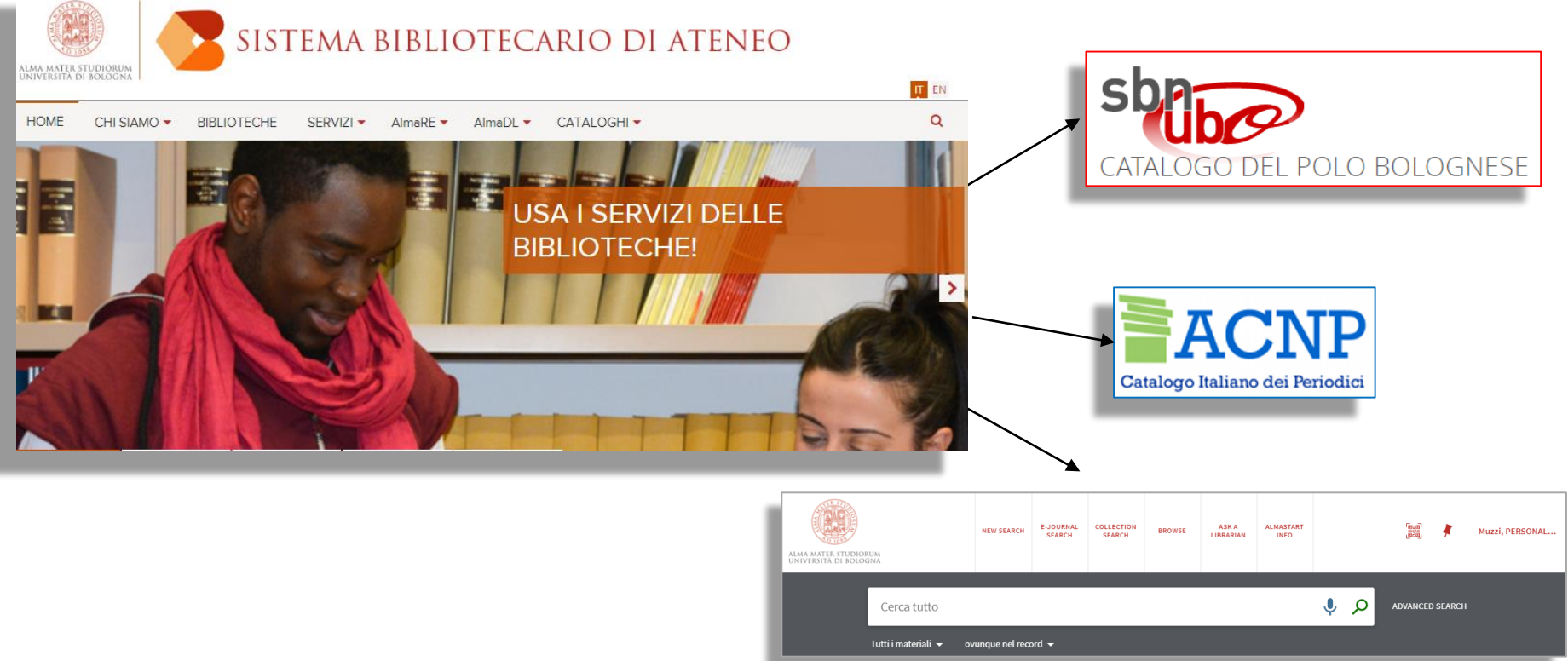

ALMA MATER STUDIORUM - UNIVERSITÀ DI BOLOGNA

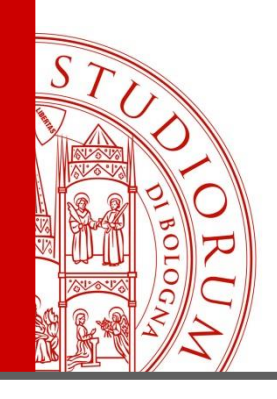

### **Strumenti per la ricerca**

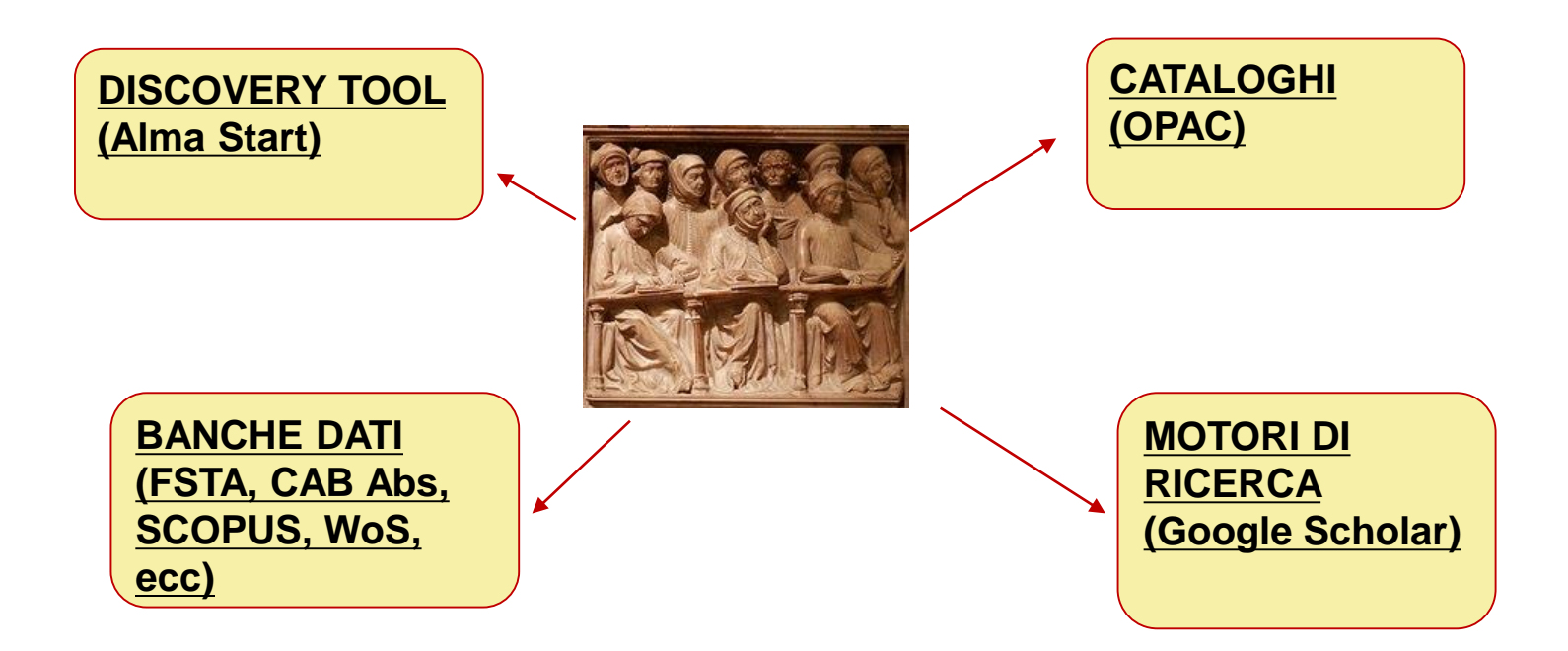

ALMA MATER STUDIORUM - UNIVERSITÀ DI BOLOGNA

<span id="page-4-0"></span>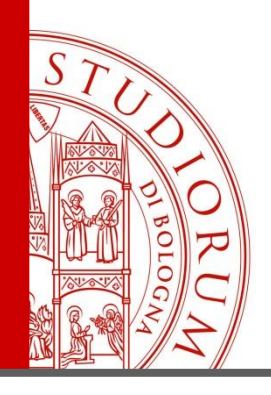

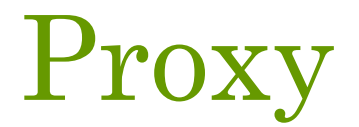

### https://sba.unibo.it/it/almare/servizi-e-strumenti-almare/ezproxy/connessione-da-remoto

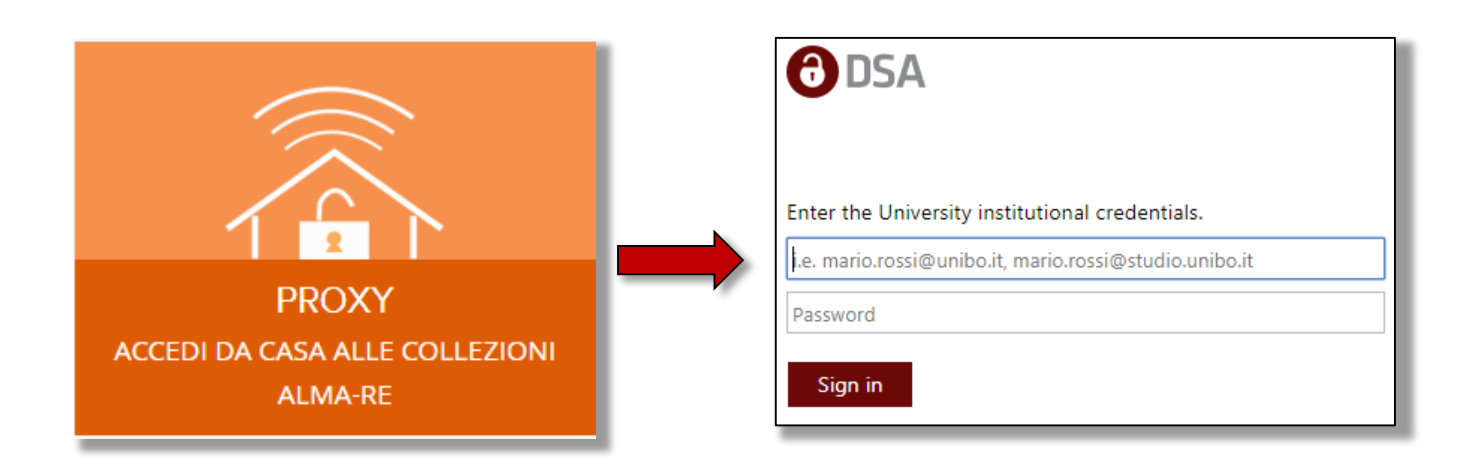

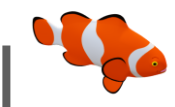

ALMA MATER STUDIORUM - UNIVERSITÀ DI BOLOGNA

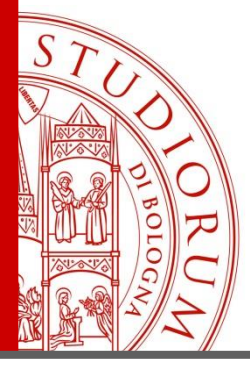

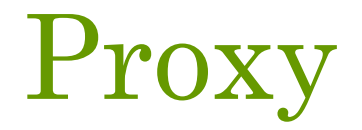

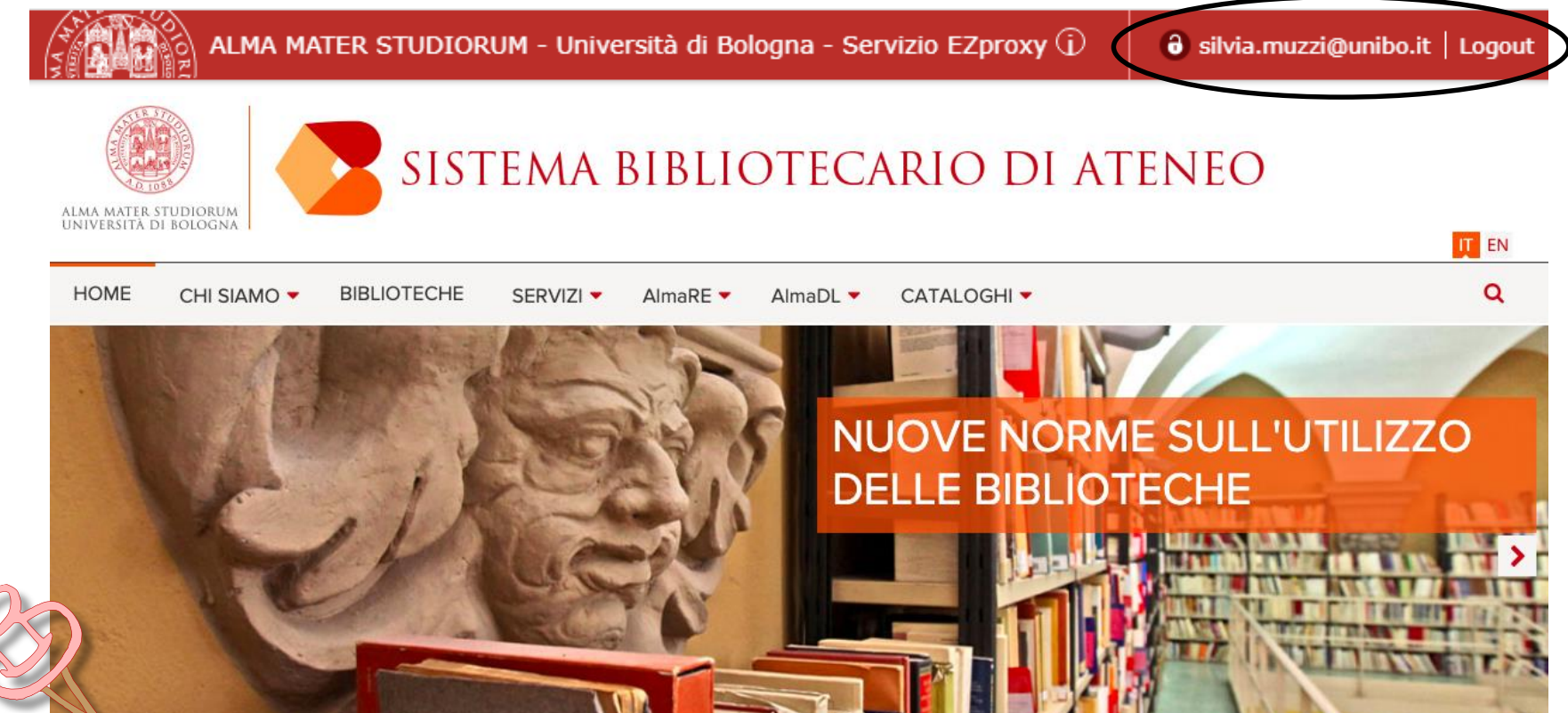

Non aprite nuove finestre nel browser e non inserite manualmente una URL nella barra degli indirizzi. Navigate usando i link delle pagine

> UNIVERSITÀ DI BOLOGNA ALMA MATER STUDIORUM

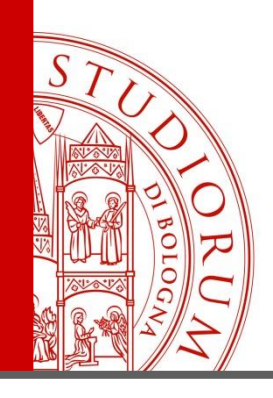

# Proxy Proxy al volo

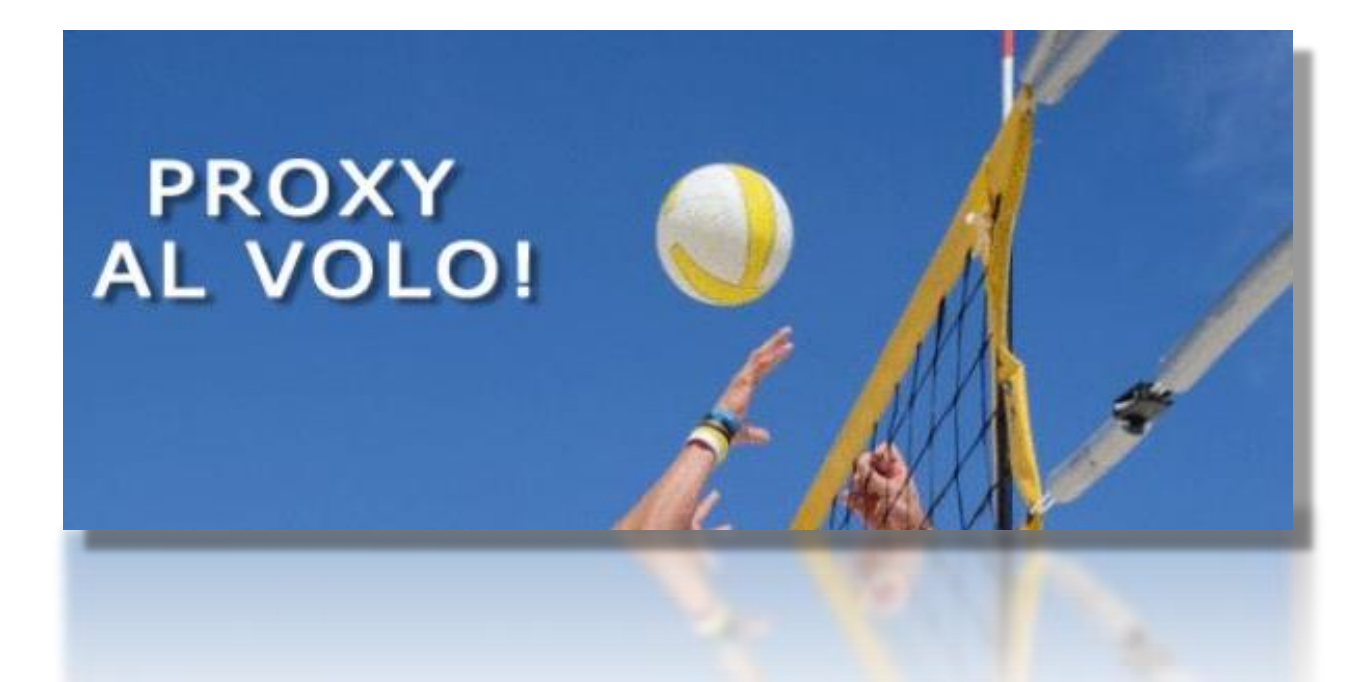

Se siete già sulla pagina a cui volete accedere ma vi siete dimenticati di loggarvi con il Proxy non preoccupatevi! Usate [proxy on the fly](https://sba-unibo-it.ezproxy.unibo.it/en/almare/almare-tools-and-services/ezproxy/proxy-on-the-go-reload-the-web-pages-through-the-unibo-ezproxy-authentication) per ricaricare la pagina tramite proxy!

ALMA MATER STUDIORUM = UNIVERSITÀ DI BOLOGNA

<span id="page-7-0"></span>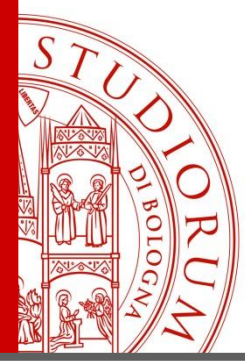

### **Punto di partenza: la mia domanda**

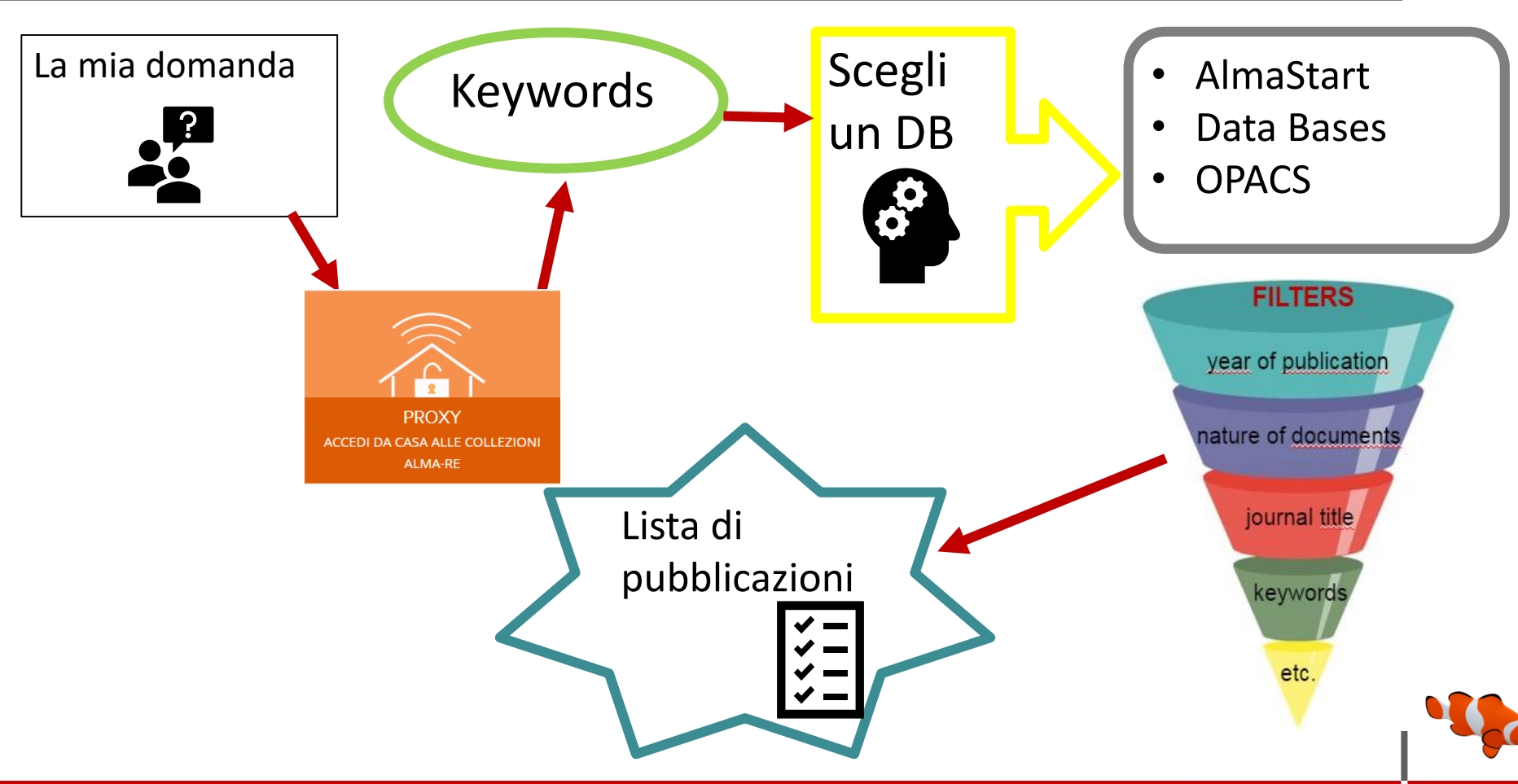

#### ALMA MATER STUDIORUM - UNIVERSITÀ DI BOLOGNA

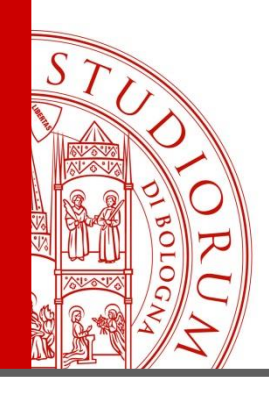

## **Strategie**

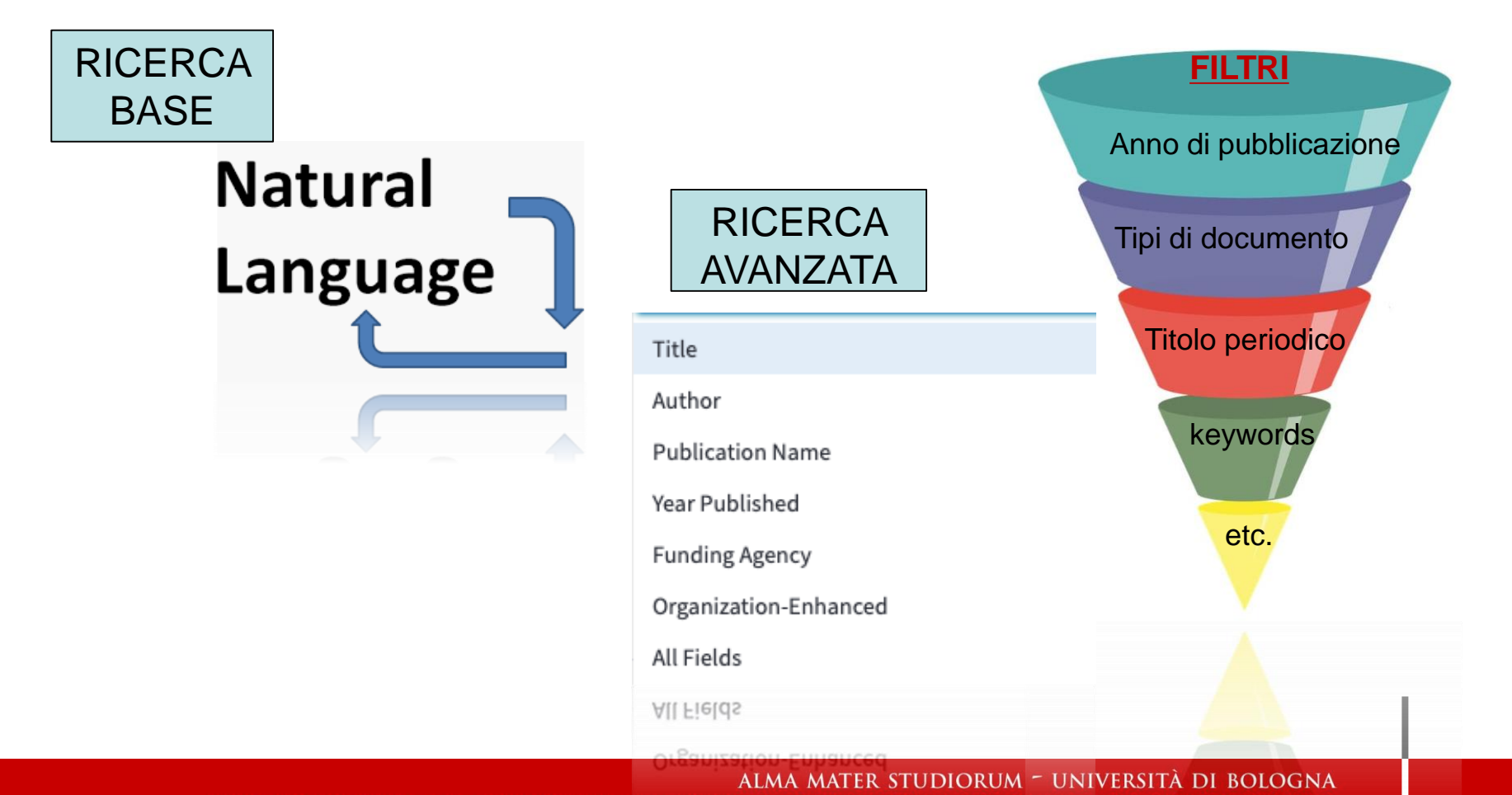

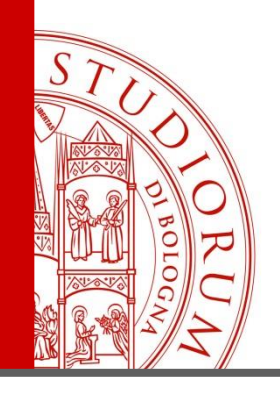

## **Operatori Booleani**

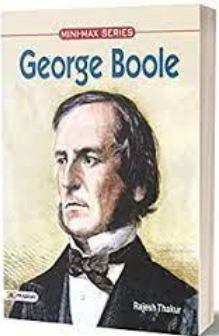

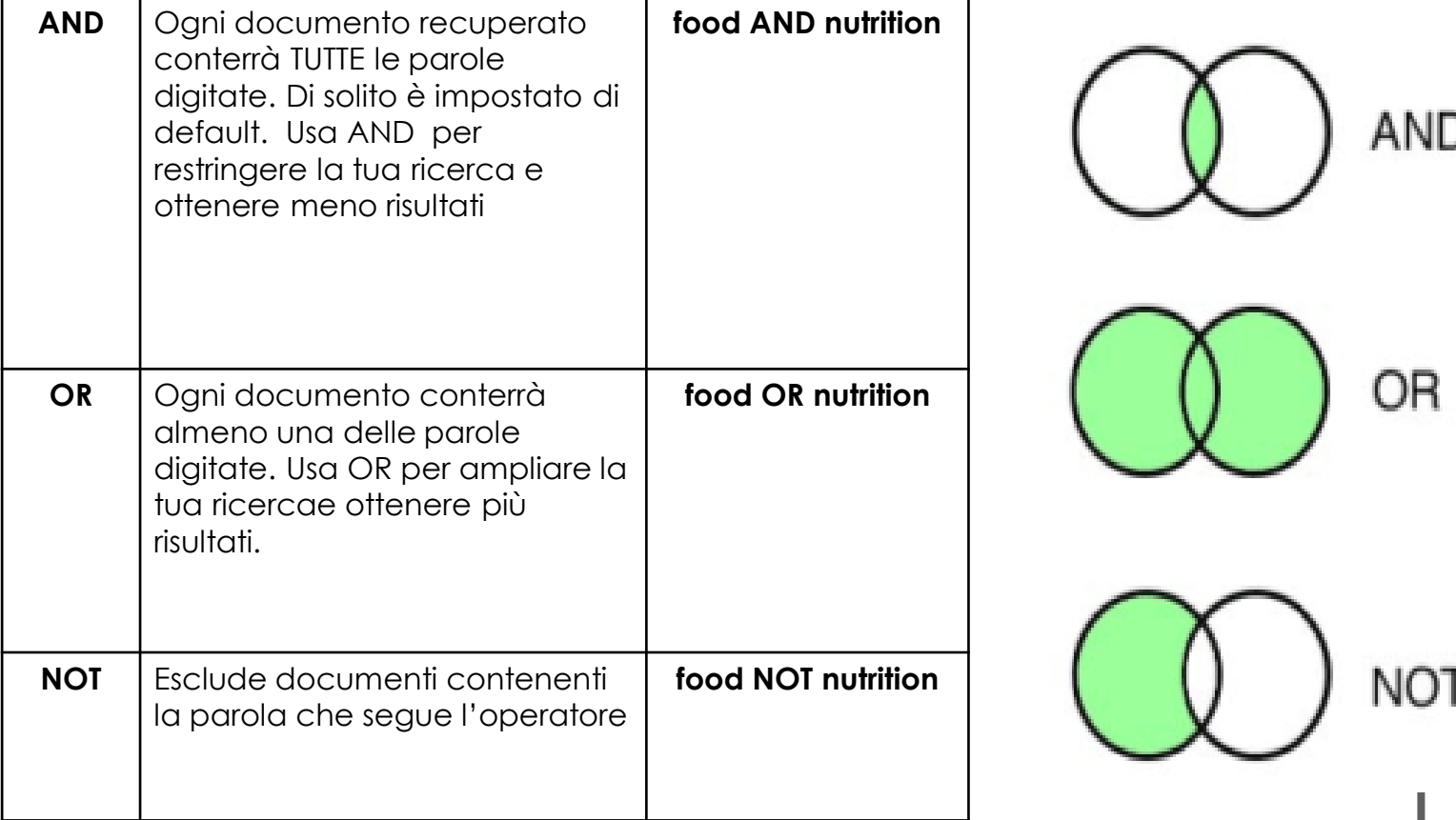

ALMA MATER STUDIORUM - UNIVERSITÀ DI BOLOGNA

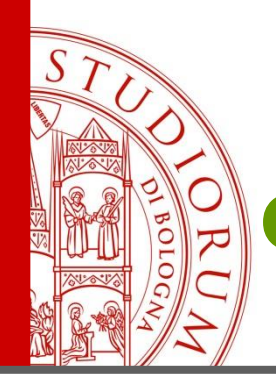

## **Caratteri di troncamento e jolly**

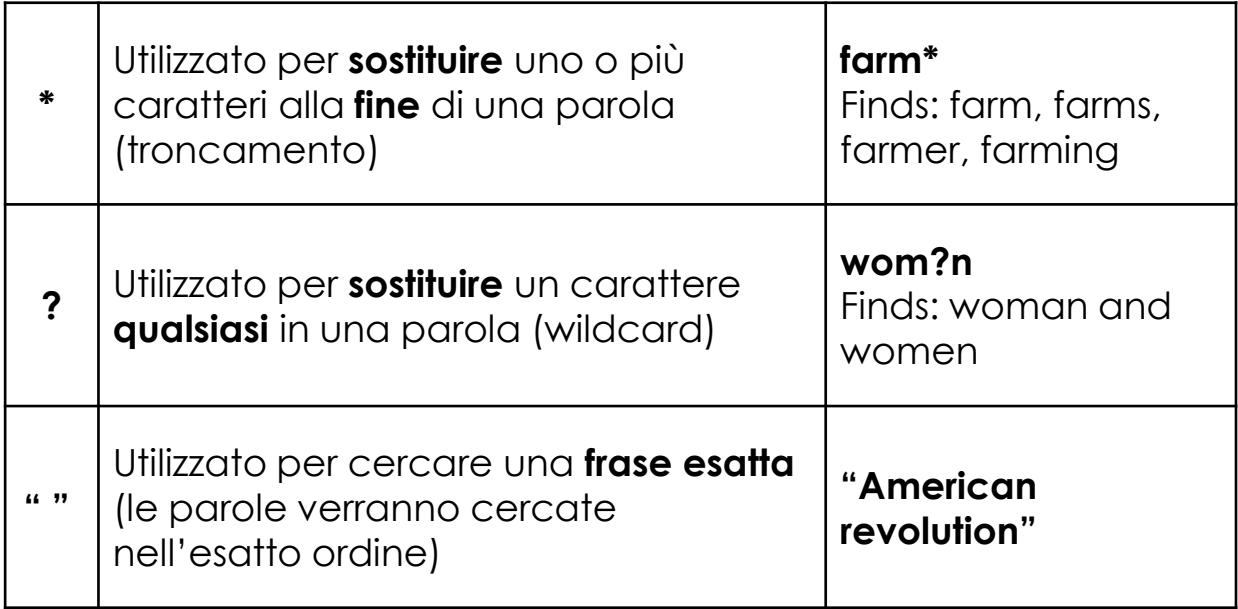

ALMA MATER STUDIORUM - UNIVERSITÀ DI BOLOGNA

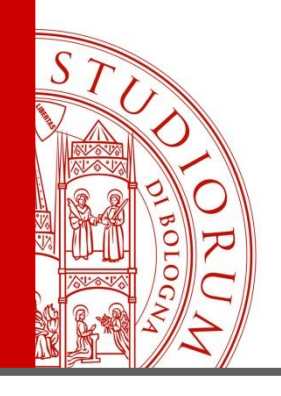

# La mia domanda:

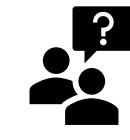

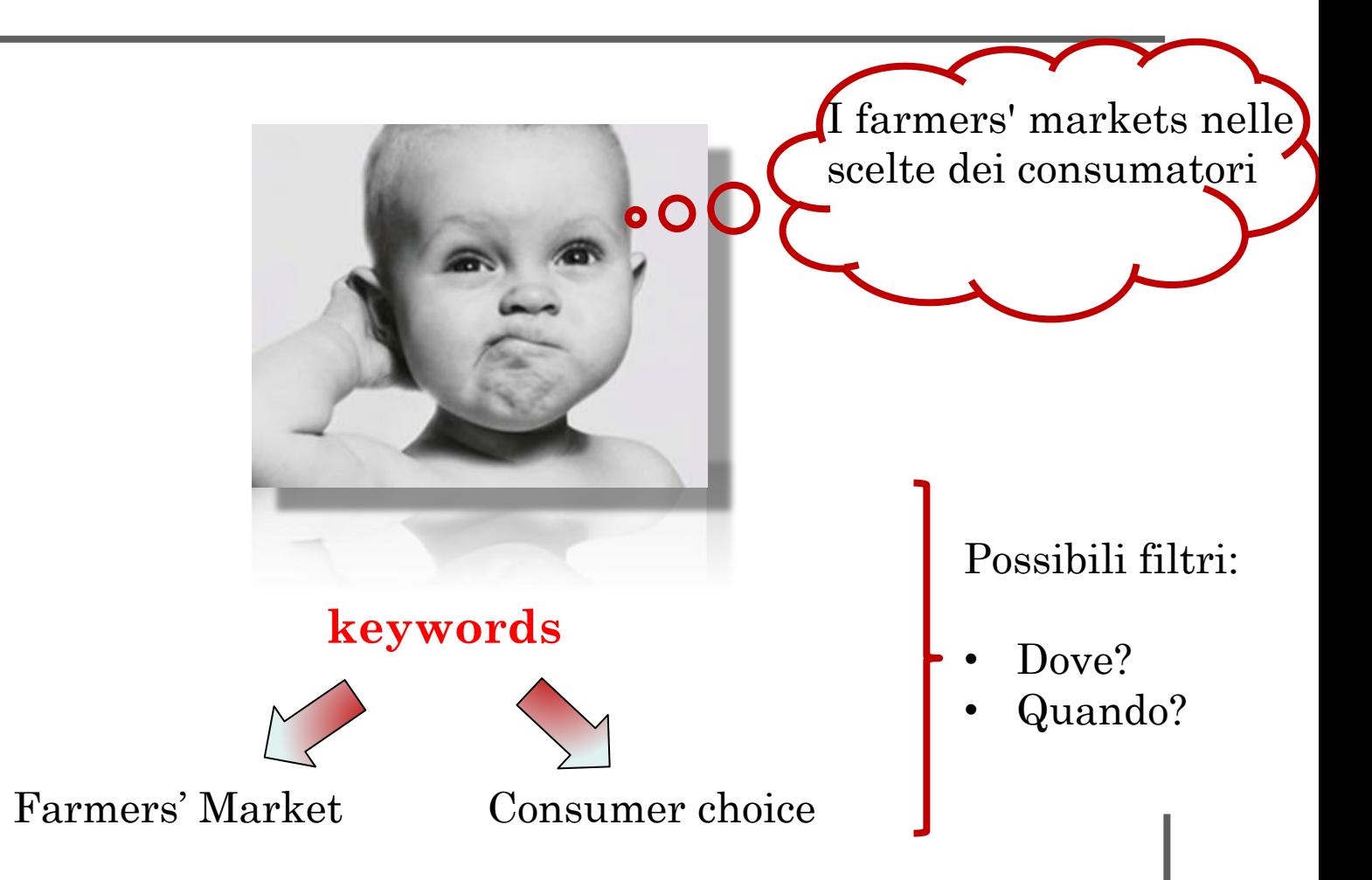

#### ALMA MATER STUDIORUM <sup>–</sup> Universita di Bologna

<span id="page-12-0"></span>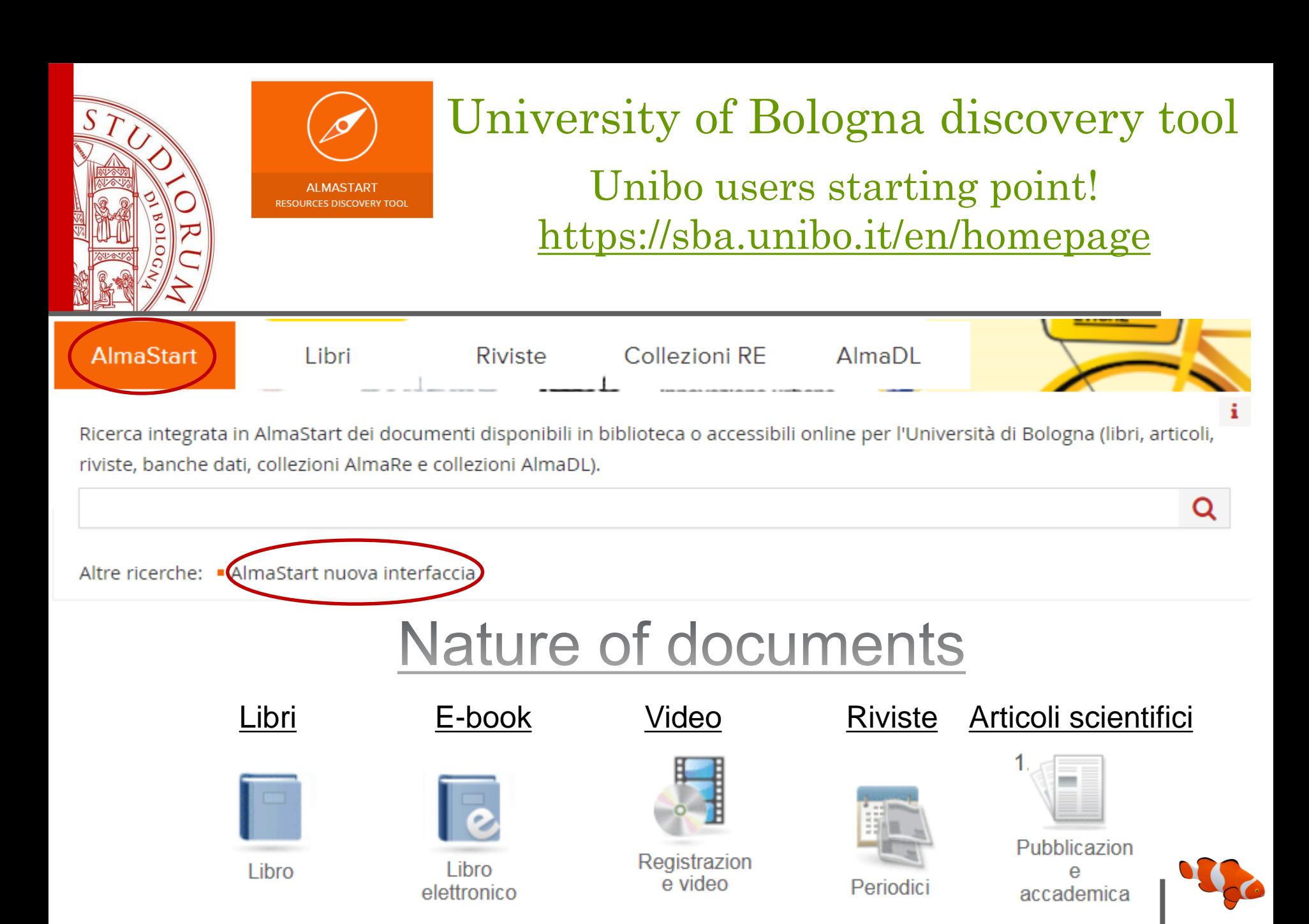

DIORUM = UNIVERSITÀ DI BOLOGNA ALMA MAT

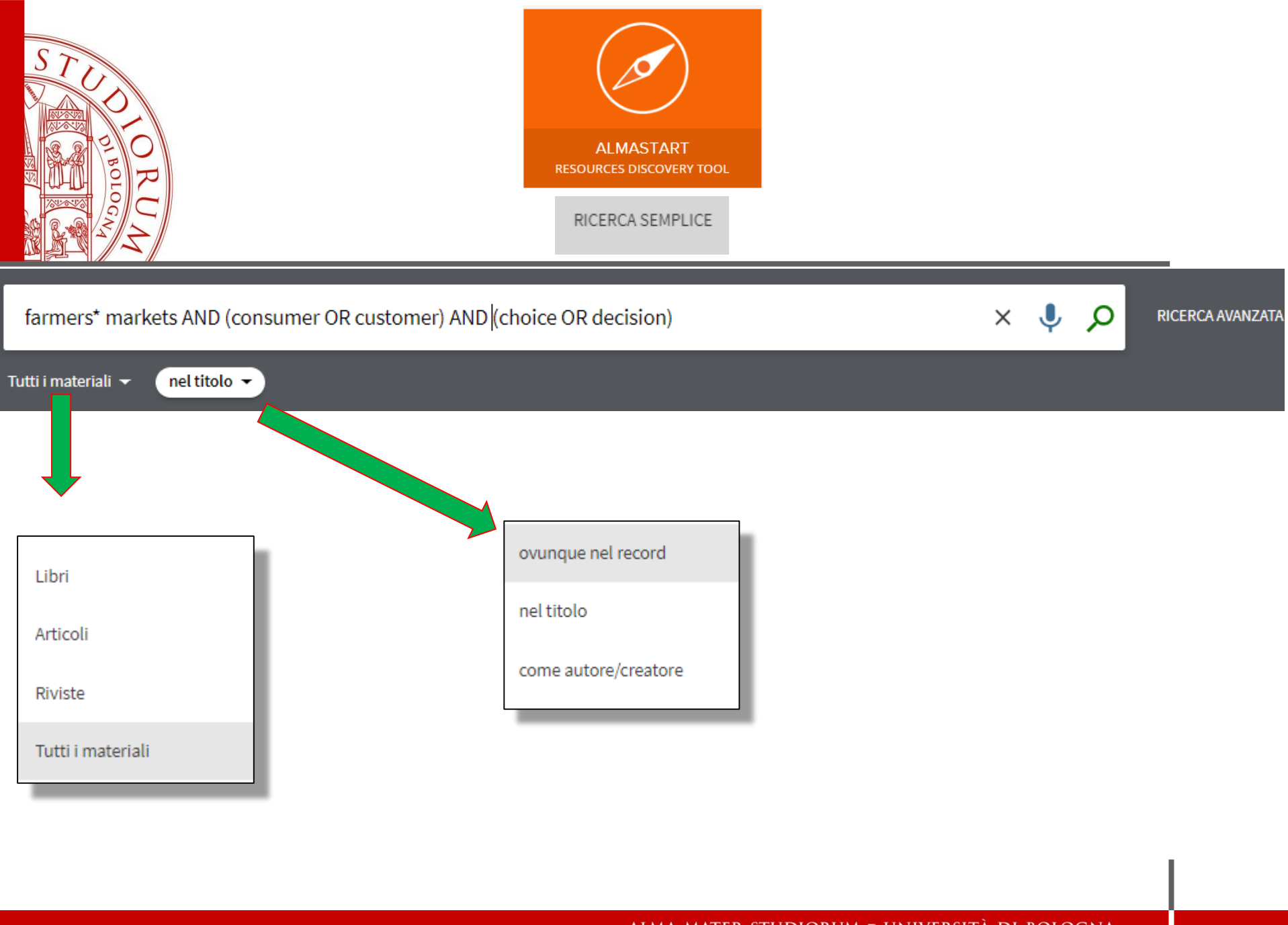

ALMA MATER STUDIORUM - UNIVERSITÀ DI BOLOGNA

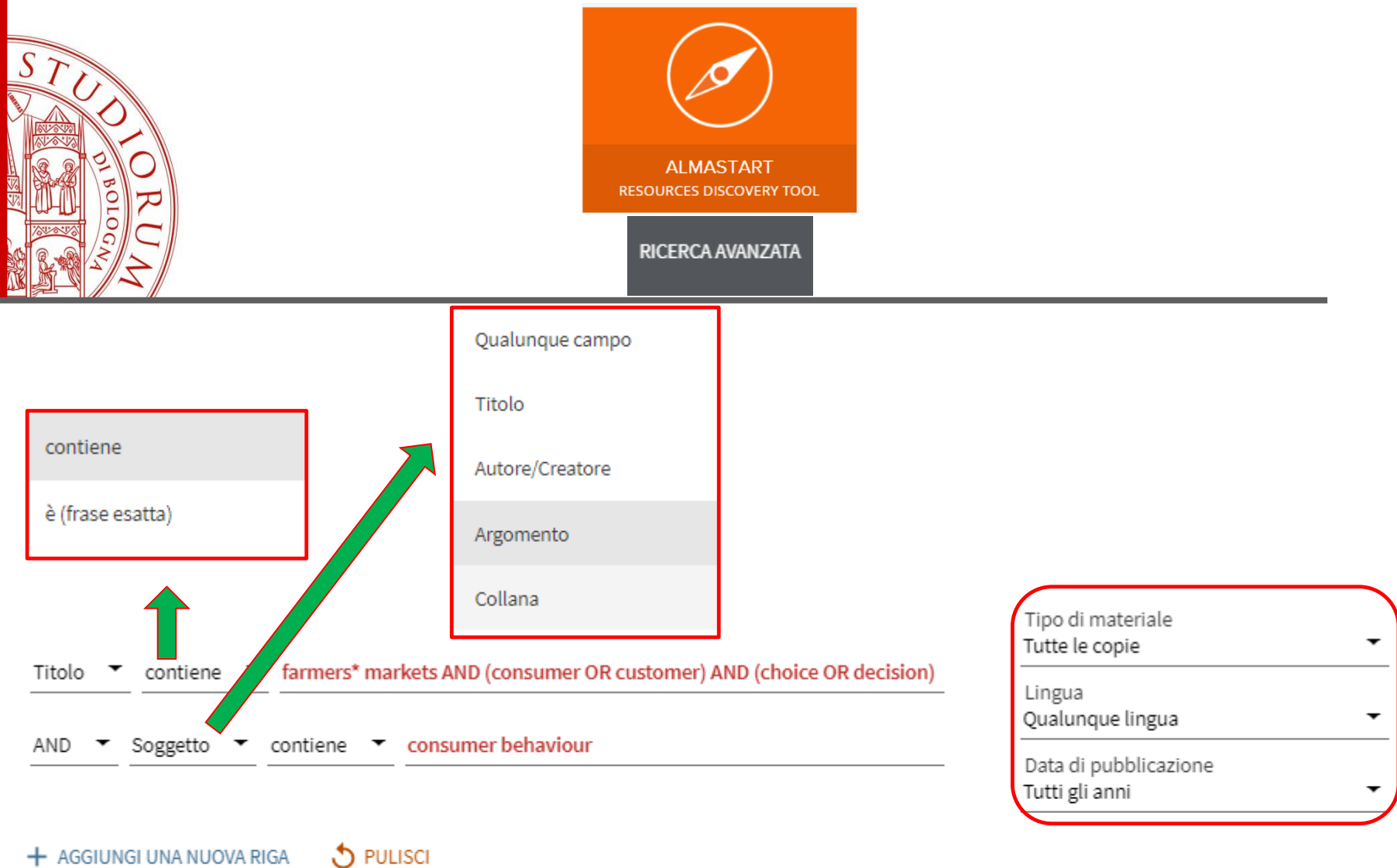

→ Titolo contiene farmers\* markets AND (consumer OR customer) AND (choice OR decision) AND Soggetto contiene consumer behaviour

#### $\mathcal{P}$  CERCA

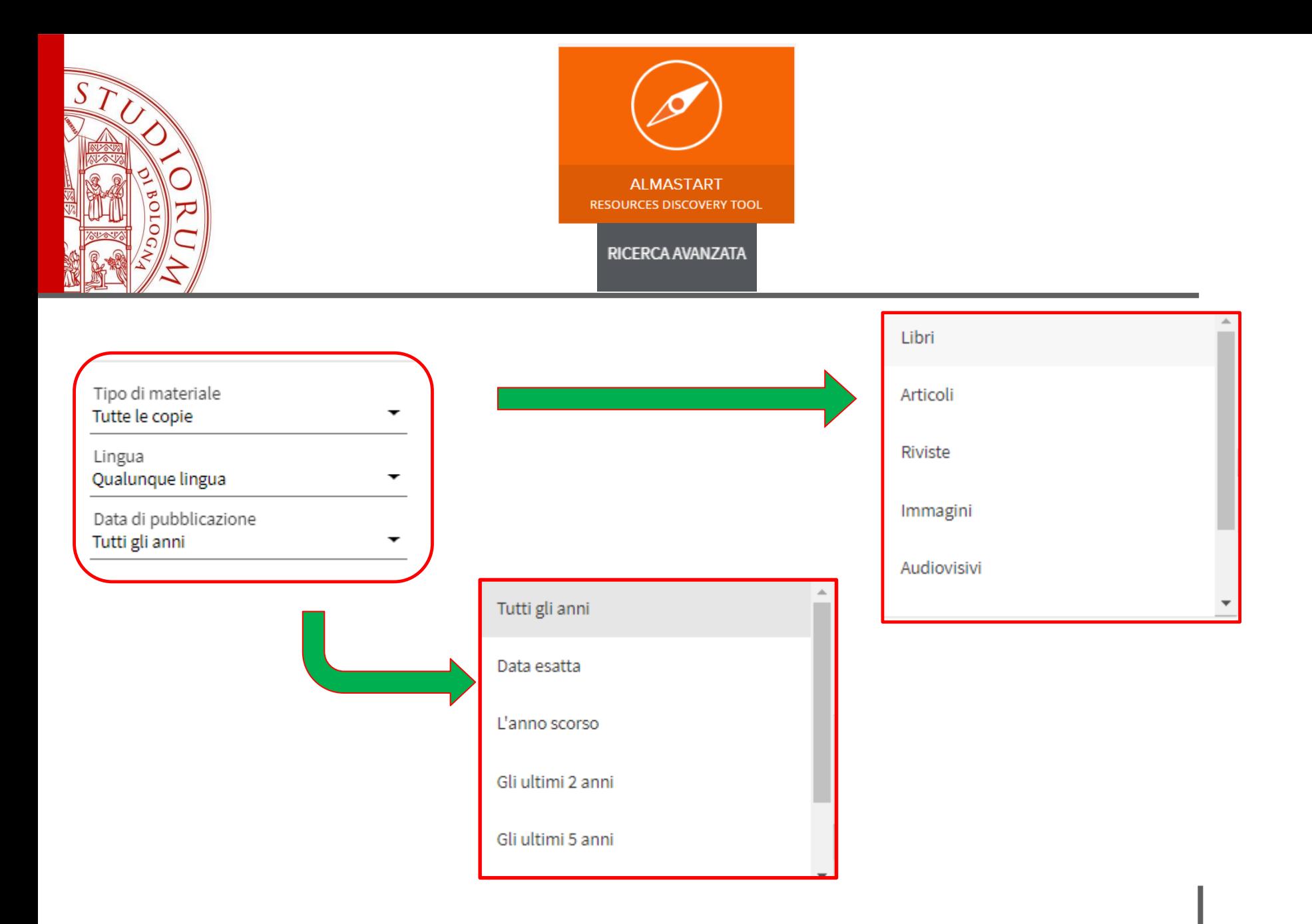

#### ALMA MATER STUDIORUM - UNIVERSITÀ DI BOLOGNA

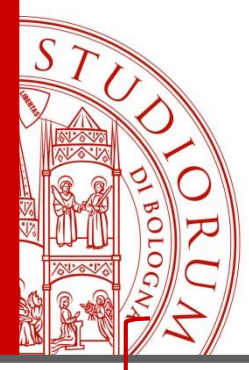

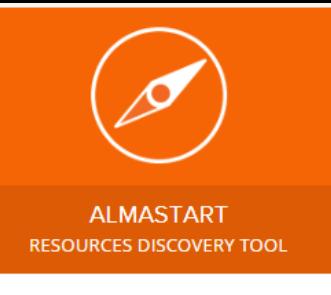

### **Risultati**

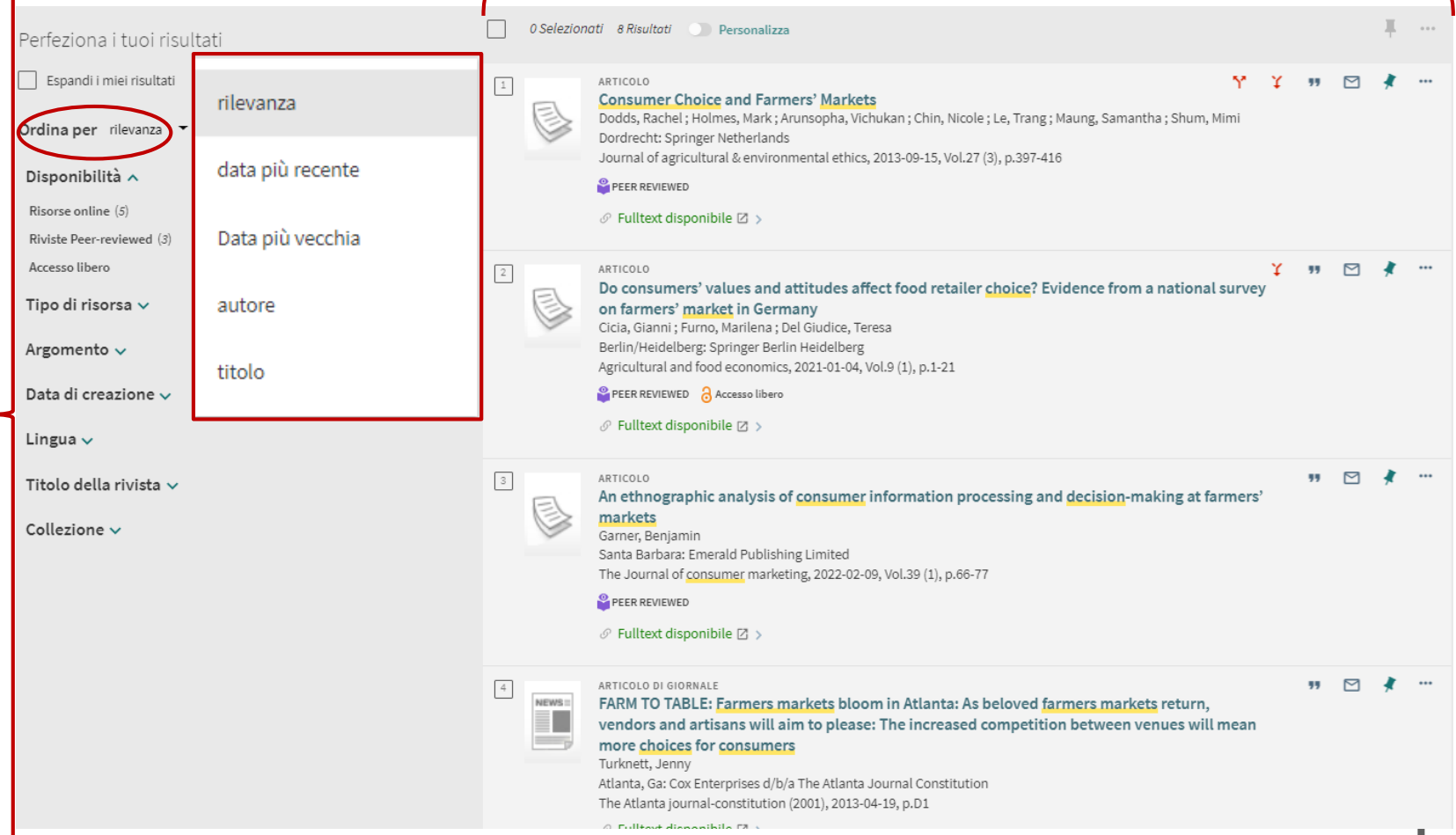

#### ALMA MATER STUDIORUM - UNIVERSITÀ DI BOLOGNA

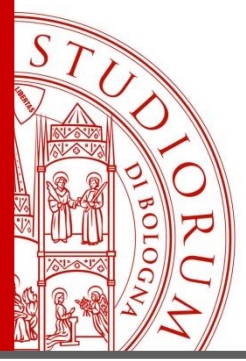

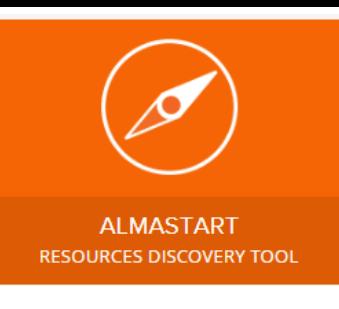

### **Filtri**

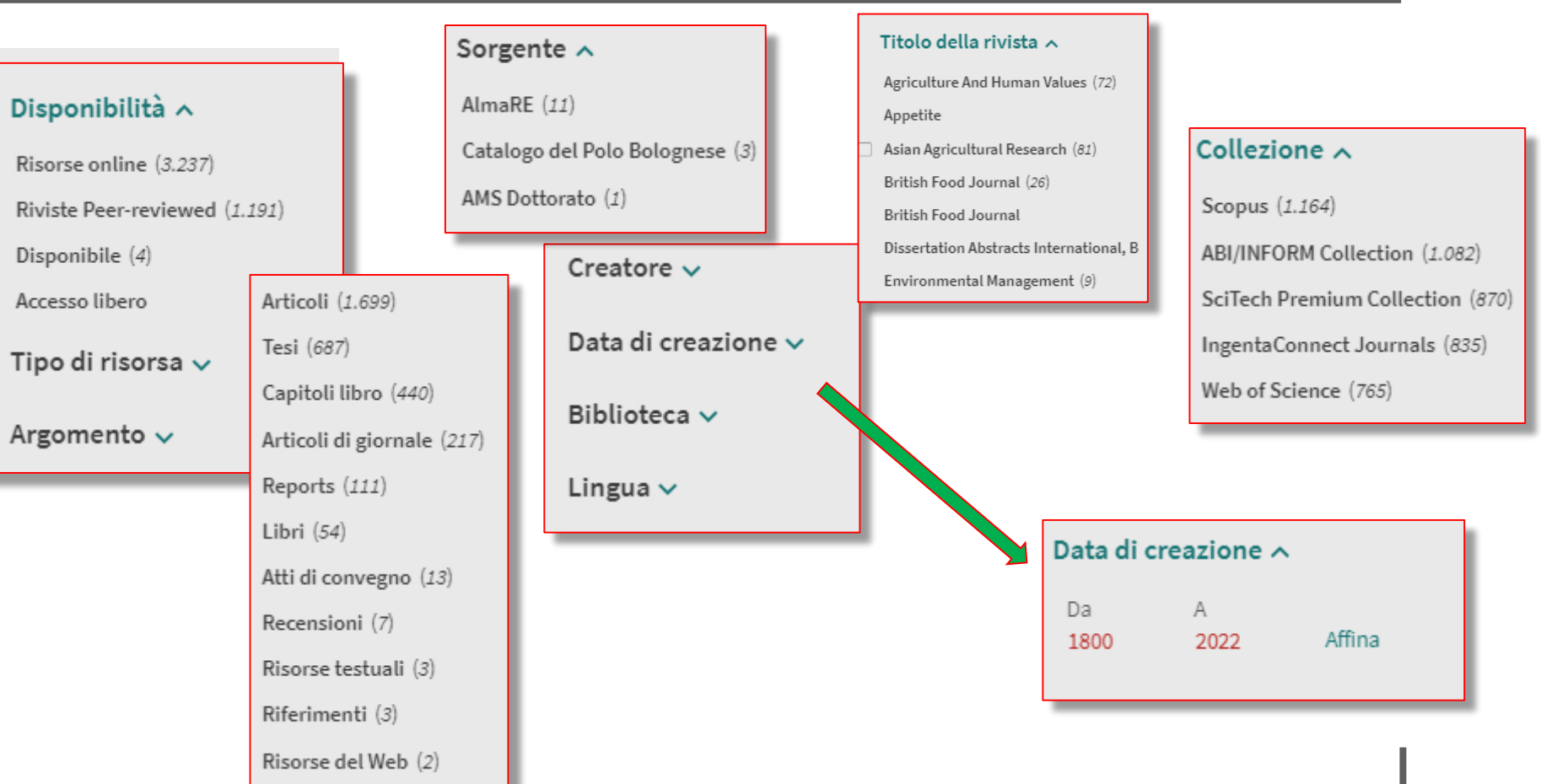

#### STUDIORUM = UNIVERSITÀ DI BOLOGNA ALMA MAT

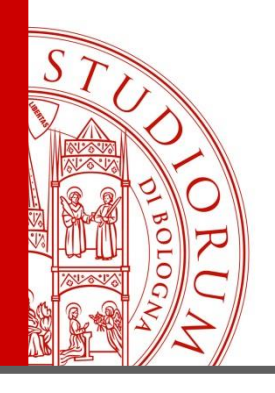

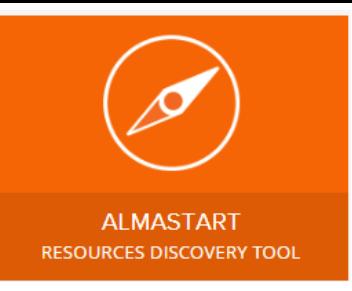

### **Come leggere un record**

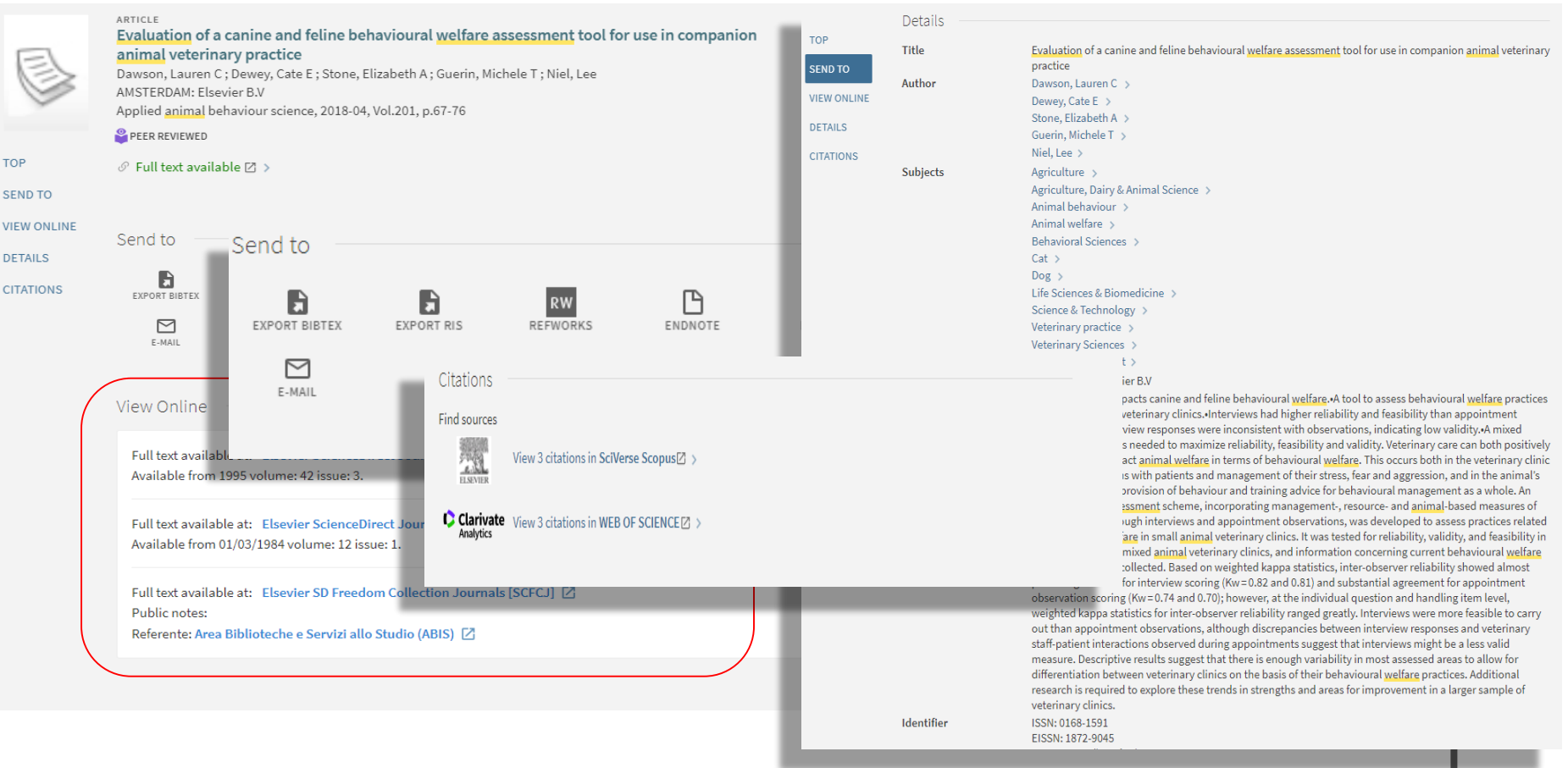

#### ALMA MATER STUDIORUM - UNIVERSITÀ DI BOLOGNA

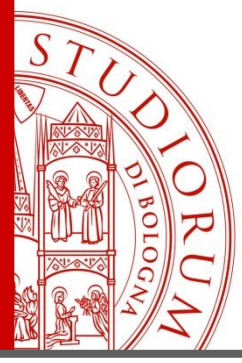

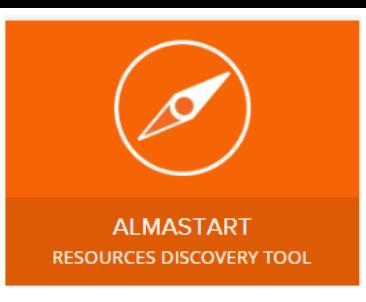

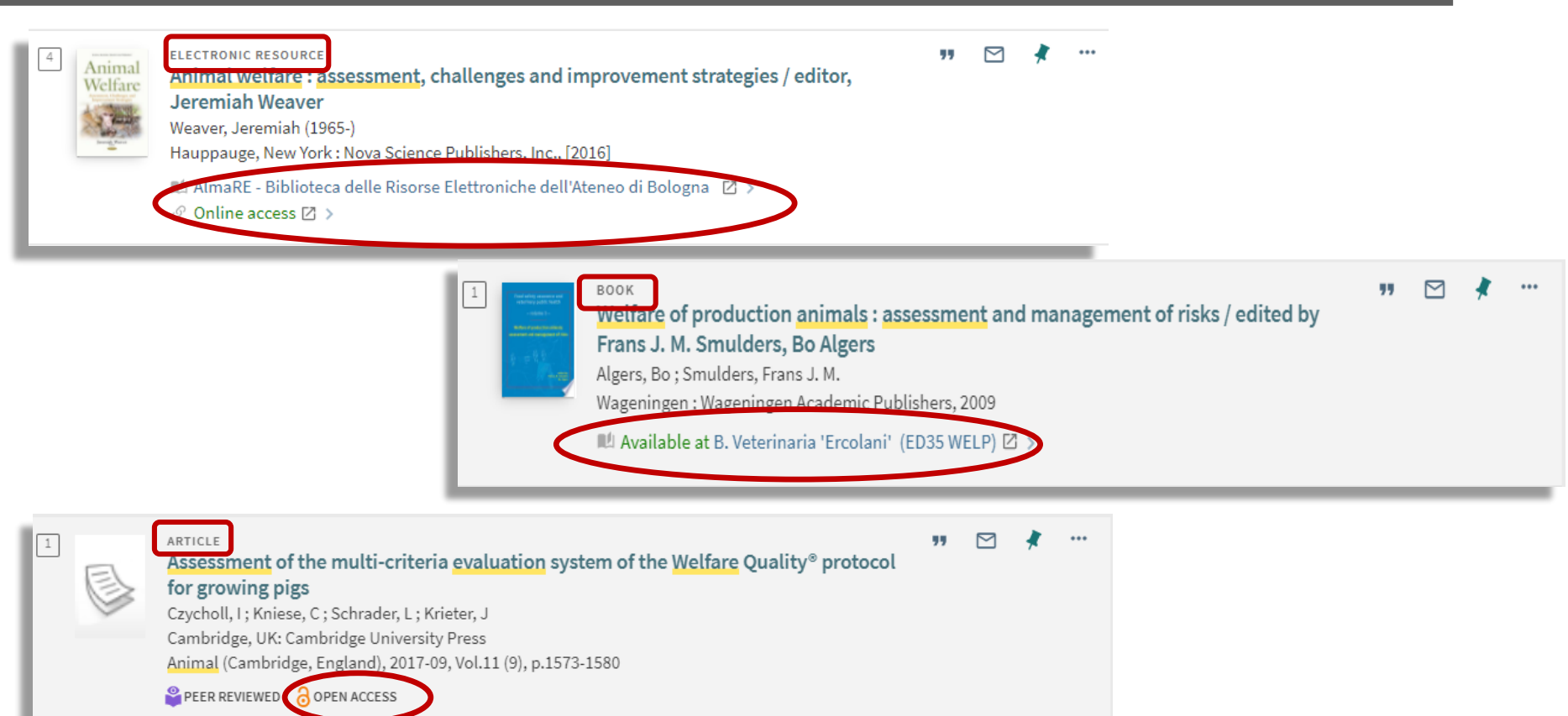

 $\mathcal O$  Full text available  $\boxtimes$  >

#### ALMA MATER STUDIORUM - UNIVERSITÀ DI BOLOGNA

### **Come cercare un articolo specifico**

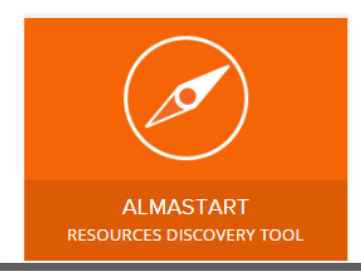

Dodds, R., Holmes, M., Arunsopha, V., Chin, N., Le, T., Maung, S., & Shum, M. (2013). Consumer Choice and Farmers' Markets. *Journal of Agricultural & Environmental Ethics, 27*(3), 397-416.

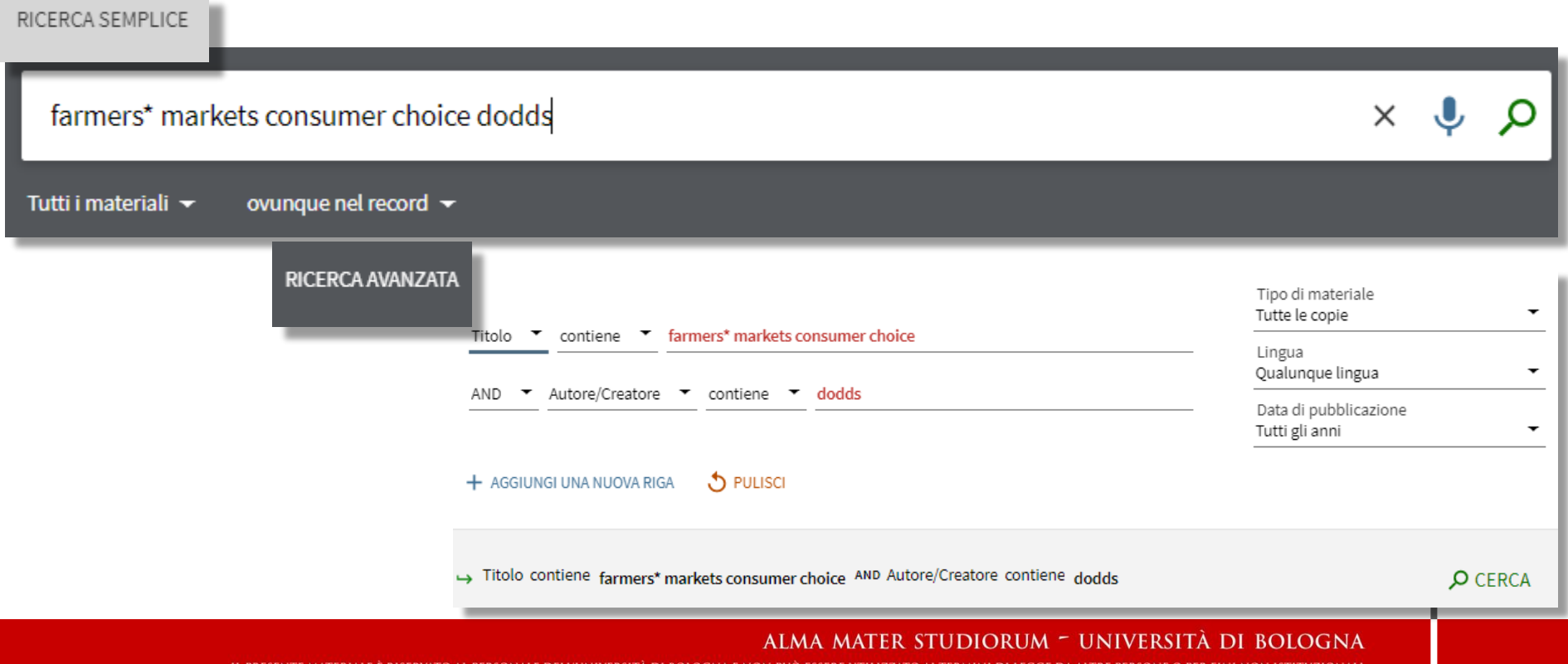

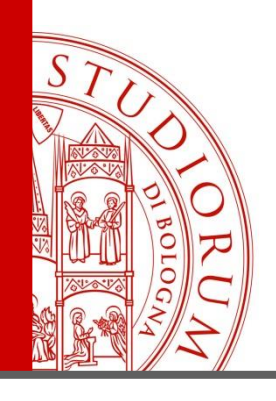

### **Come cercare un articolo specifico**

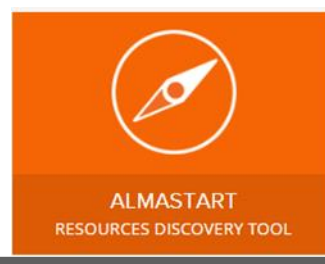

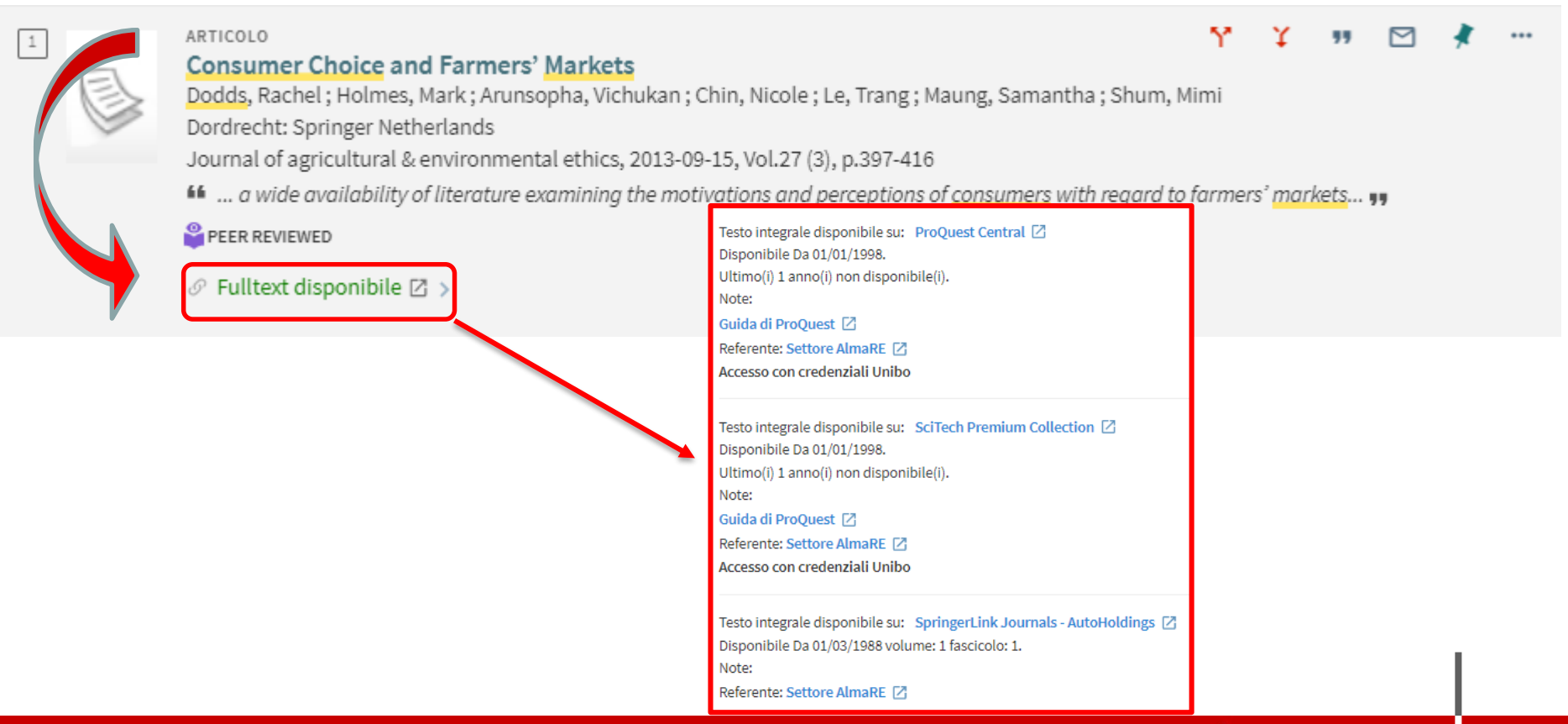

#### ALMA MATER STUDIORUM - UNIVERSITÀ DI BOLOGNA

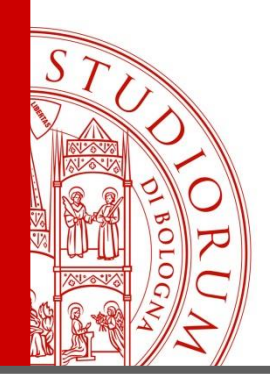

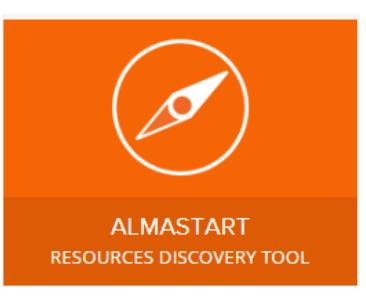

Full Text | Scholarly Journal

#### **Consumer Choice and Farmers' Markets**

Dodds, Rachel; Holmes, Mark; Arunsopha, Vichukan; Chin, Nicole; Le, Trang; et al.Journal of Agricultural and Environmental Ethics; Dordrecht Vol. 27, Iss. 3, (2014): 397-416. DOI:10.1007/s10806-013-9469-4

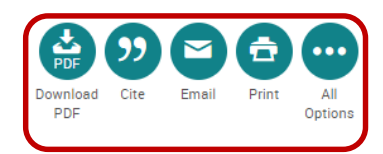

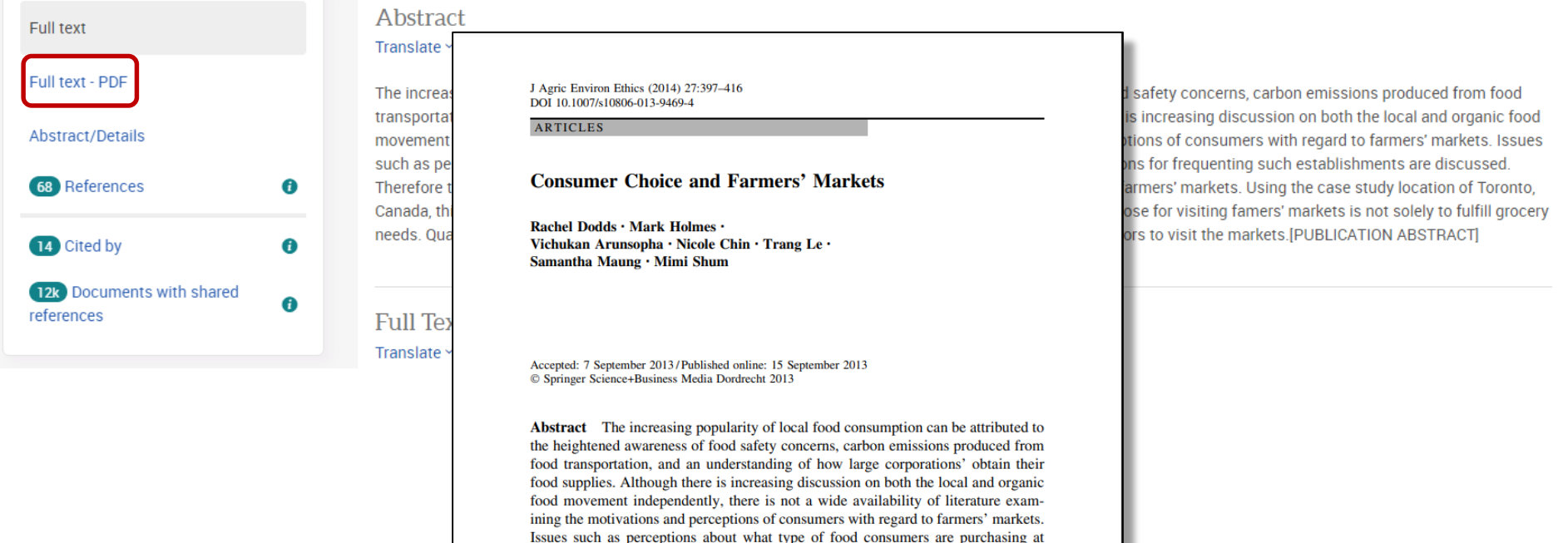

markets, nor the main motivations for frequenting such establishments are discussed. Therefore the purpose of this study was to determine consumer motivations, benefits, and perceptions of farmers' markets. Using the case study location of Toronto. Canada, this study surveyed 300 participants during the fall of 2011.

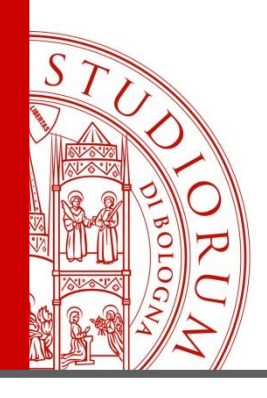

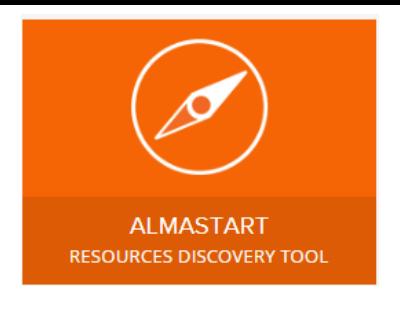

### **Ricerca di un libro:**

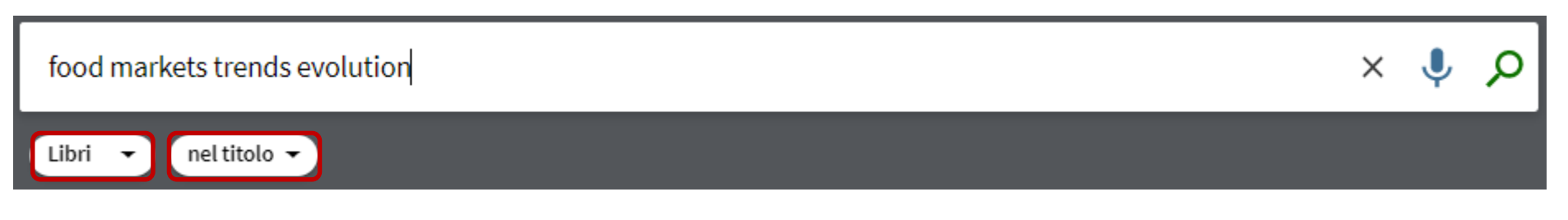

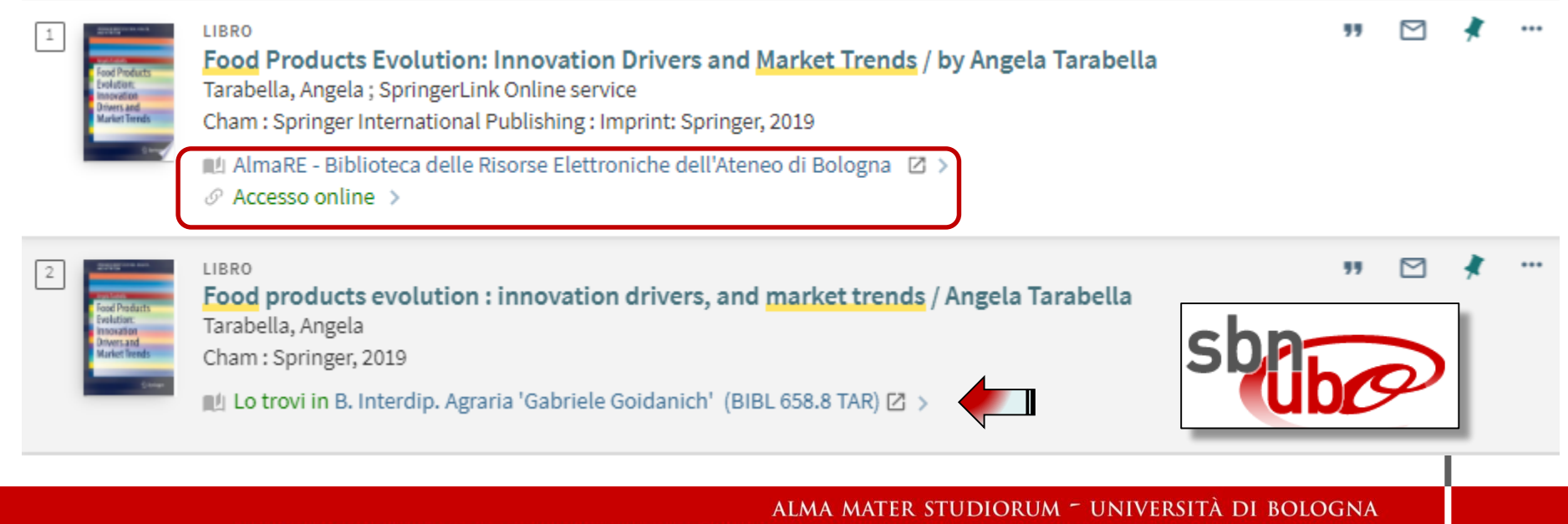

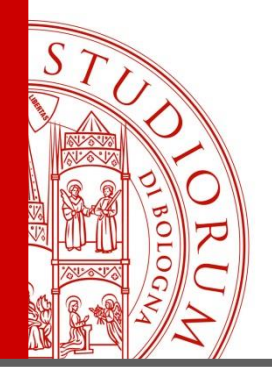

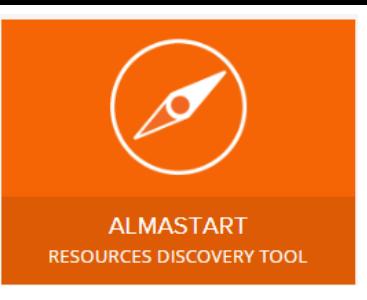

### **Ricerca di una rivista:**

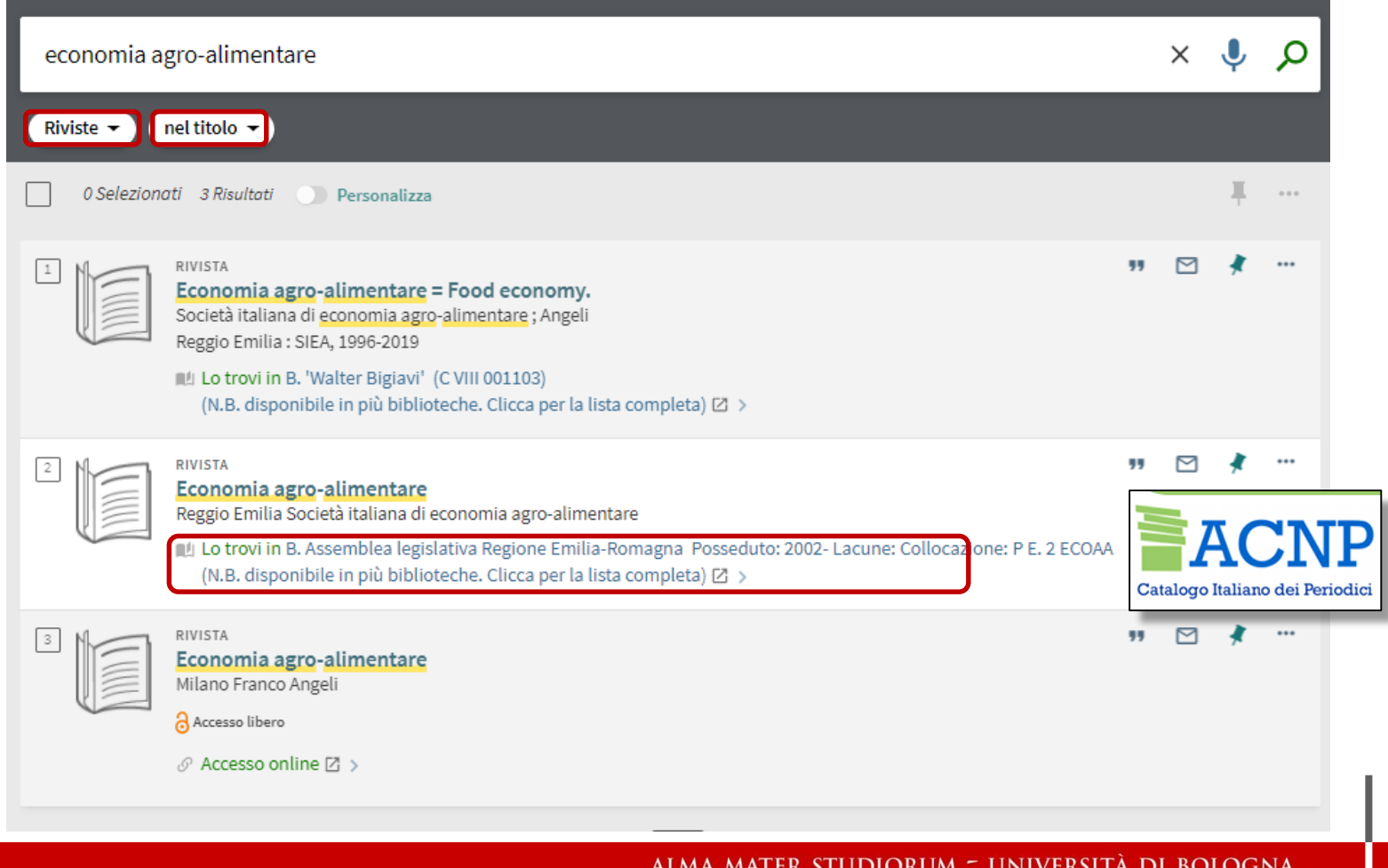

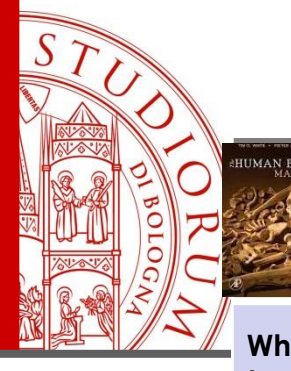

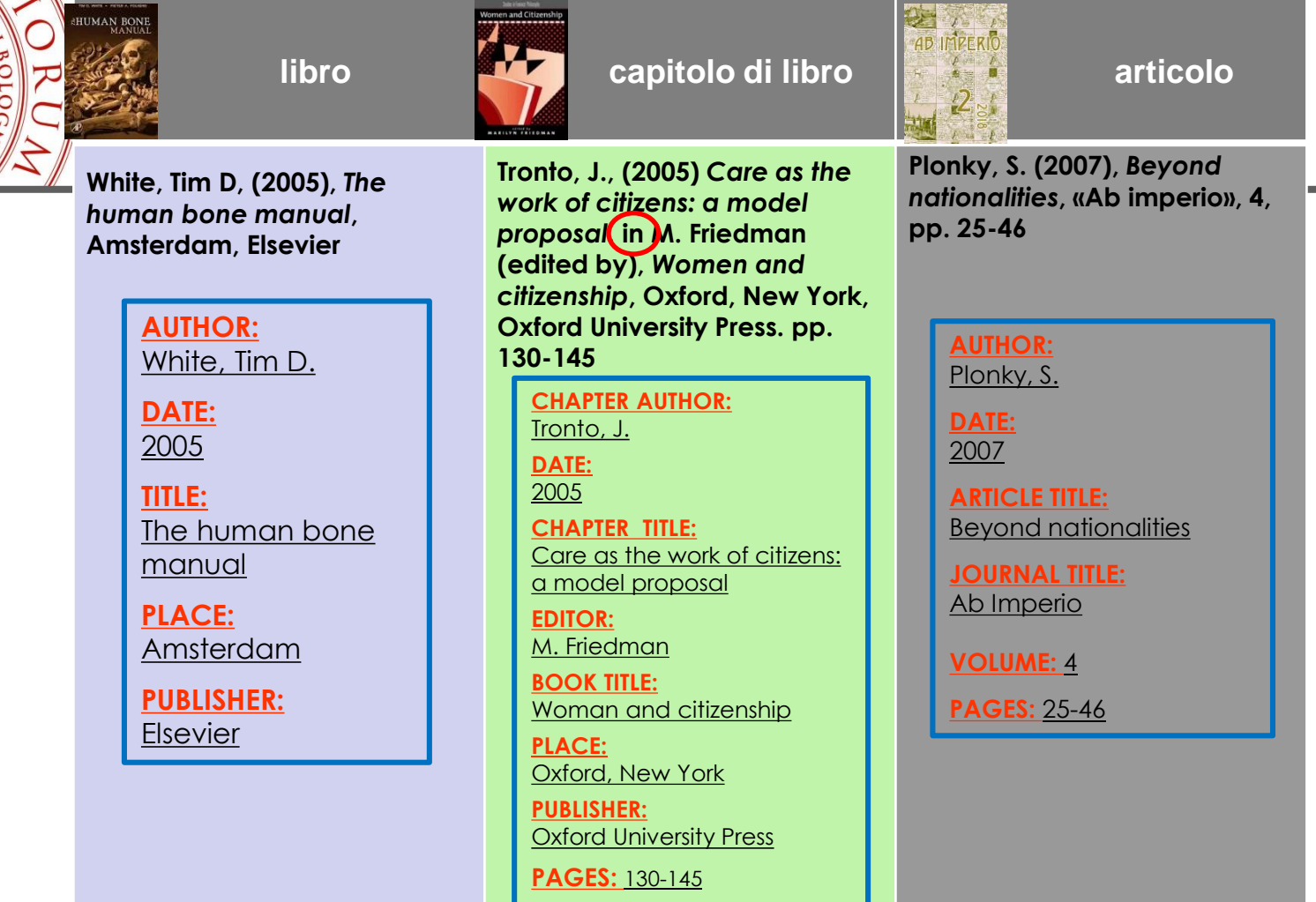

ALMA MATER STUDIORUM - UNIVERSITÀ DI BOLOGNA

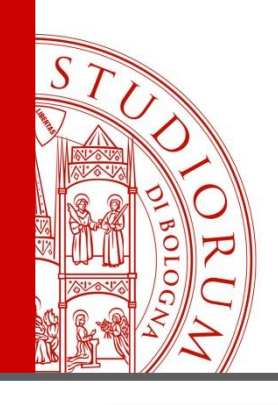

# **Codici DOI - ISSN - ISBN**

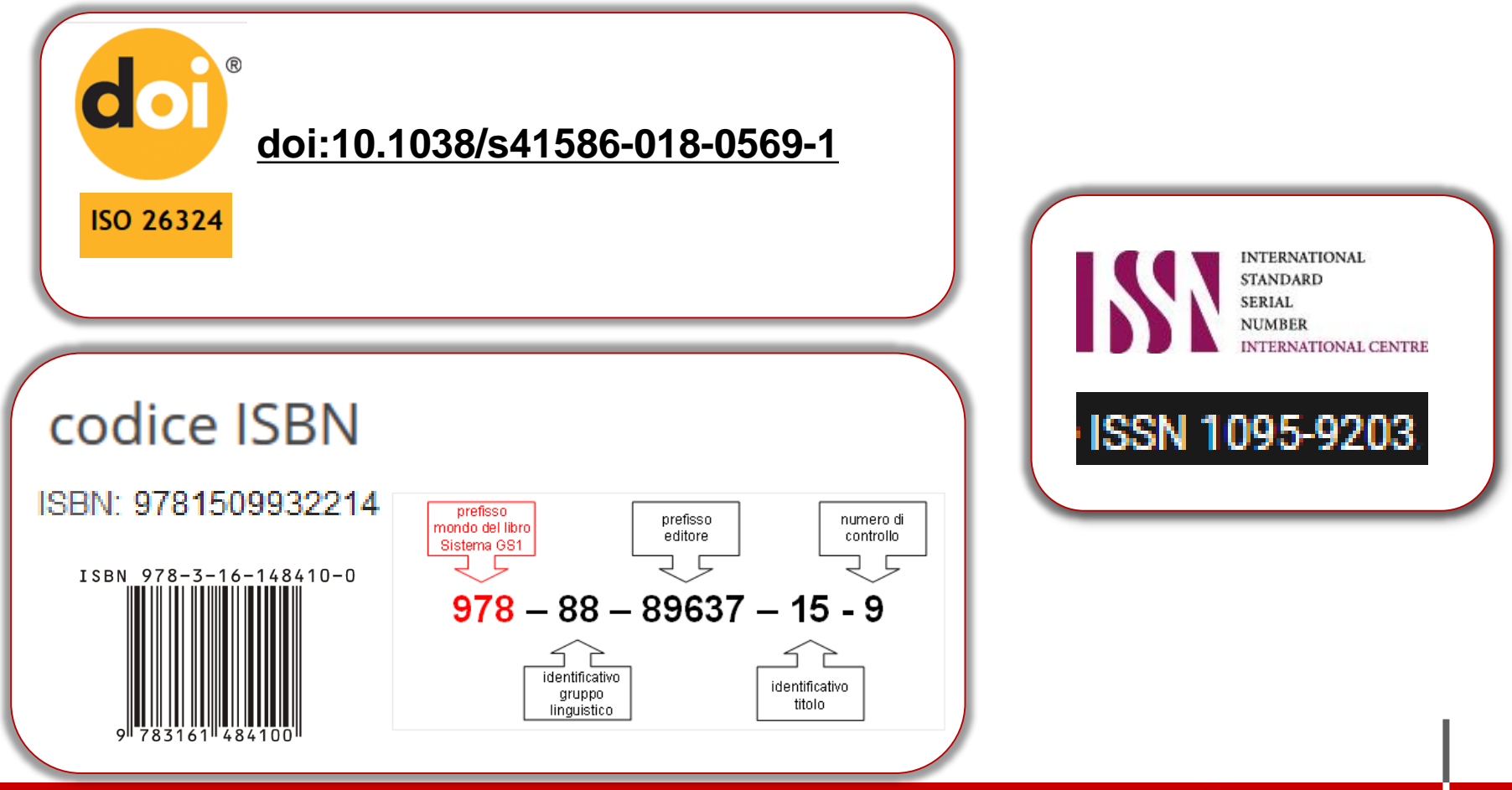

ALMA MATER STUDIORUM - UNIVERSITÀ DI BOLOGNA

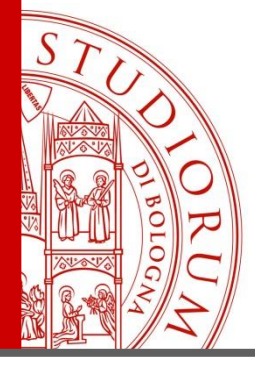

### **Punto di partenza: lista di pubblicazioni**

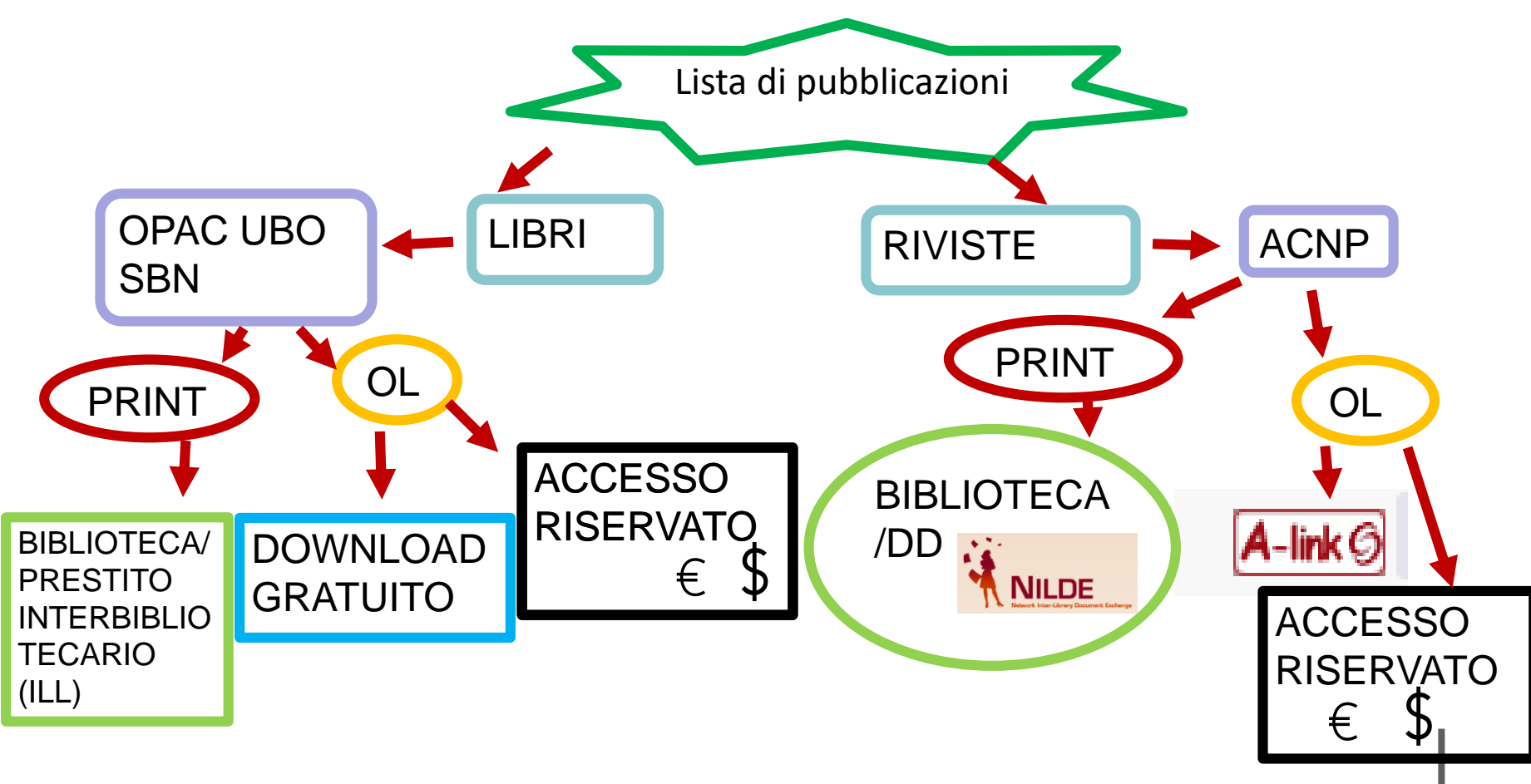

ALMA MATER STUDIORUM = UNIVERSITÀ DI BOLOGNA

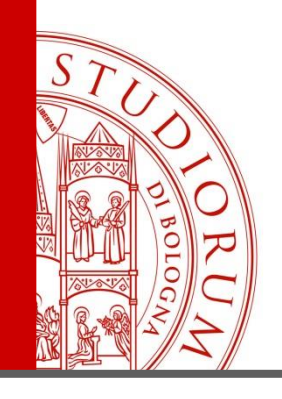

# Cercare una monografia

### **https://sba.unibo.it/it**

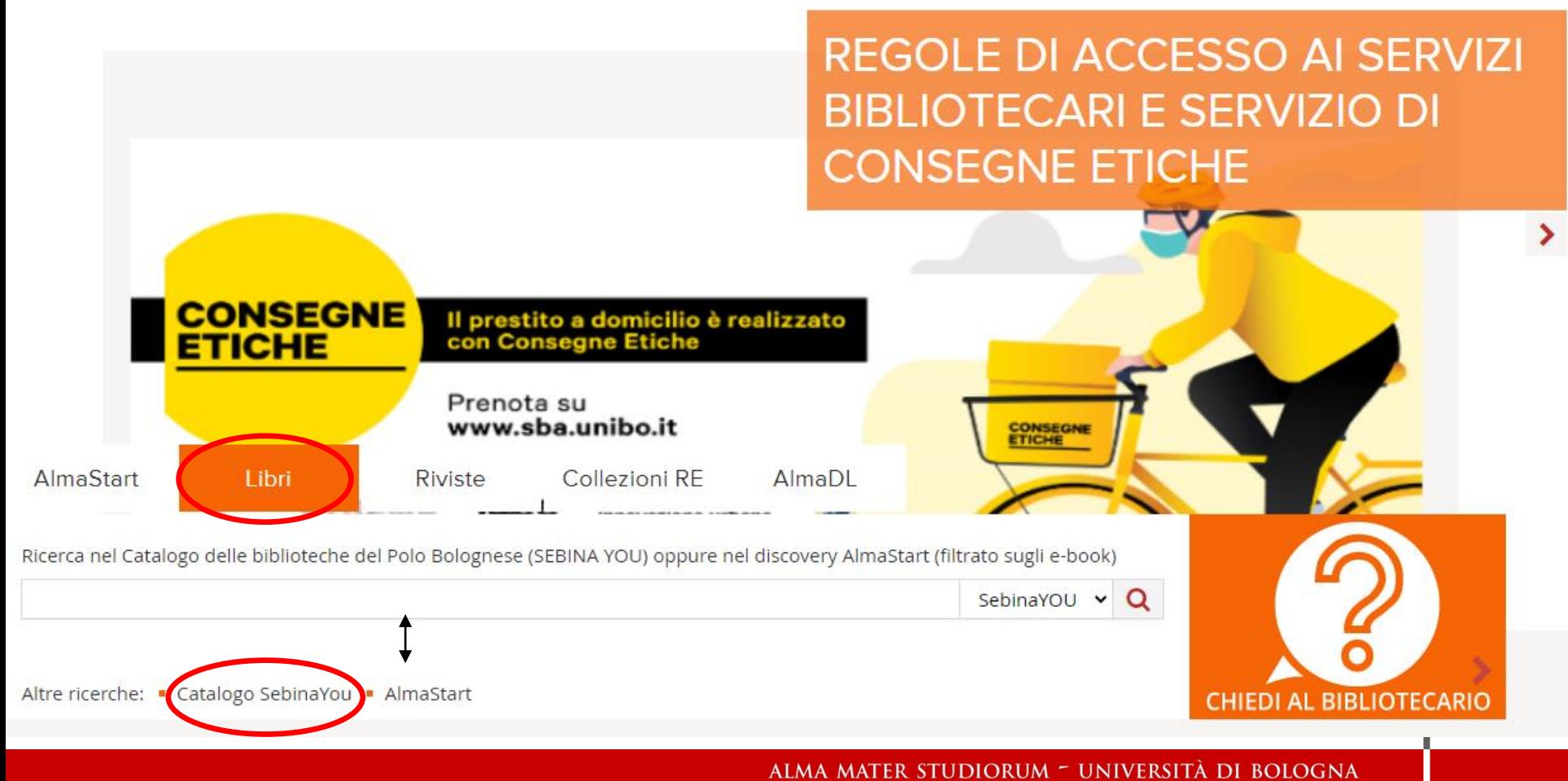

<span id="page-29-0"></span>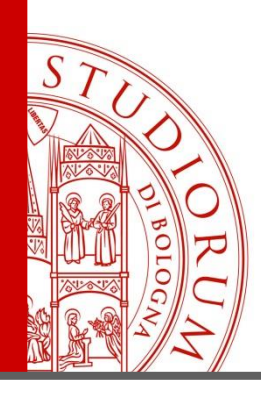

Haas, R. (edited by). (2010). Looking east looking west: Organic and quality food marketing in Asia and Europe. Wageningen Academic Publishers

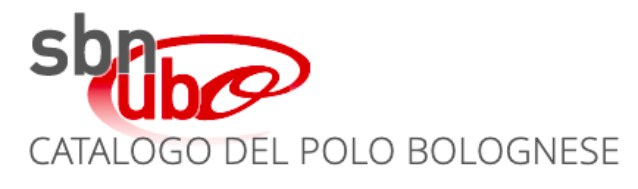

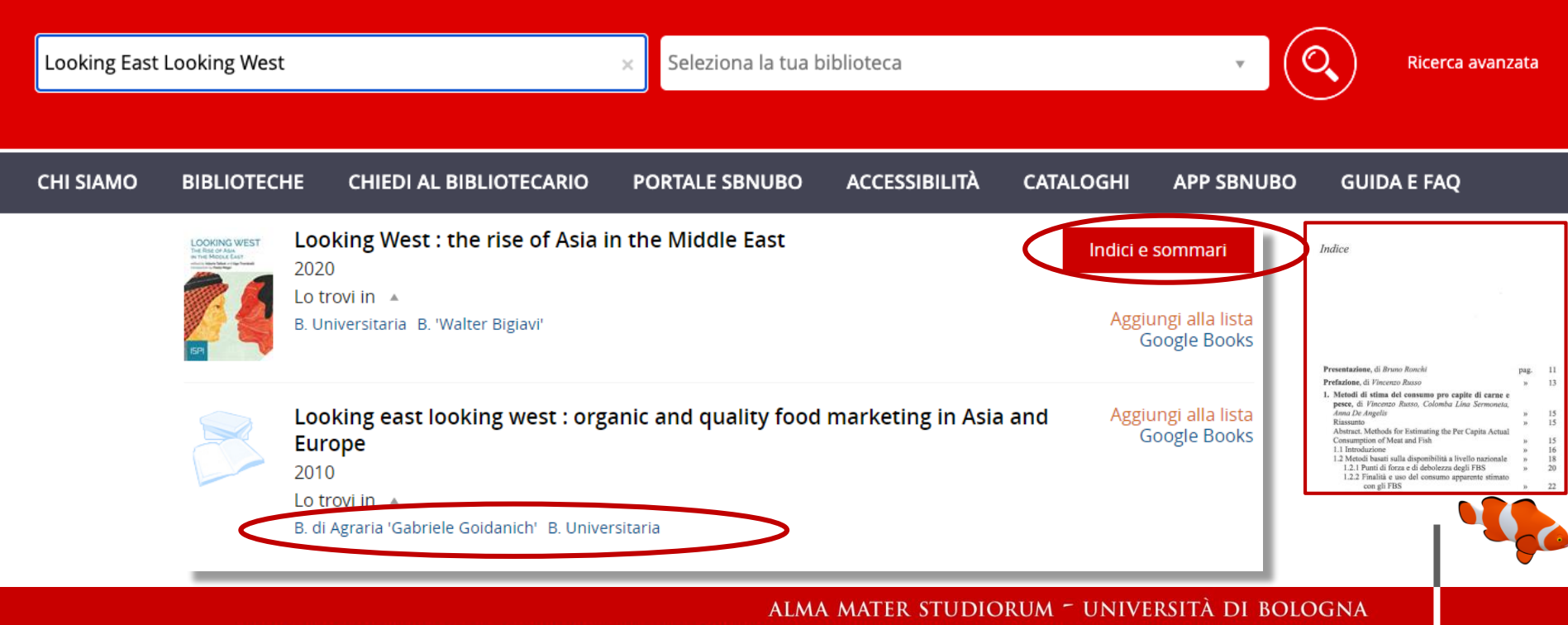

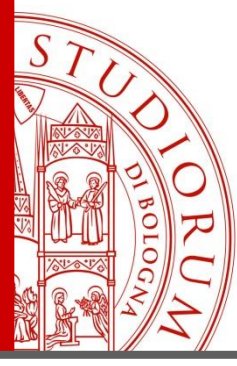

Haas, R. (edited by). (2010). Looking east looking west: Organic and quality food marketing in Asia and Europe. Wageningen Academic Publishers

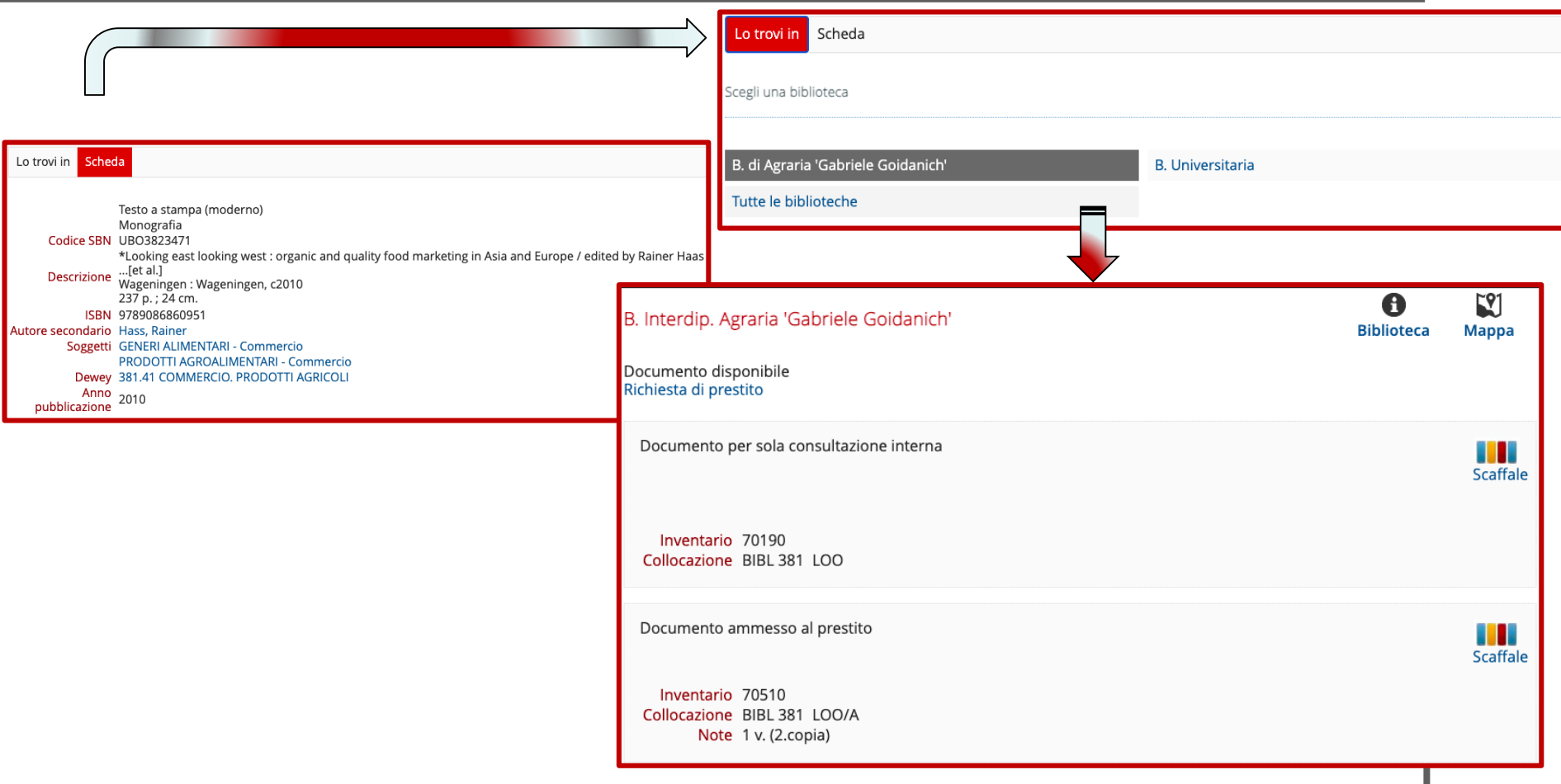

#### ALMA MATER STUDIORUM - UNIVERSITÀ DI BOLOGNA

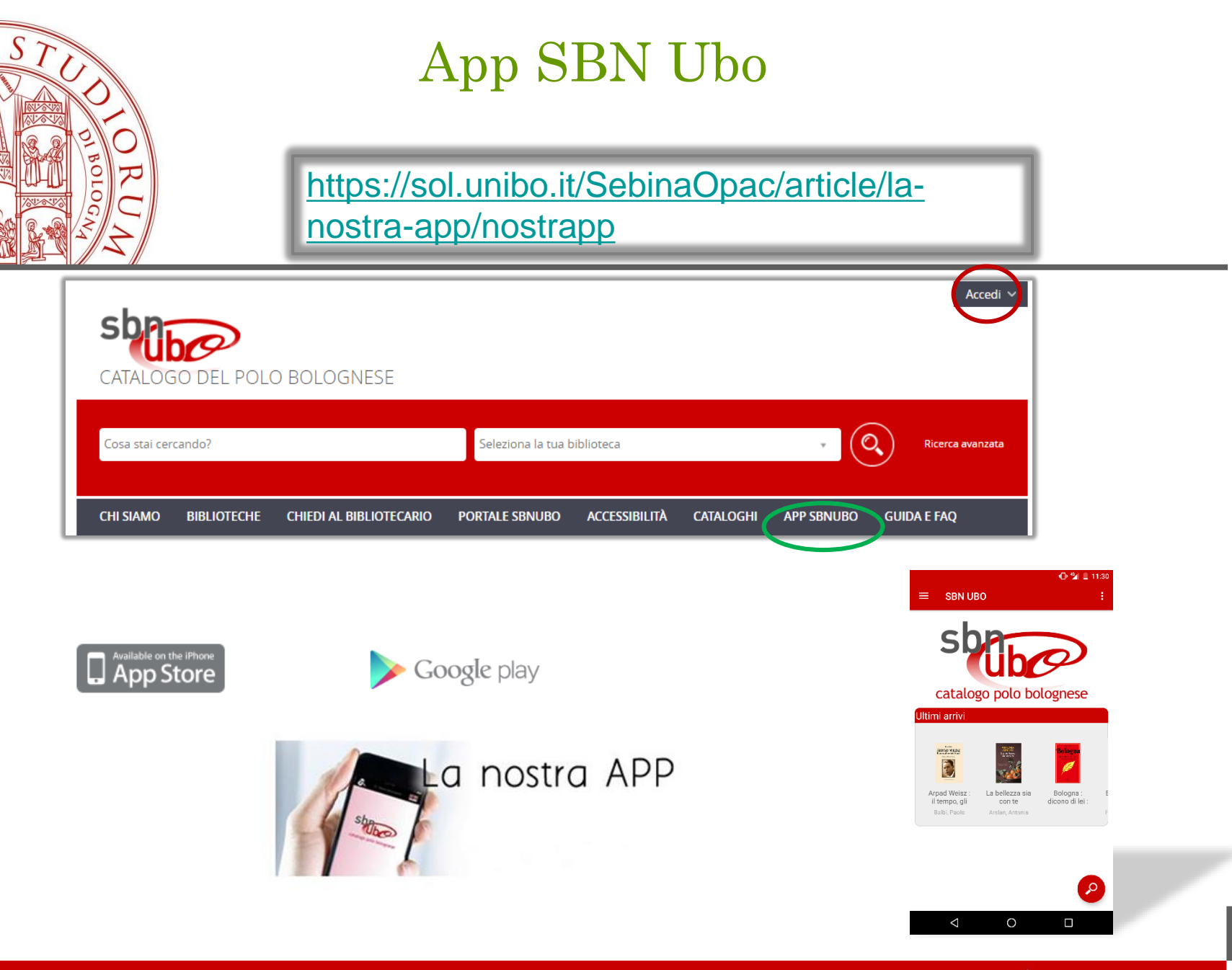

ALMA MATER STUDIORUM - UNIVERSITÀ DI BOLOGNA

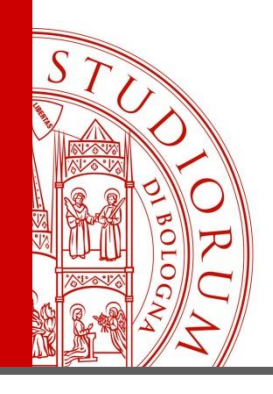

# E-books

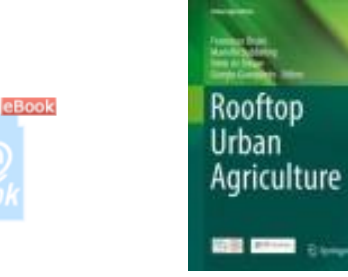

#### Scheda Accedi

AlmaRE - Biblioteca delle Risorse Elettroniche dell'Ateneo di Bologna

Fornitore/Editore: Springer-Nature. Selezione e-book "Evidence Based Model" Validità permanente Sono abilitati al servizio tutti coloro che si collegano da postazioni connesse alla rete dell'Ateneo di Bologna e gli utenti autorizzati ad autenticarsi da remoto alle risorse elettroniche ad accesso riservato dell'Ateneo. Il costo della spesa è sostenuto dall'Area Biblioteche e Servizi allo Studio - ABIS.

• eBook ACCEDI AL FULL TEXT

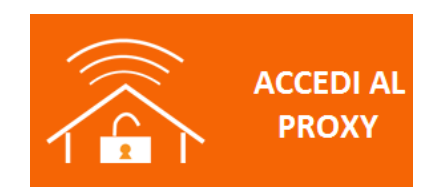

ALMA MATER STUDIORUM - UNIVERSITÀ DI BOLOGNA

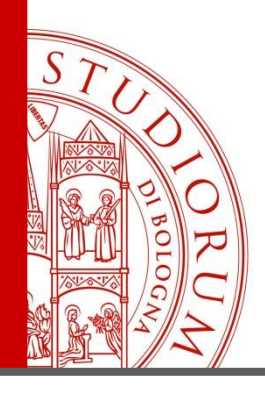

# Opac Servizio Bibliotecario Nazionale

<https://opac.sbn.it/>

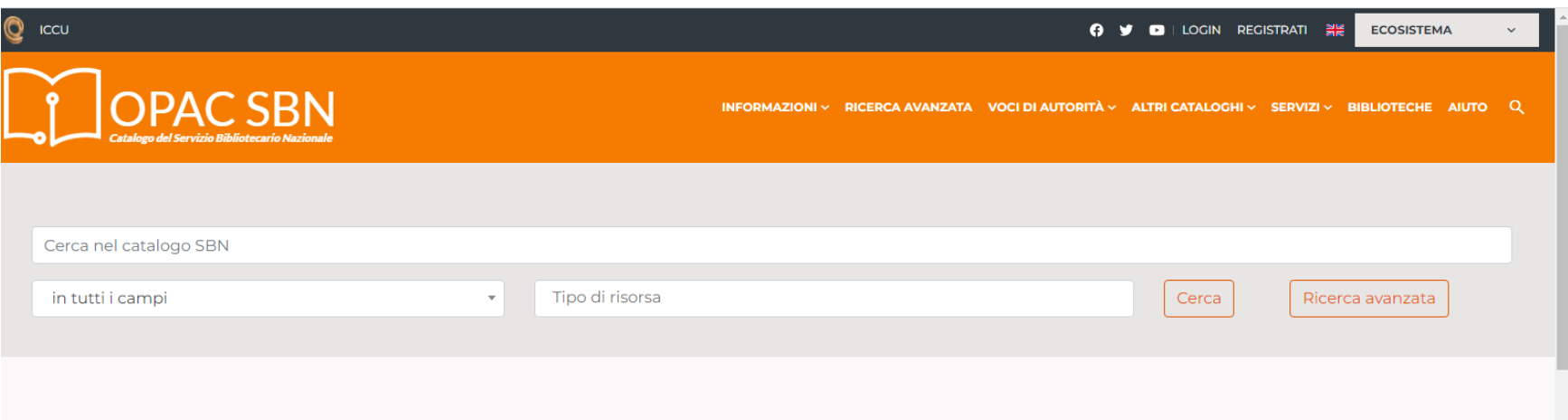

#### **OPAC SBN**

#### Catalogo collettivo delle biblioteche del Servizio Bibliotecario Nazionale

L'OPAC (Online Public Access Catalogue) del Servizio Bibliotecario Nazionale (SBN) consente di effettuare ricerche bibliografiche nel catalogo collettivo delle biblioteche italiane

ALMA MATER STUDIORUM - UNIVERSITÀ DI BOLOGNA

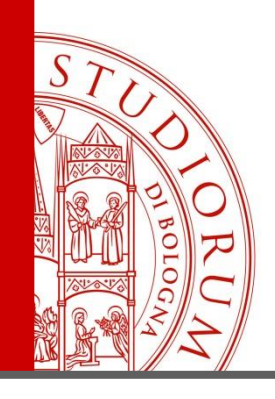

## Cercare un periodico

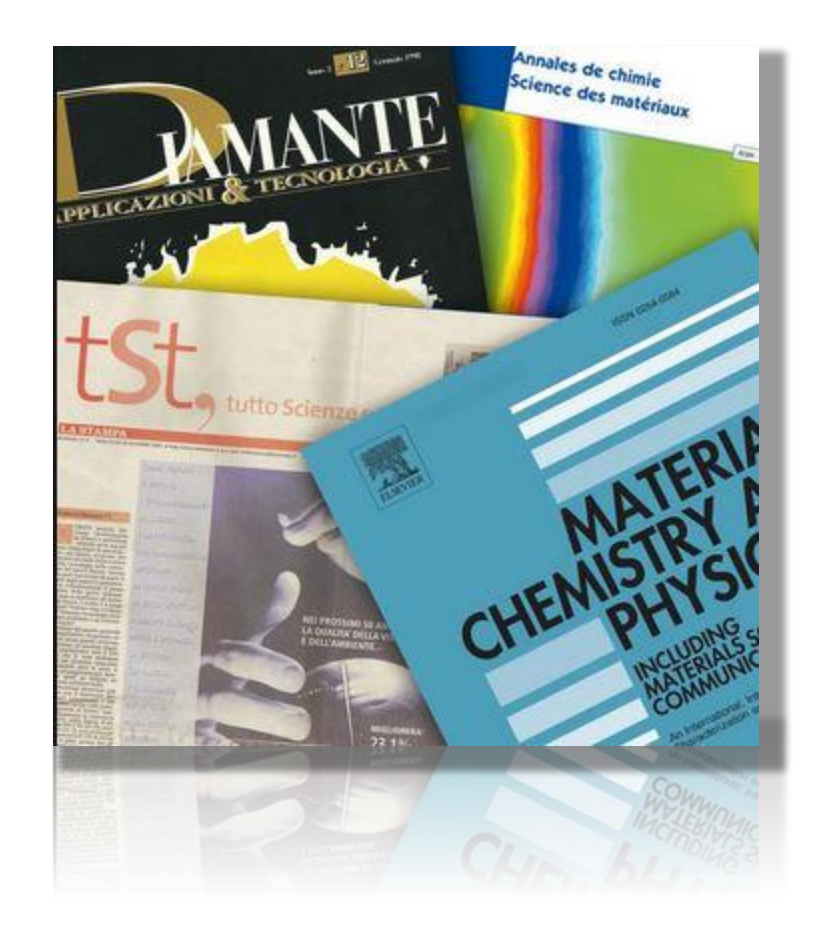

#### ALMA MATER STUDIORUM - UNIVERSITÀ DI BOLOGNA

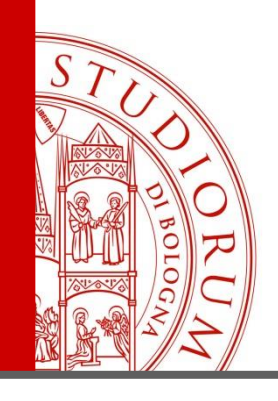

# Ritorniamo al sito SBA

<https://sba.unibo.it/it>

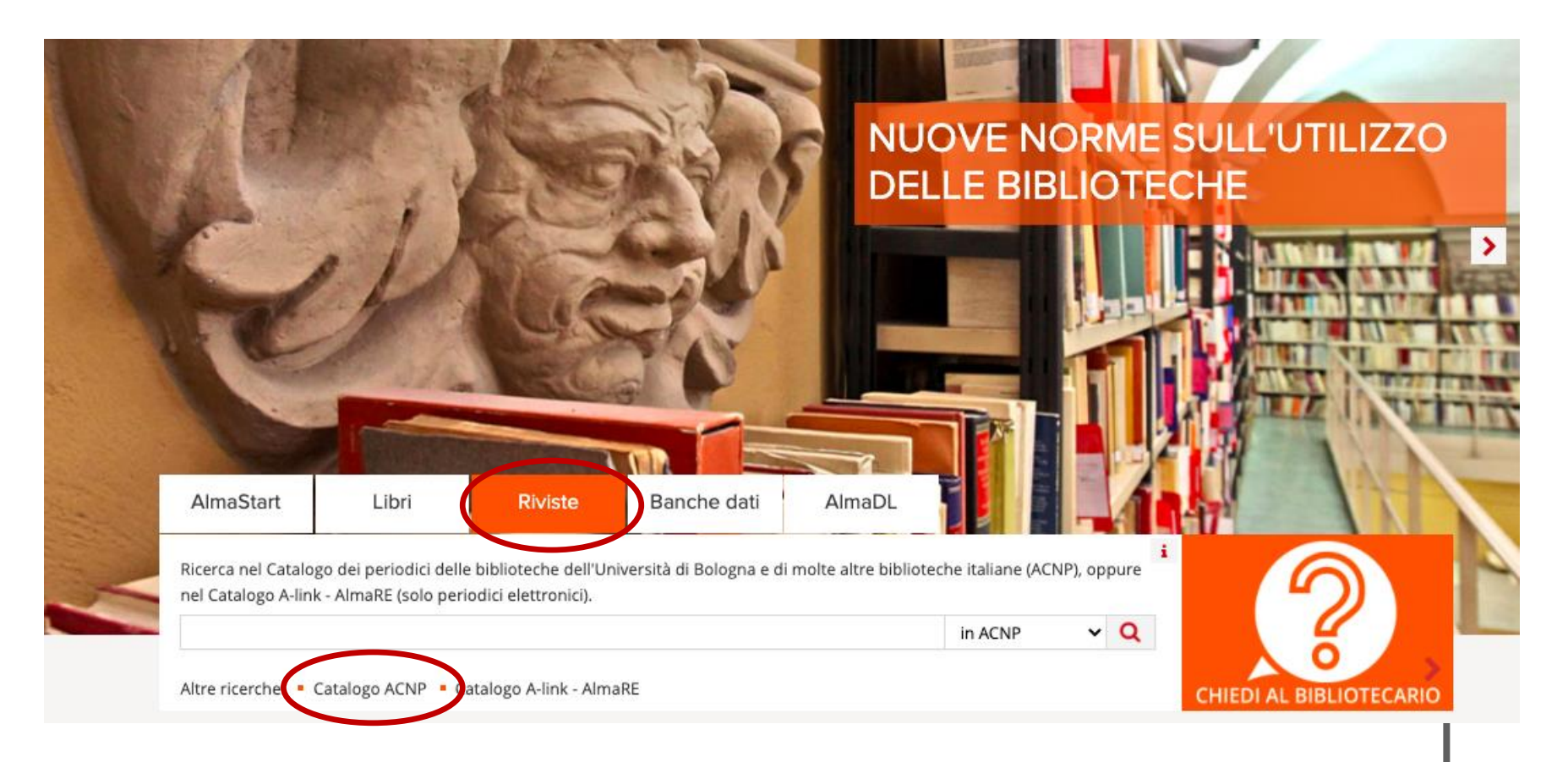
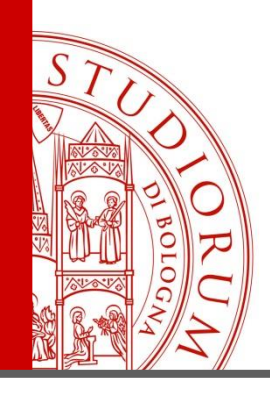

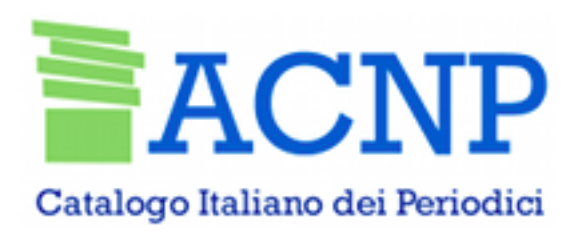

- ACNP contiene descrizioni bibliografiche di tutte le **riviste** (italiane ed estere) presenti nelle biblioteche **italiane**
- La consultazione di ACNP è libera, all'indirizzo<https://acnpsearch.unibo.it/>
- ACNP **non va utilizzato per cercare direttamente** titoli o testi di articoli

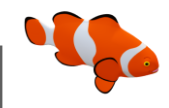

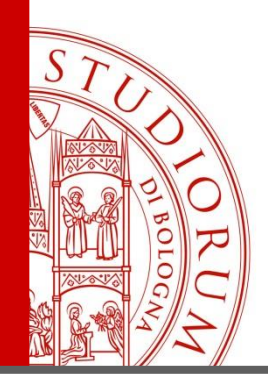

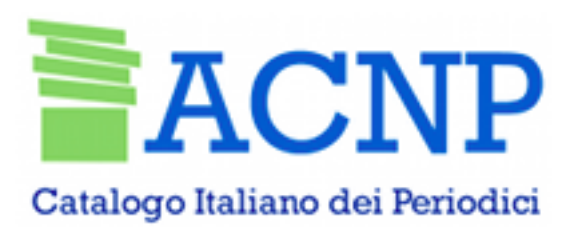

Rivaroli, S., Lindenmeier, J., & Spadoni, R. (2019). Attitudes and Motivations Toward Craft Beer Consumption: An Explanatory Study in Two Different Countries. *Journal of Food Products Marketing*, *3*, 276-294

Catalogo Italiano dei Periodici

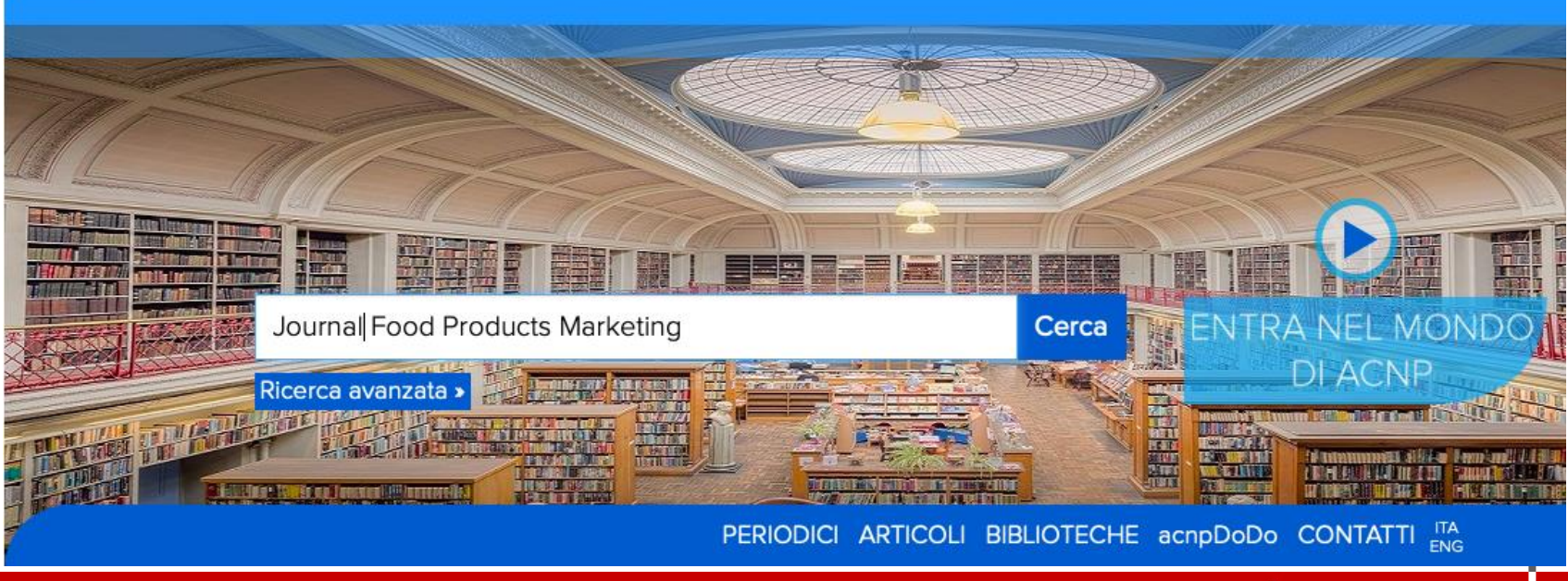

#### ALMA MATER STUDIORUM <sup>–</sup> Università di Bologna

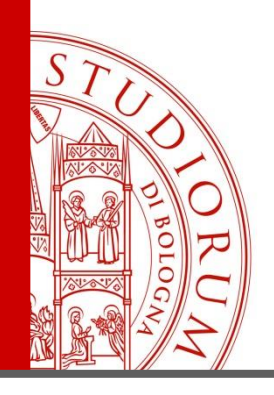

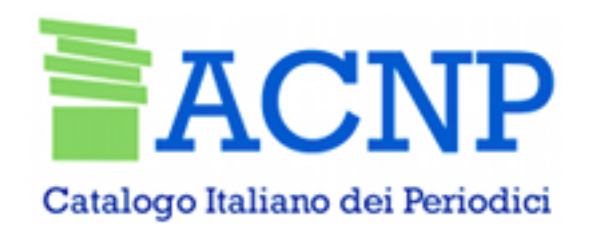

Rivaroli, S., Lindenmeier, J., & Spadoni, R. (**2019**). Attitudes and Motivations Toward Craft Beer Consumption: An Explanatory Study in Two Different Countries. *Journal of Food Products Marketing*, *3***, 276-294.**

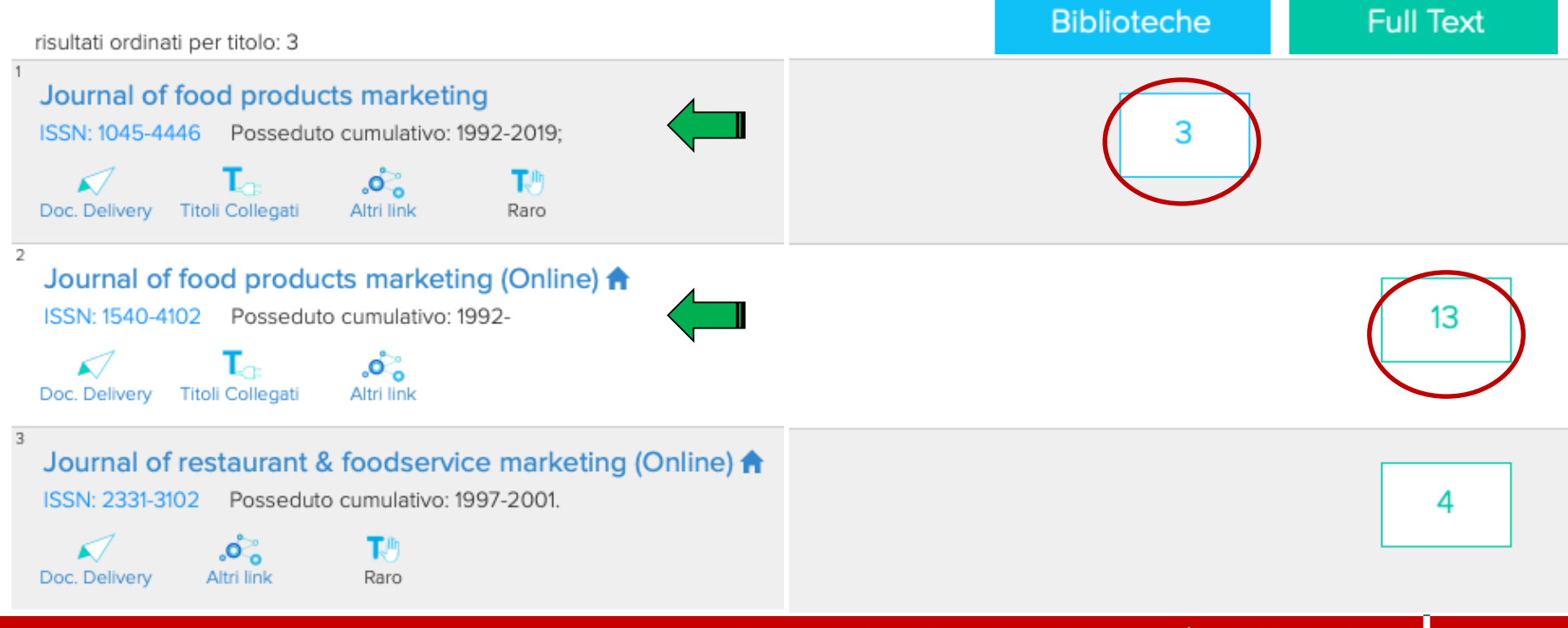

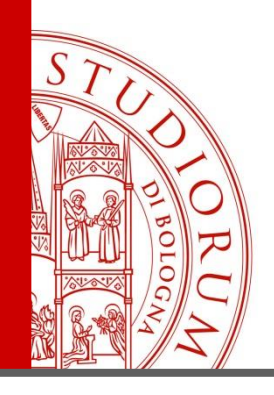

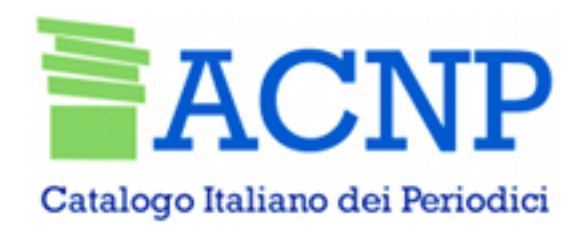

Rivaroli, S., Lindenmeier, J., & Spadoni, R. (**2019**). Attitudes and Motivations Toward Craft Beer Consumption: An Explanatory Study in Two Different Countries. *Journal of Food Products Marketing*, *3***, 276-294.**

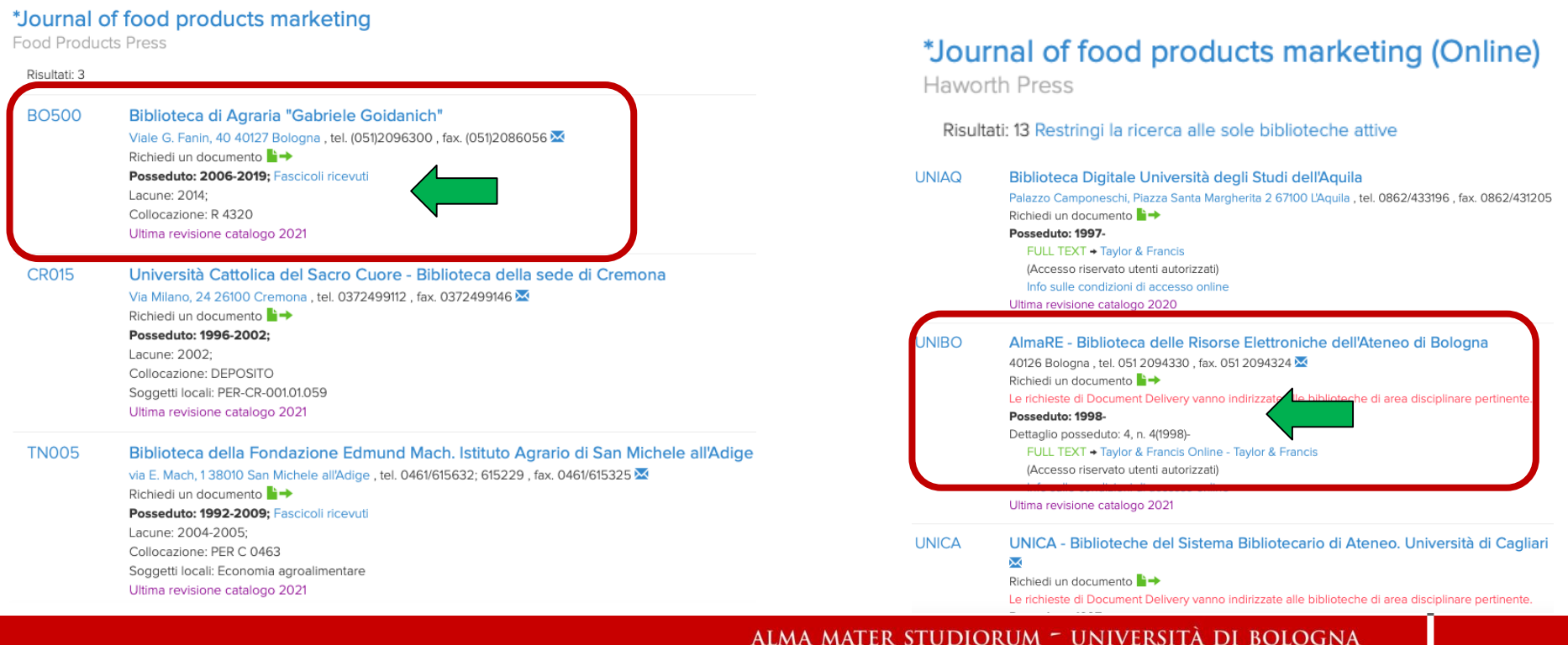

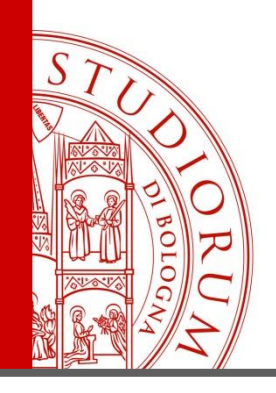

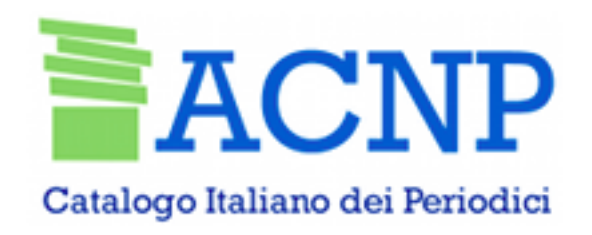

Rivaroli, S., Lindenmeier, J., & Spadoni, R. (**2019**). Attitudes and Motivations Toward Craft Beer Consumption: An Explanatory Study in Two Different Countries. *Journal of Food Products Marketing*, *3***, 276-294.**

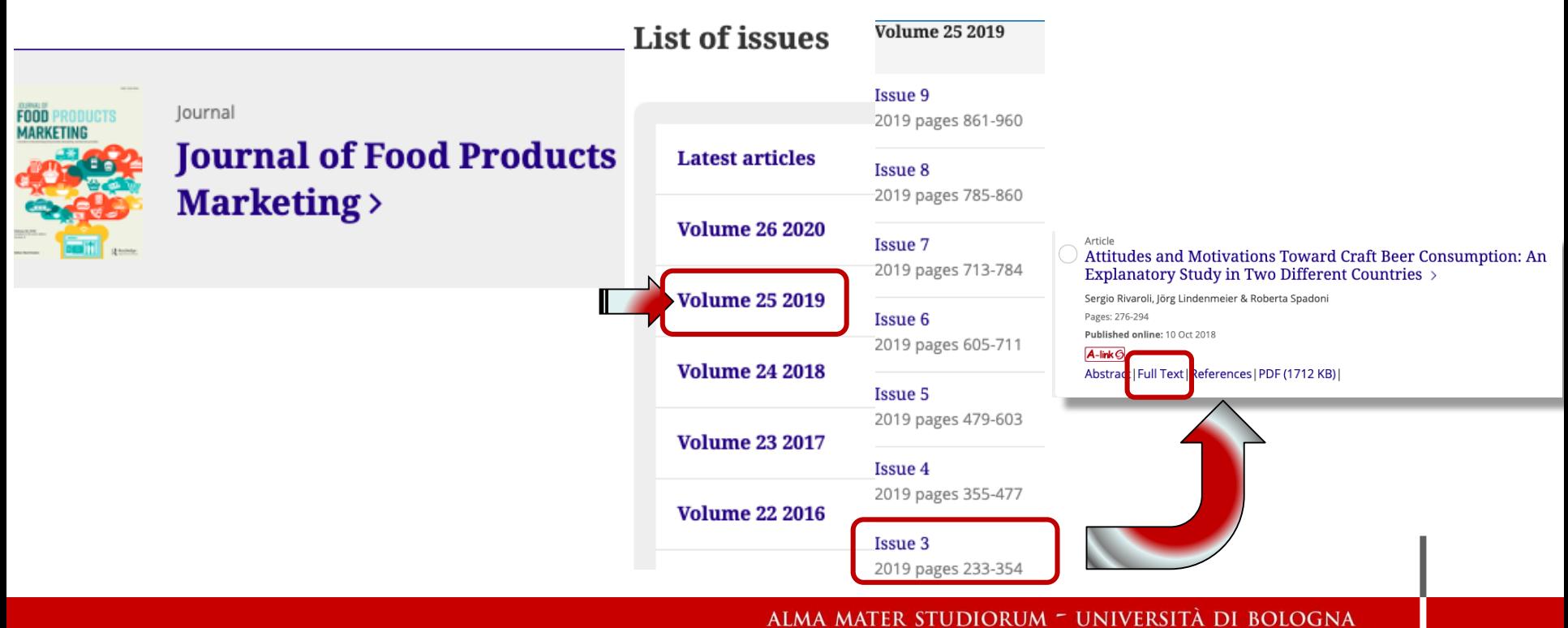

## Servizio Recupero articoli – Document delivery

#### <https://nilde.bo.cnr.it/>

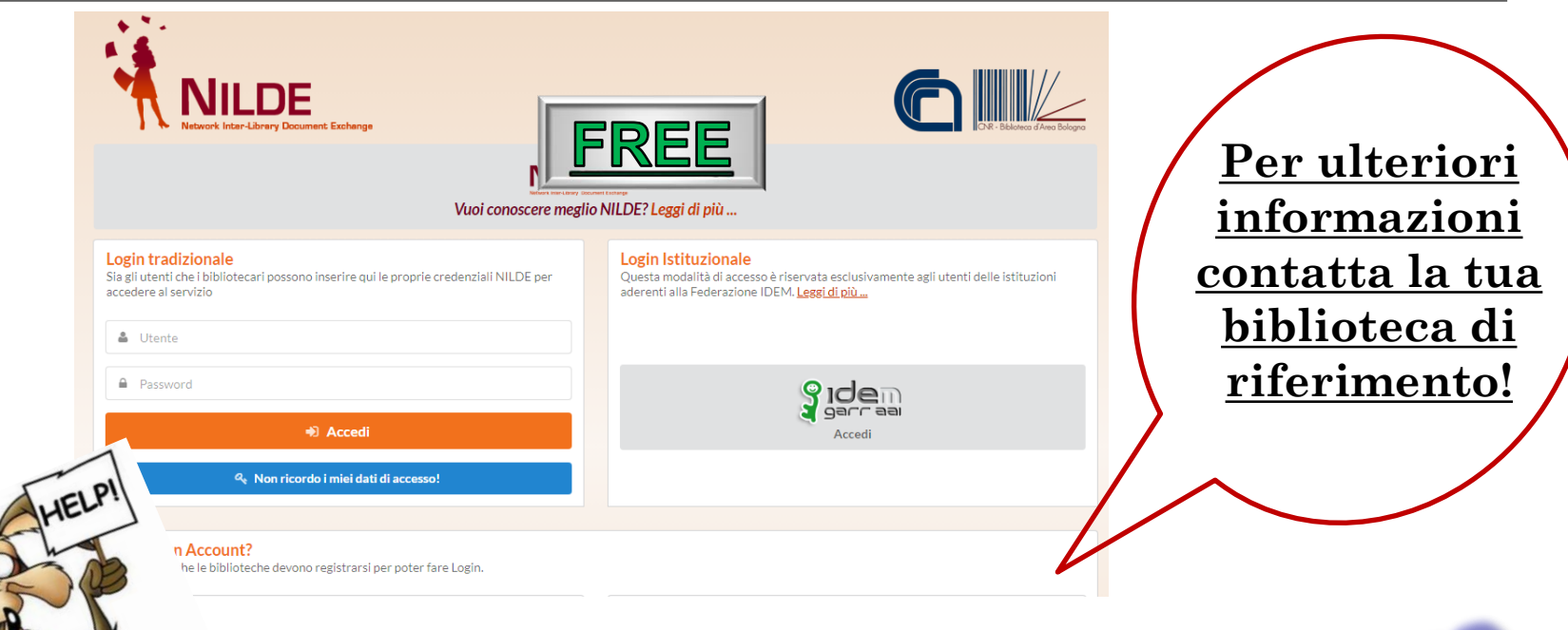

<https://nildeworld.bo.cnr.it/it/destinatari/utenti> [https://nildeworld.bo.cnr.it/tematica/usare](https://nildeworld.bo.cnr.it/tematica/usare-nilde)nilde <https://nildeworld.bo.cnr.it/it/faq>

ALMA MATER STUDIORUM = UNIVERSITA DI BOLOGNA

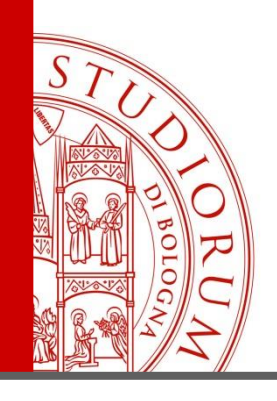

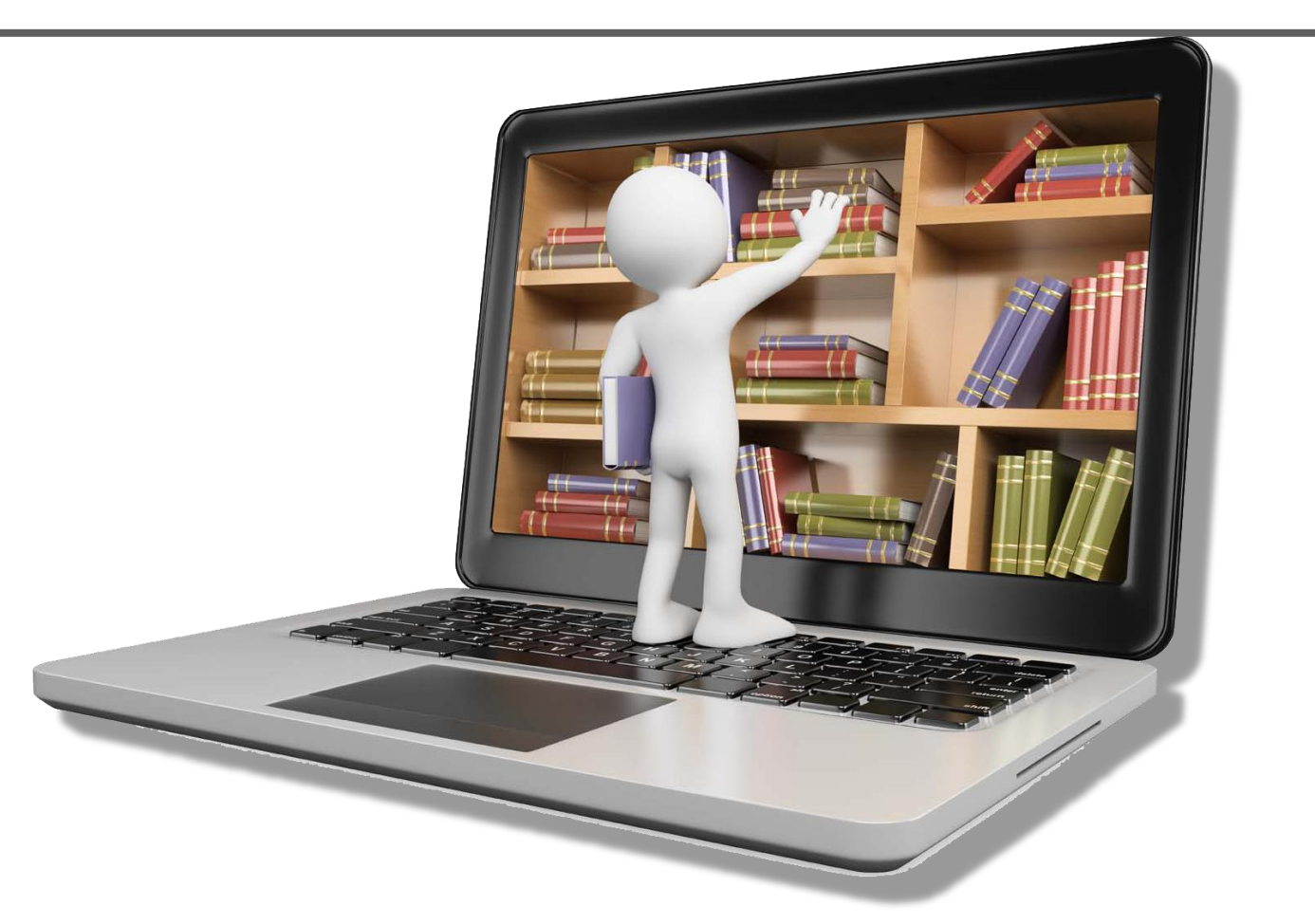

#### ALMA MATER STUDIORUM - UNIVERSITÀ DI BOLOGNA

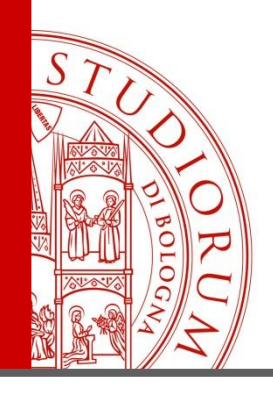

Circa 400 banche-dati a cui è abbonata l'Università di Bologna

Attraverso l'indice per area disciplinare ([https://almastart.unibo.it/primo-explore/dbsearch?vid=39UBO\\_VU](https://almastart.unibo.it/primo-explore/dbsearch?vid=39UBO_VU)) puoi trovare quelle più utili nell'ambito delle scienze agrarie

Le banche dati contengono riferimenti ad articoli pubblicati su riviste specialistiche o a contributi presentati in convegni scientifici: sono quindi molto utili per ricerche (anche per la tesi di laurea) su specifici argomenti

Le citazioni rimandano all'abstract o al testo pieno dell'articolo, quando disponibile

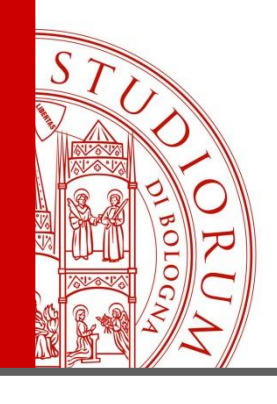

#### **Il nostro punto di partenza**

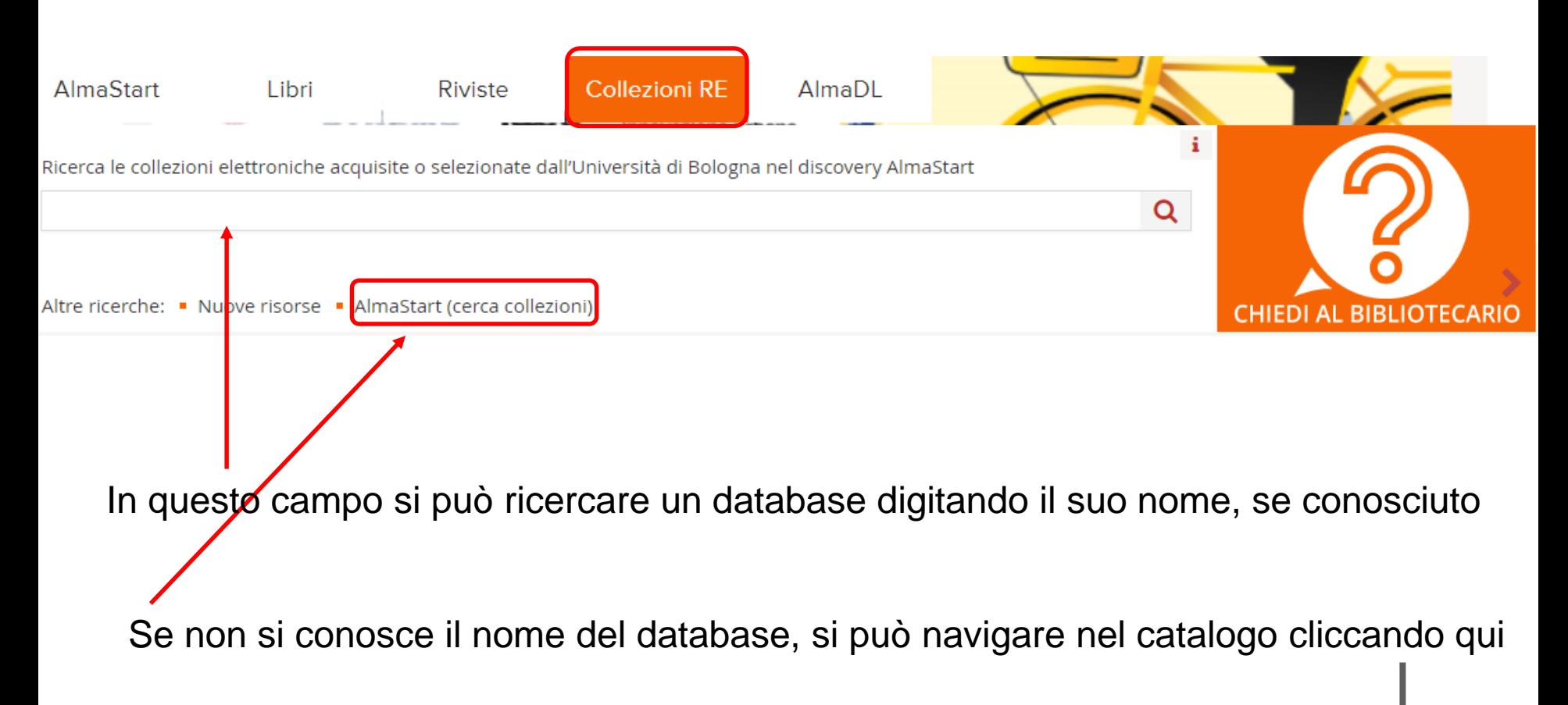

**DIORUM** UNIVERSITA DI

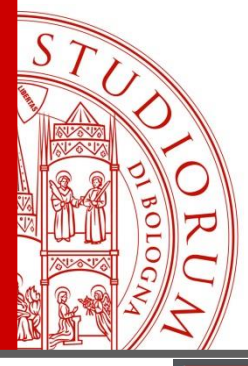

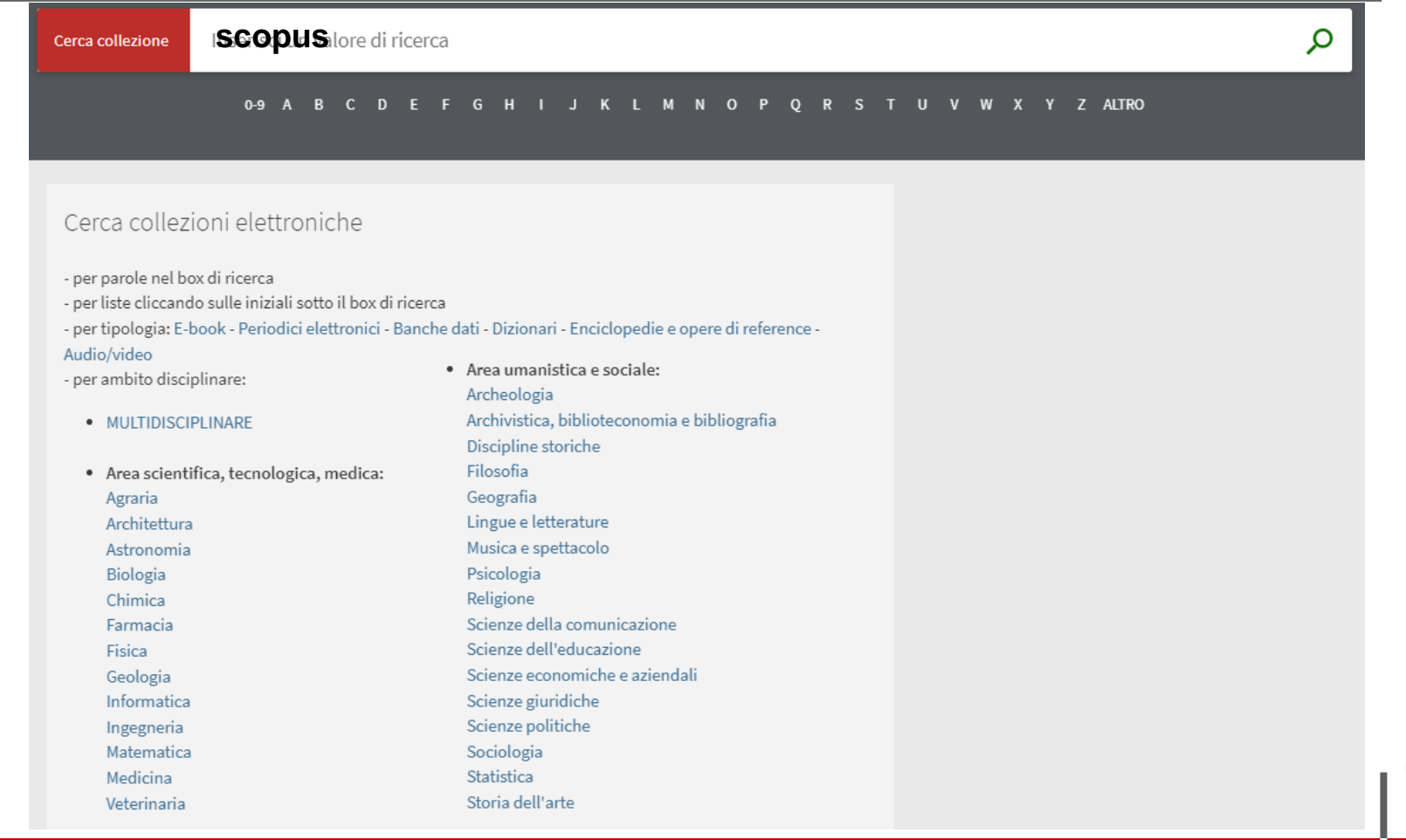

#### ALMA MATER STUDIORUM - UNIVERSITÀ DI BOLOGNA

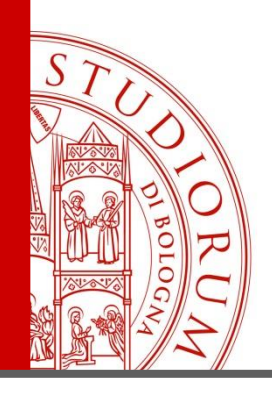

#### **Scopus e Web of Science**

**[https://www.scopus.com](https://www.scopus.com/)**

Scopus

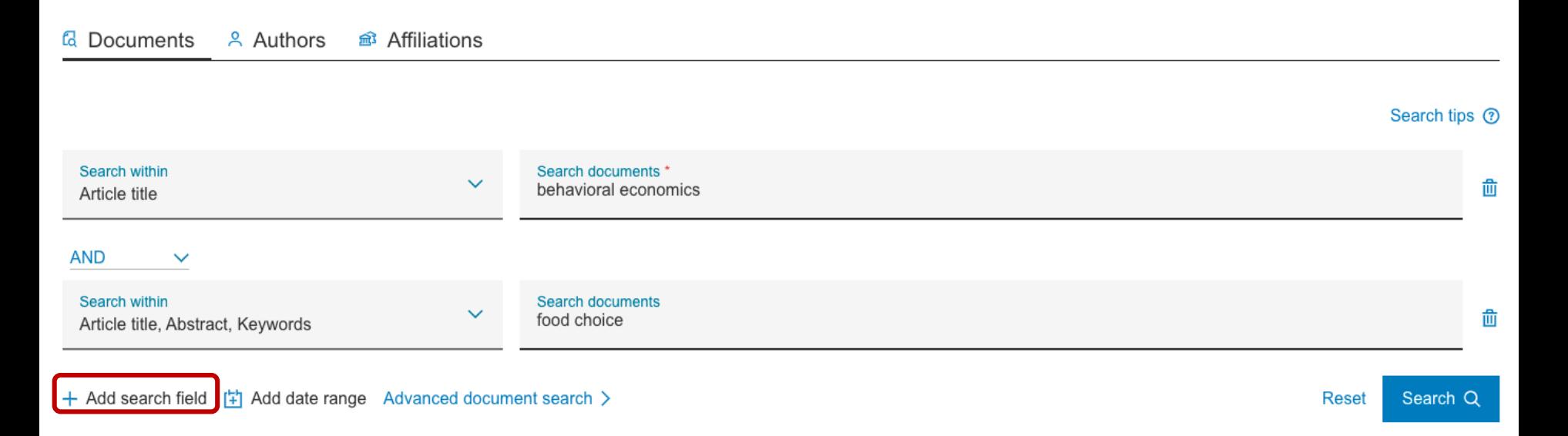

ALMA MATER STUDIORUM - UNIVERSITÀ DI BOLOGNA

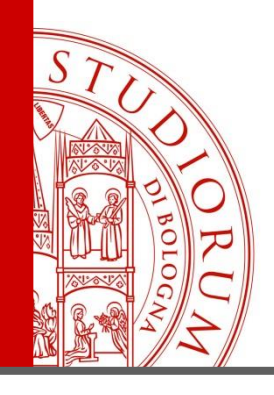

#### **Scopus e Web of Science** Scopus

#### Allo stesso modo ci sono molti filtri da poter utilizzare

#### 34 document results

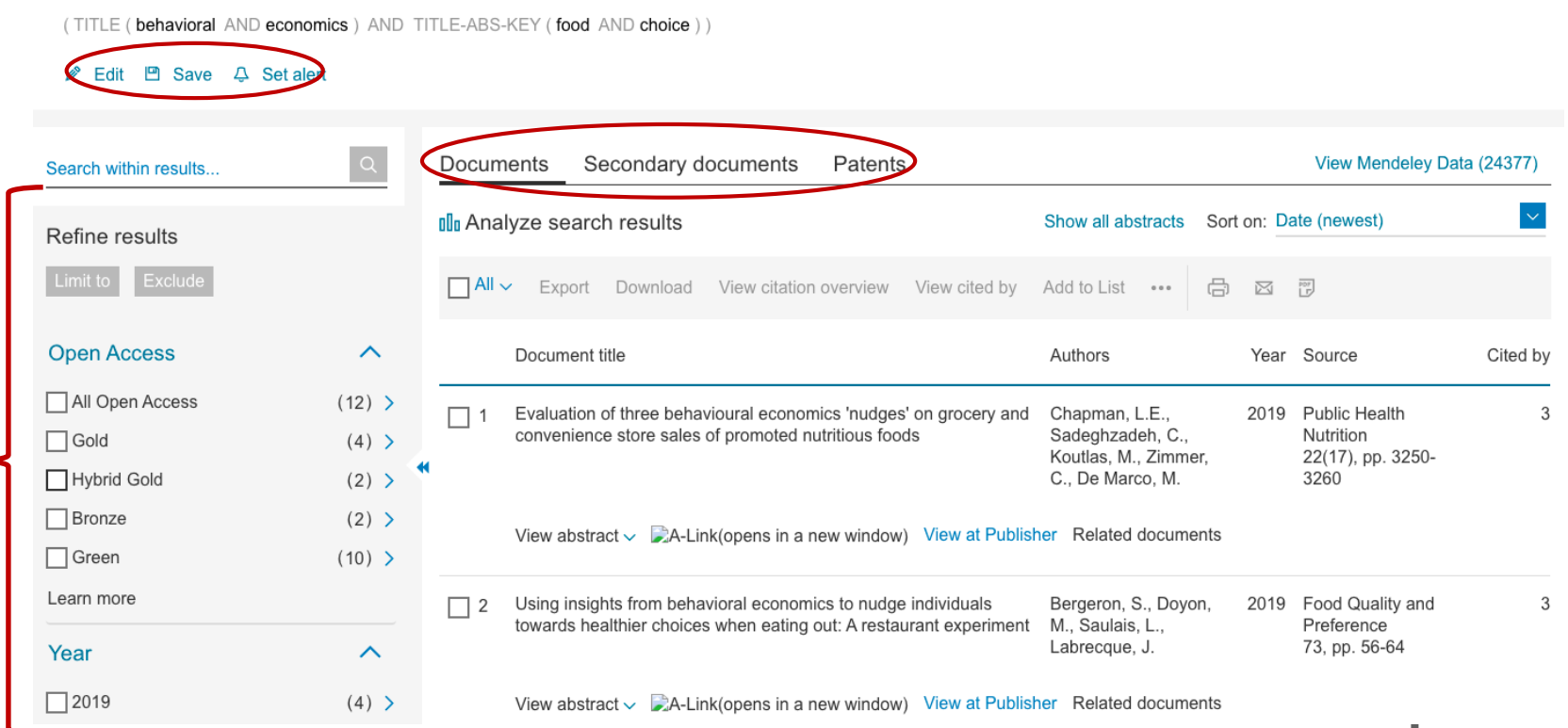

#### ALMA MATER STUDIORUM <sup>–</sup> UNIVERSITA DI BOLOGNA

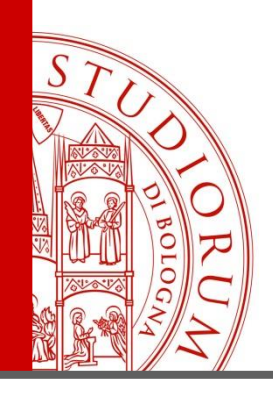

### **Scopus e Web of Science** Scopus

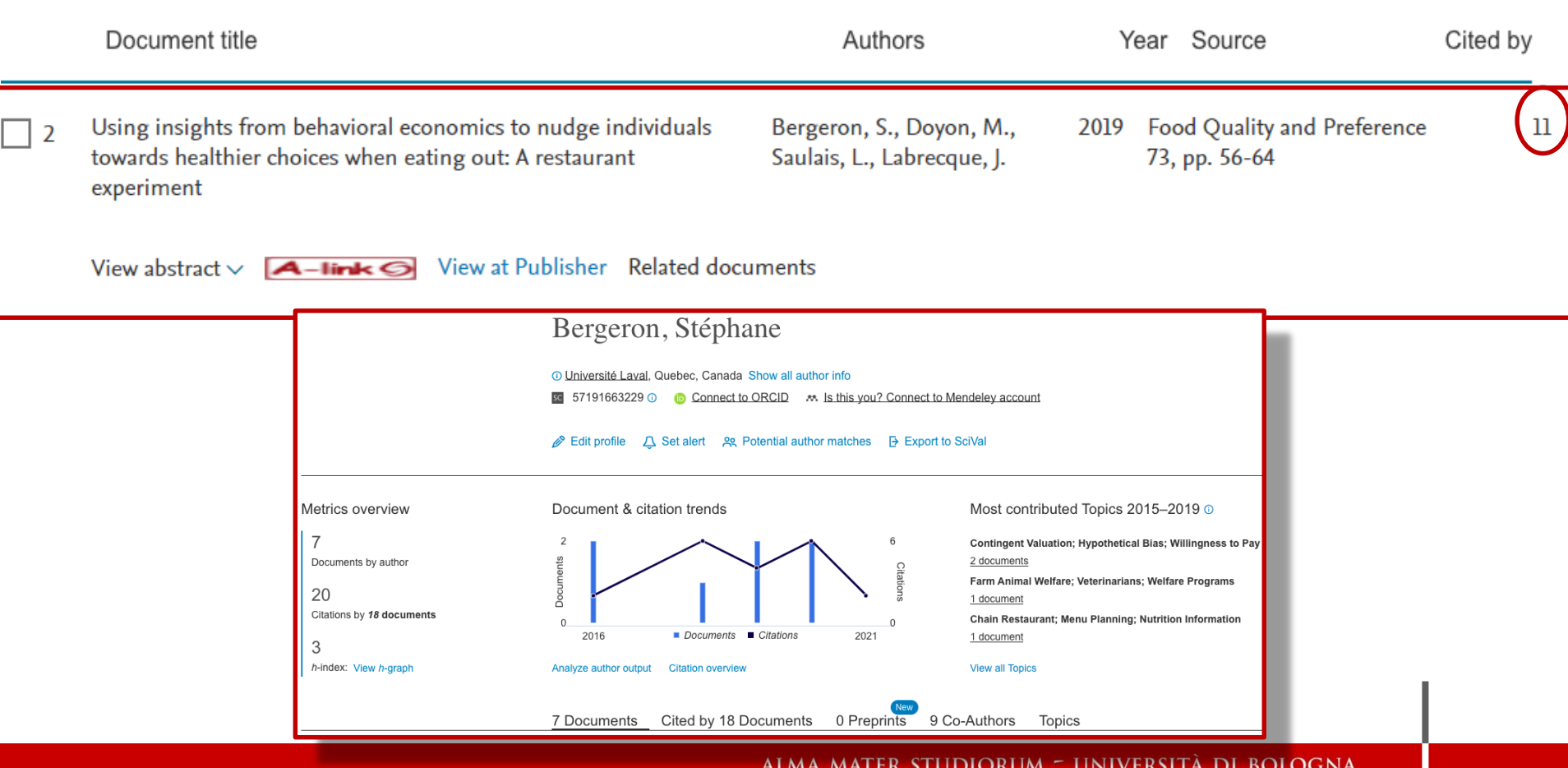

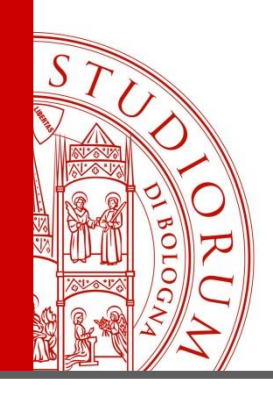

### **Scopus e Web of Science** Scopus

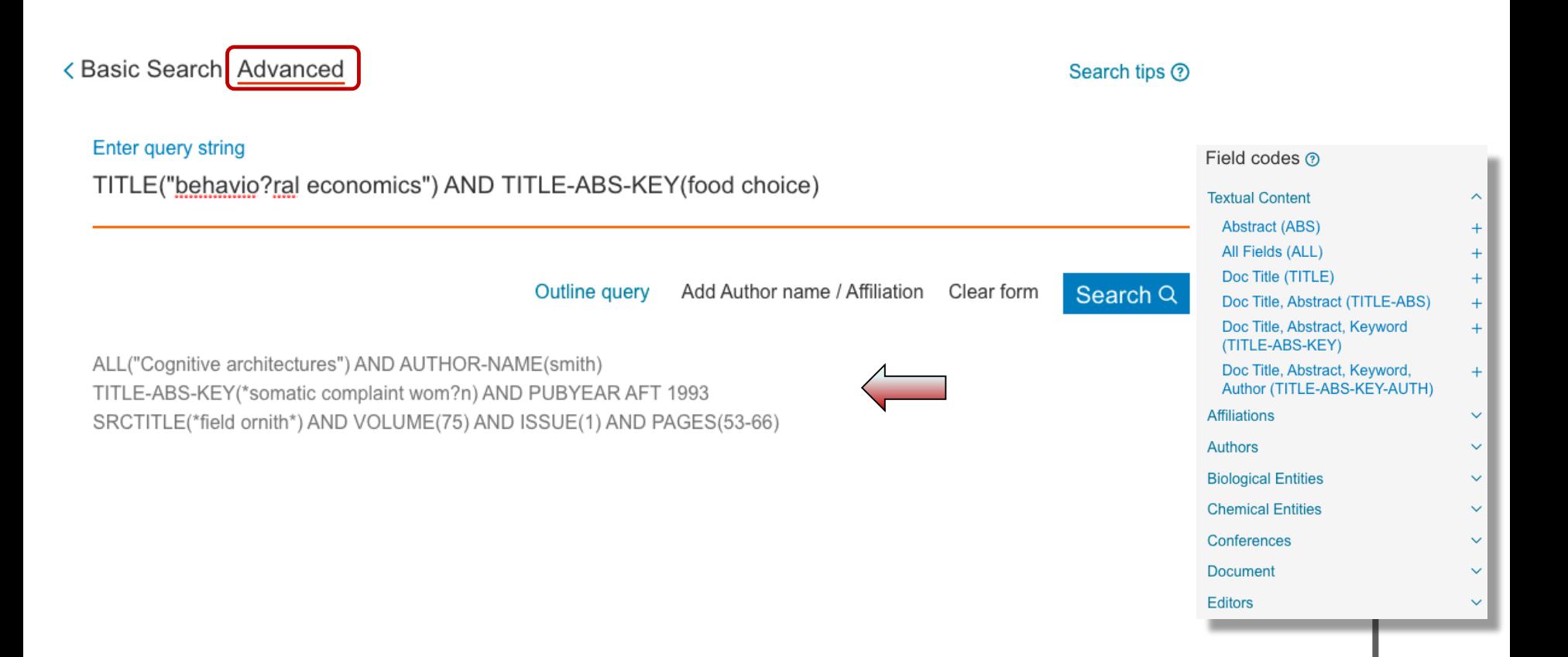

#### ALMA MATER STUDIORUM <sup>–</sup> UNIVERSITA DI BOLOGNA

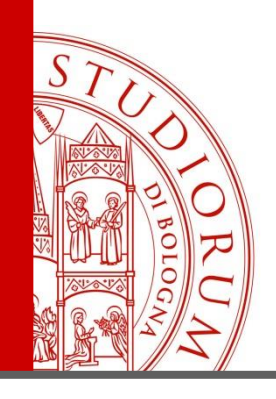

### **Scopus e Web of Science** Scopus

#### 3 document results

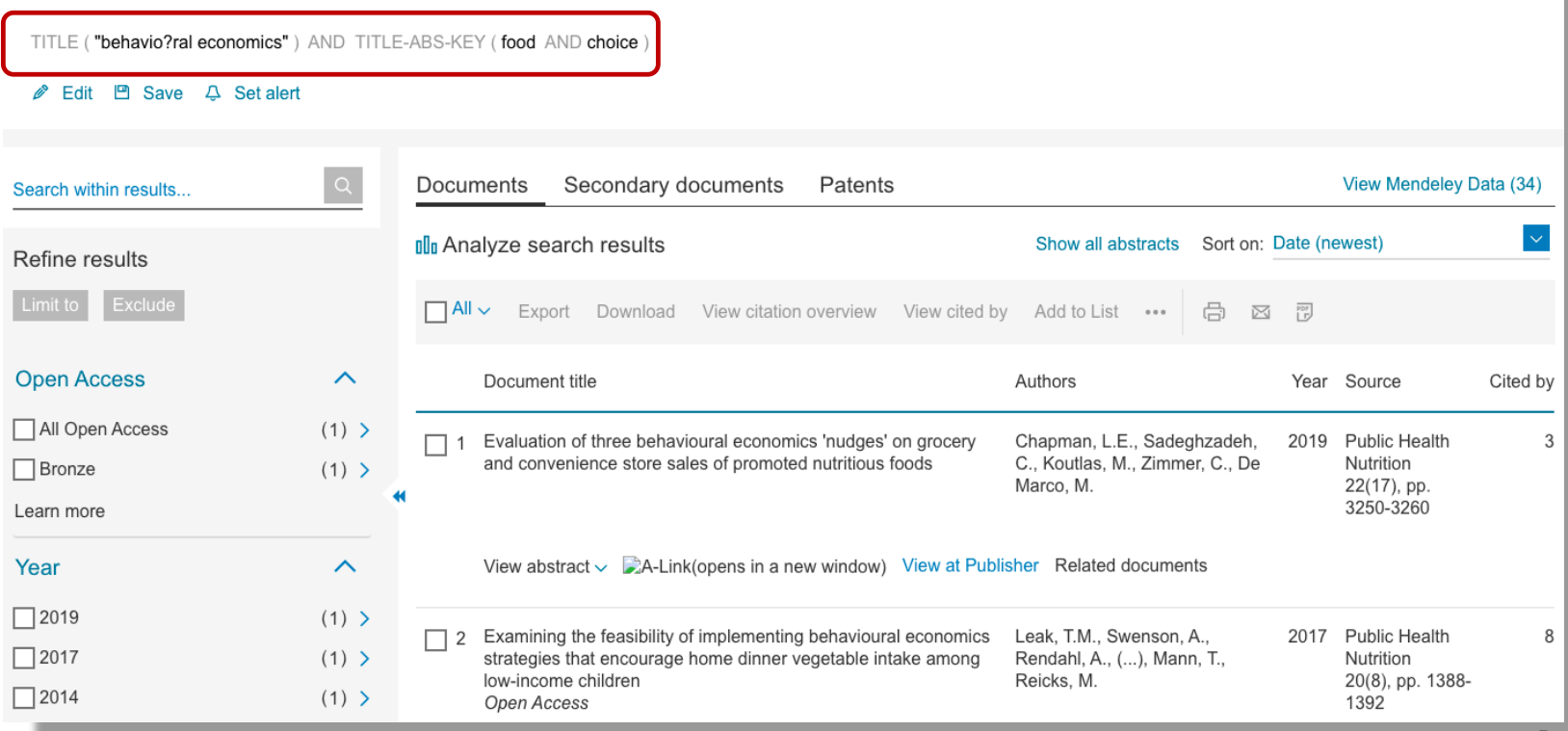

ALMA MATER STUDIORUM - UNIVERSITÀ DI BOLOGNA

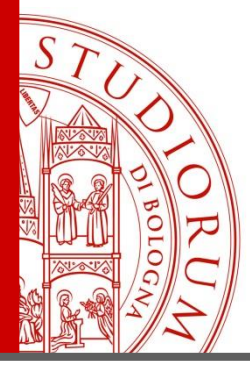

## Le banche dati**Scopus e Web of Science** Web of Science

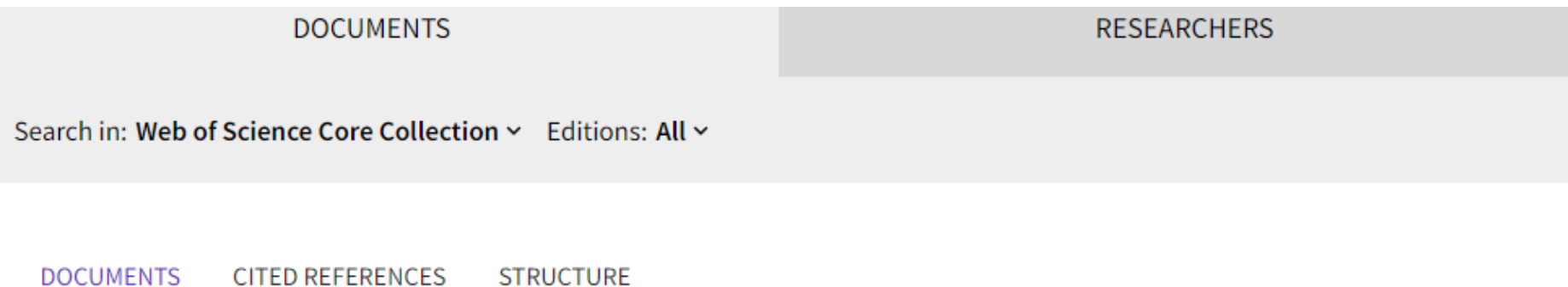

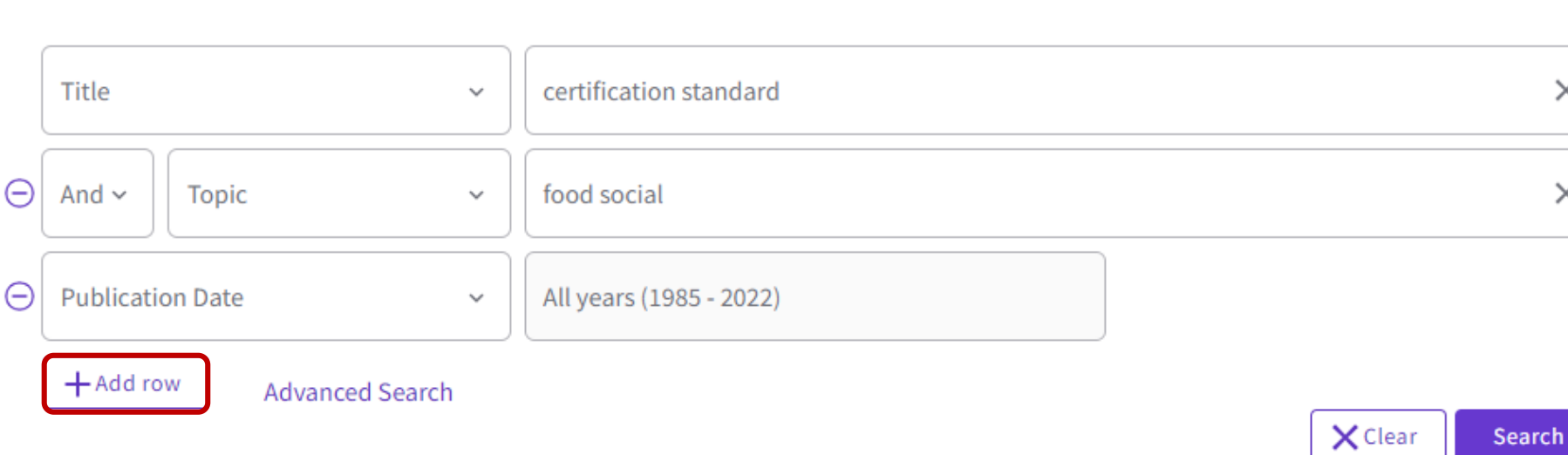

ALMA MATER STUDIORUM - UNIVERSITÀ DI BOLOGNA

 $\times$ 

 $\times$ 

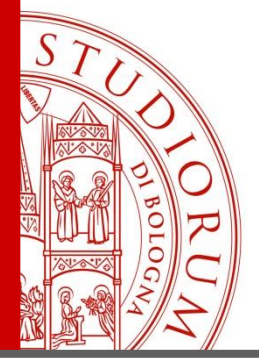

# **Scopus e Web of Science**

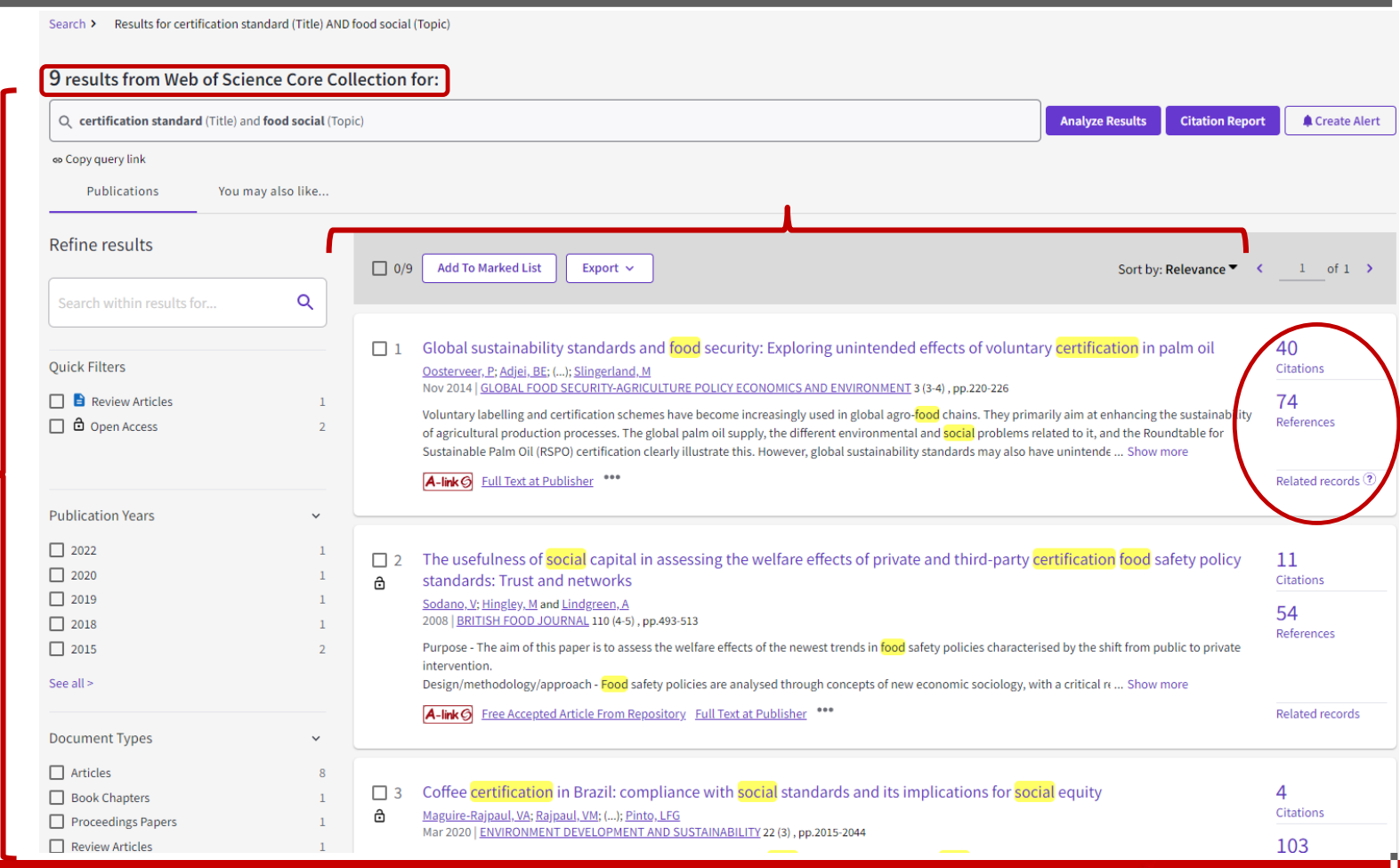

#### ALMA MATER STUDIORUM <sup>–</sup> UNIVERSITA DI BOLOGNA

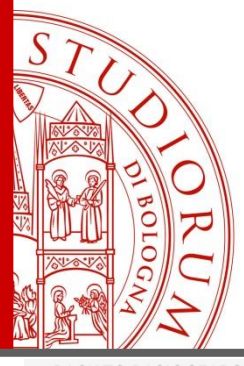

### **Scopus e Web of Science** Web of Science

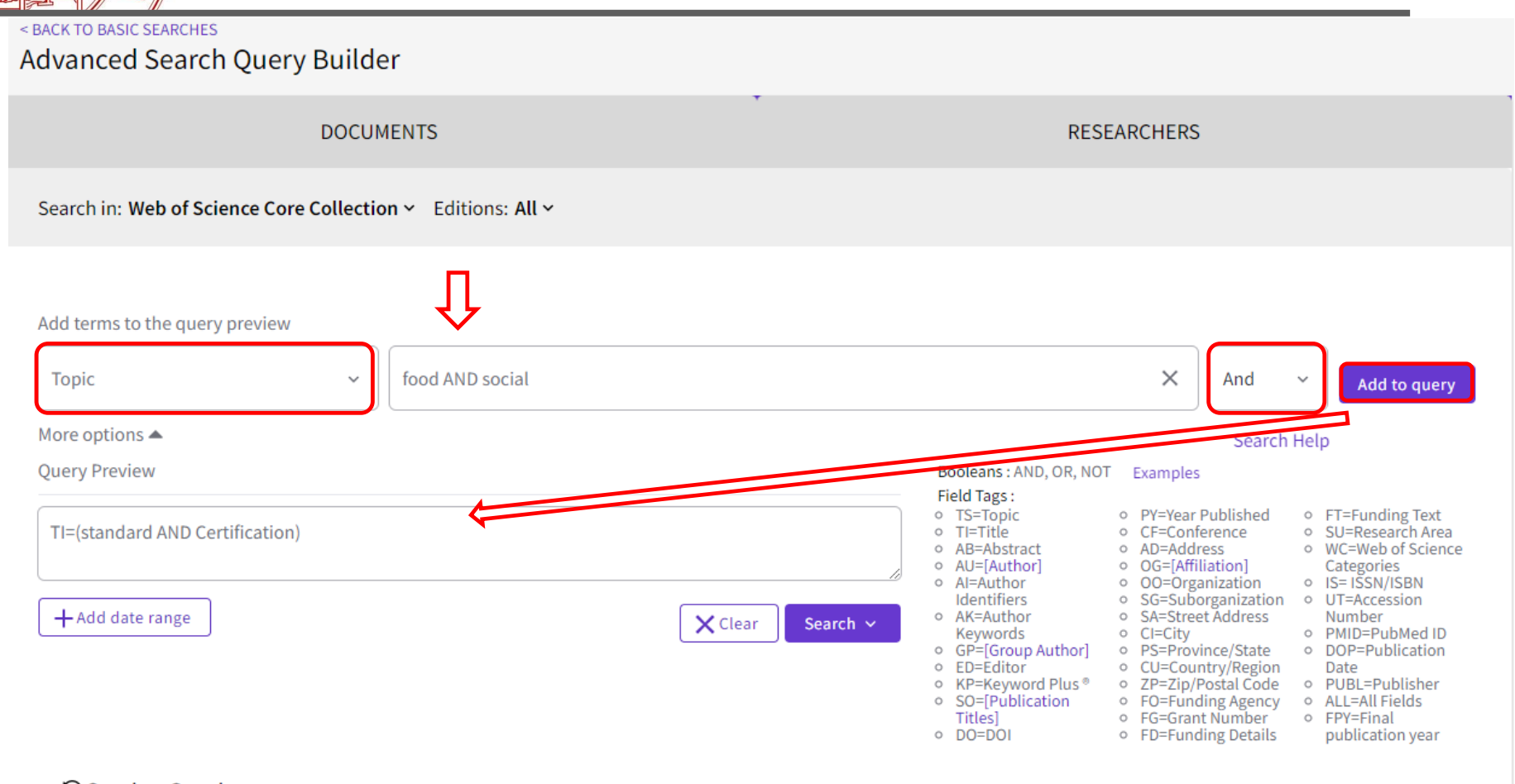

**3 Session Queries** 

#### ALMA MATER STUDIORUM <sup>–</sup> UNIVERSITA DI BOLOGNA

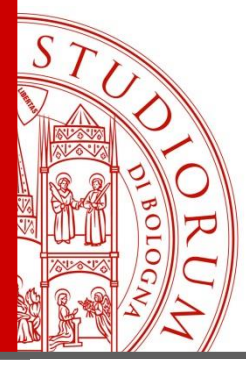

## Le banche dati**Scopus e Web of Science** Web of Science

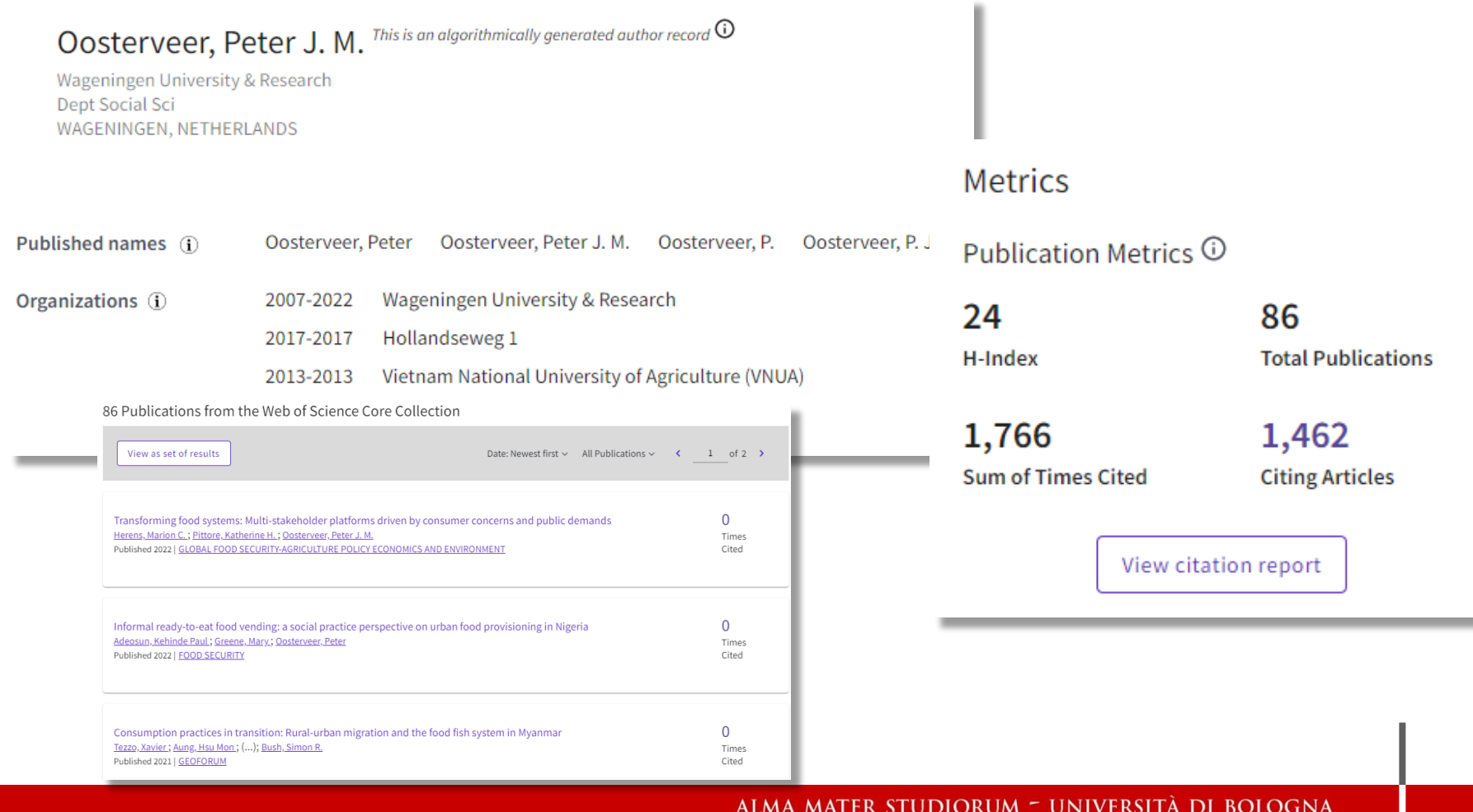

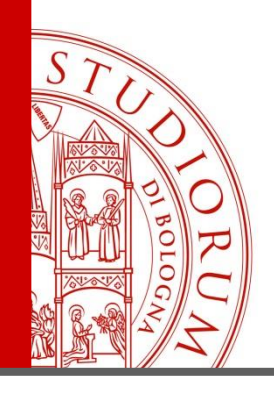

#### **Scopus e Web of Science**

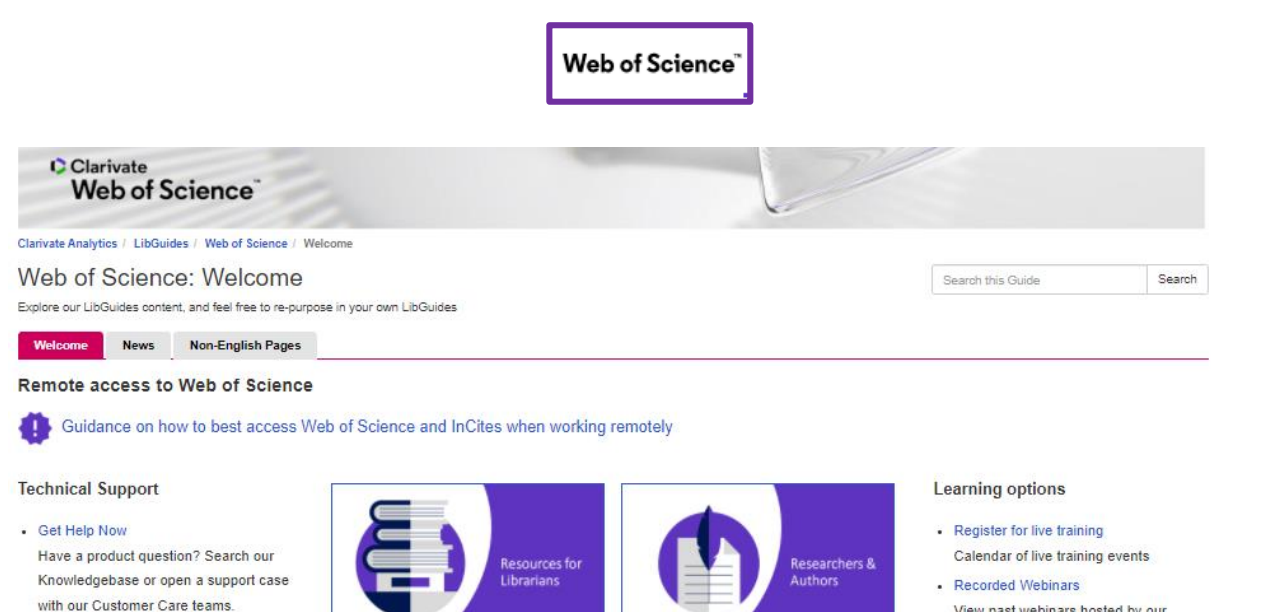

#### **Frequently Requested Links**

• Direct Links to Databases Link directly to Web of Science resources from your library website

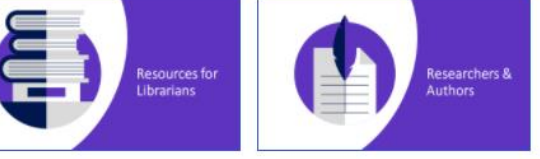

**Explore resources by product** 

- View past webinars hosted by our expert trainers
- View Tutorials Library of short videos
- Enroll in self-guided courses In-depth learning available on demand

#### ALMA MATER STUDIORUM - UNIVERSITÀ DI BOLOGNA

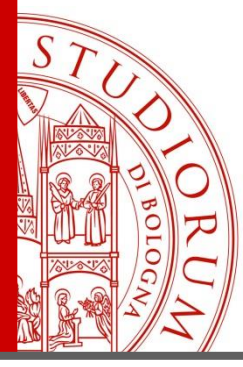

### **Scopus e Web of Science** Web of Science

#### **3 strategie, 3 risultati**

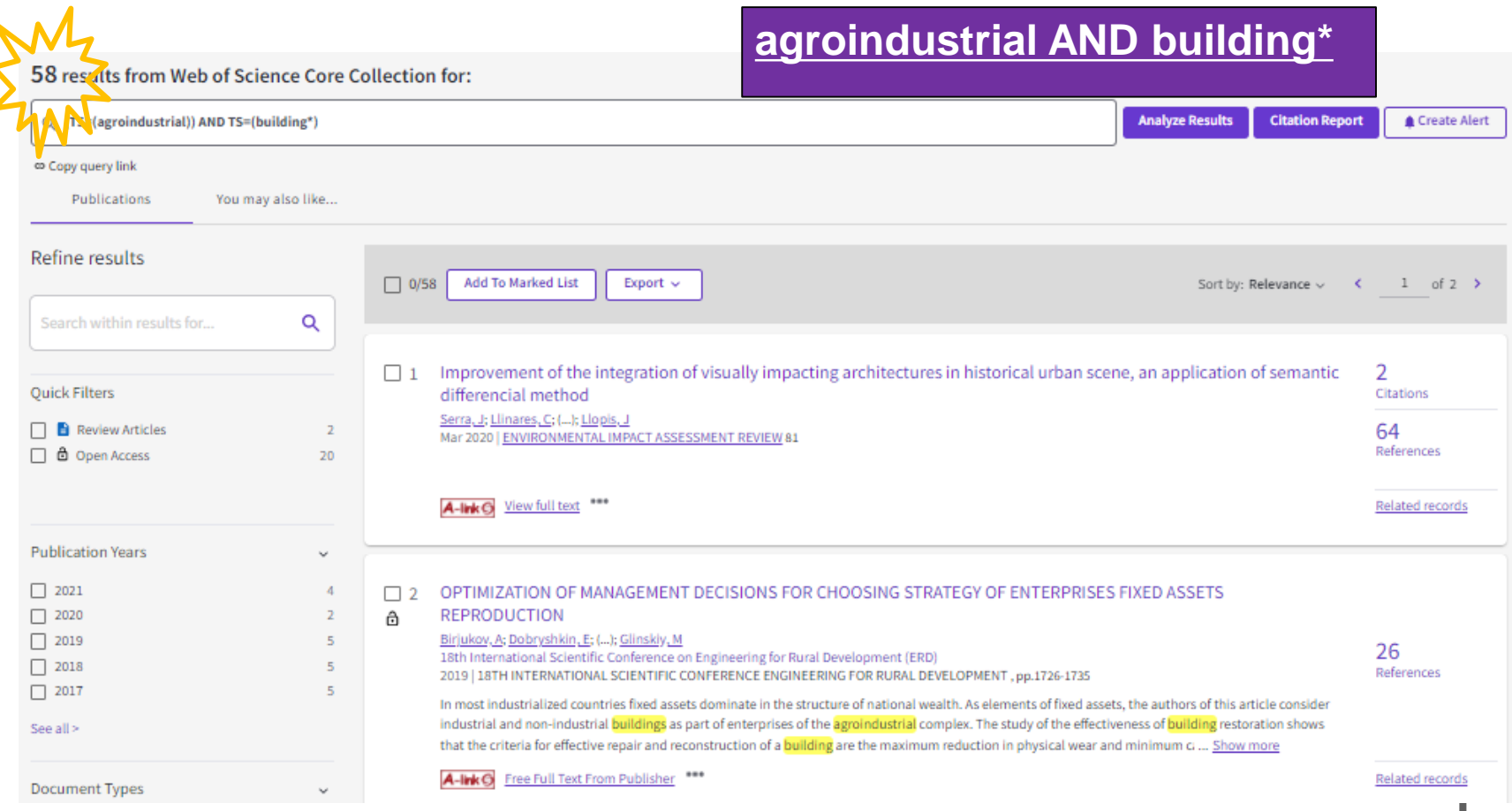

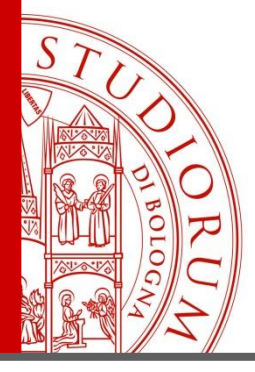

#### **Frase esatta «…»** WOS: 3 strategie, 3 risultati

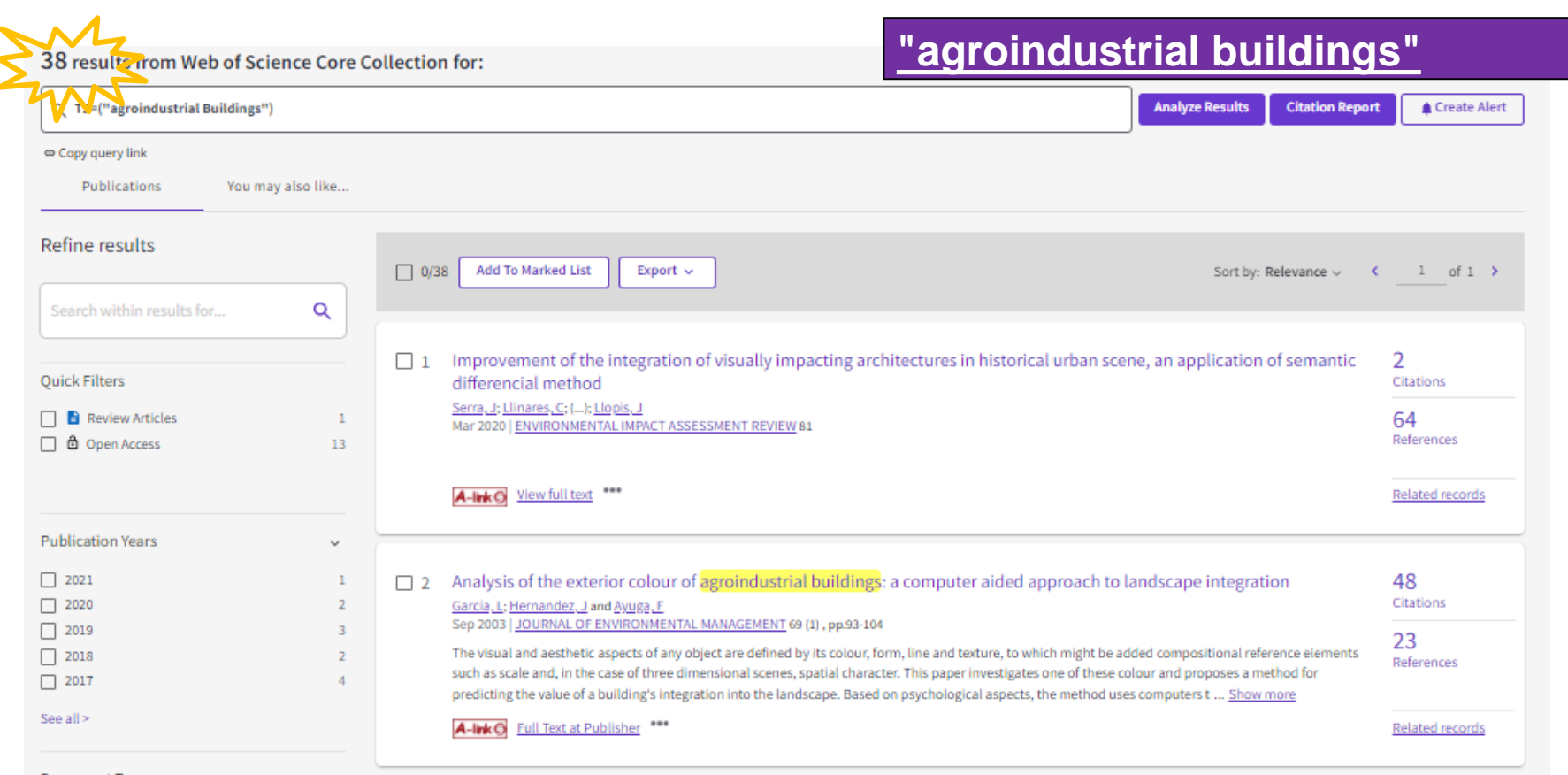

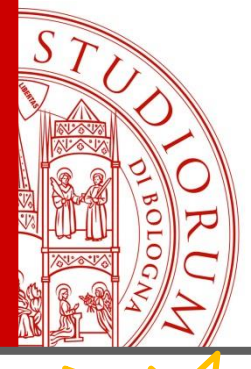

## WOS: 3 strategie, 3 risultati

#### **Ordine dei termini / concetti / keywords**

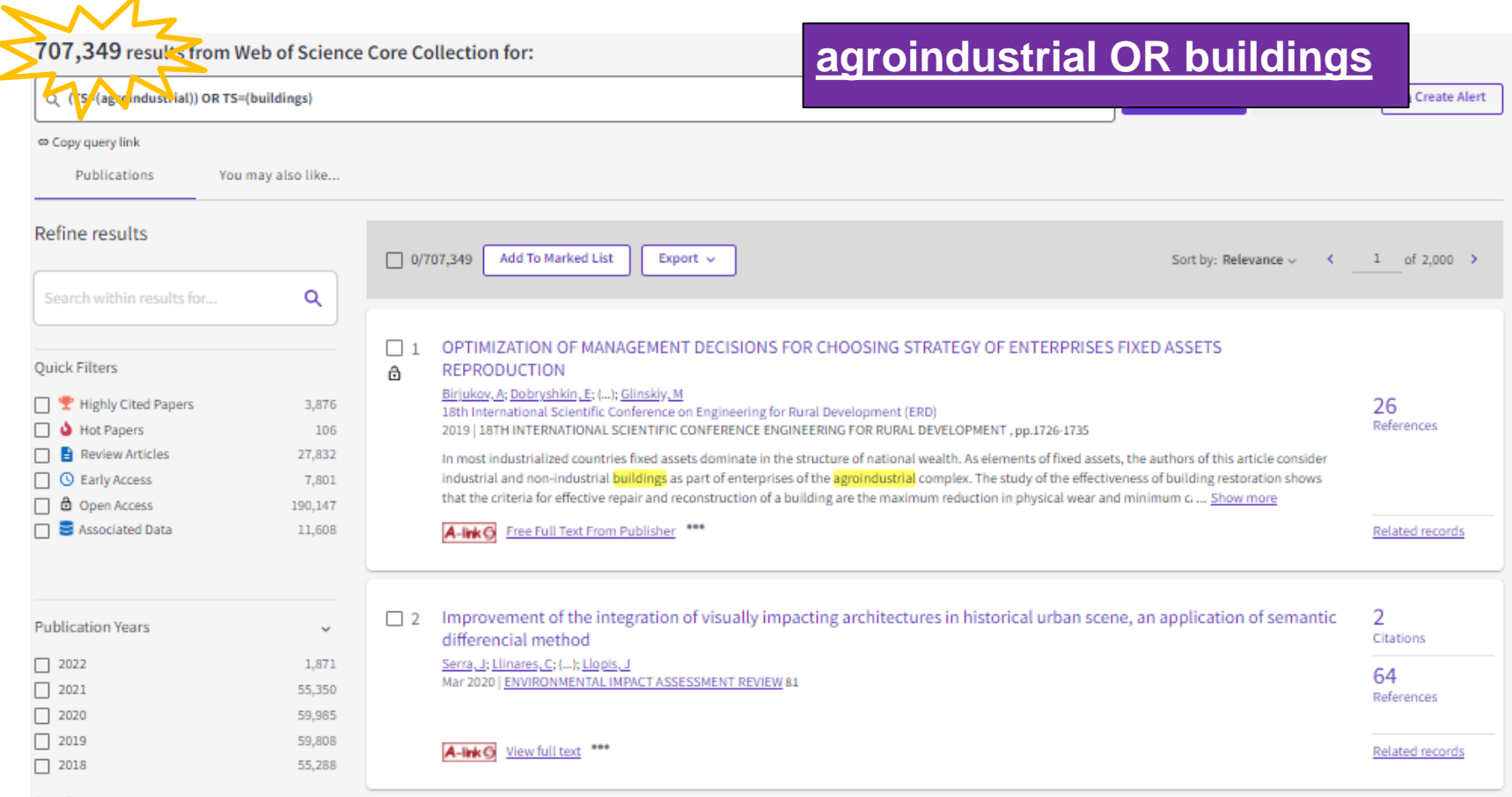

ALMA MATER STUDIORUM - UNIVERSITÀ DI BOLOGNA

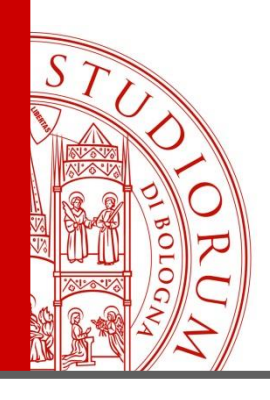

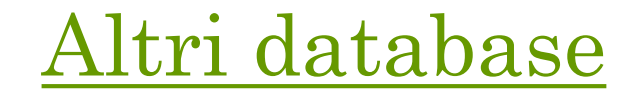

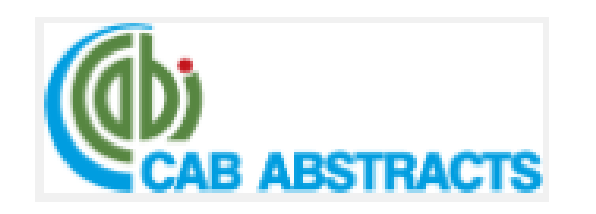

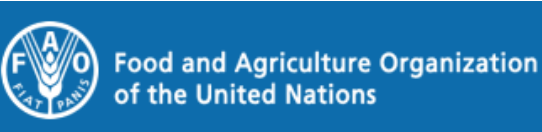

**FAOSTAT** 

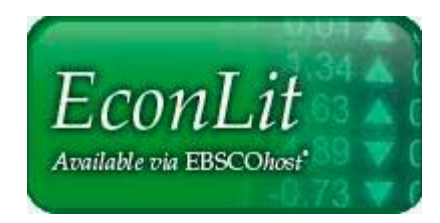

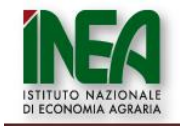

**ADINEA** archivio digitale

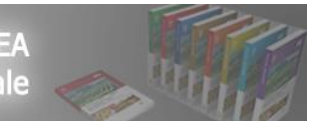

aida Analisi Informatizzata delle Aziende Italiane

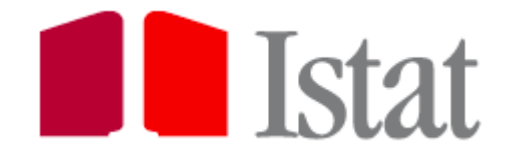

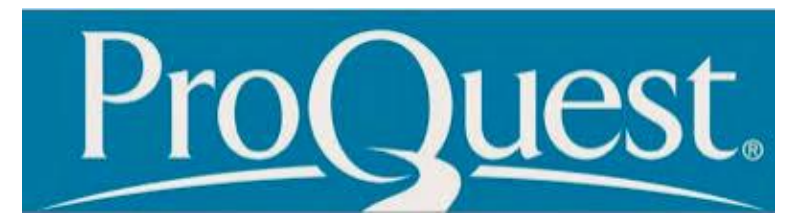

ALMA MATER STUDIORUM <sup>–</sup> Università di Bologna

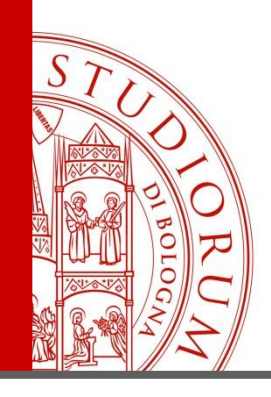

#### Motore di Ricerca

#### **PROVERÒ GOOGLE SCHOLAR SE:**

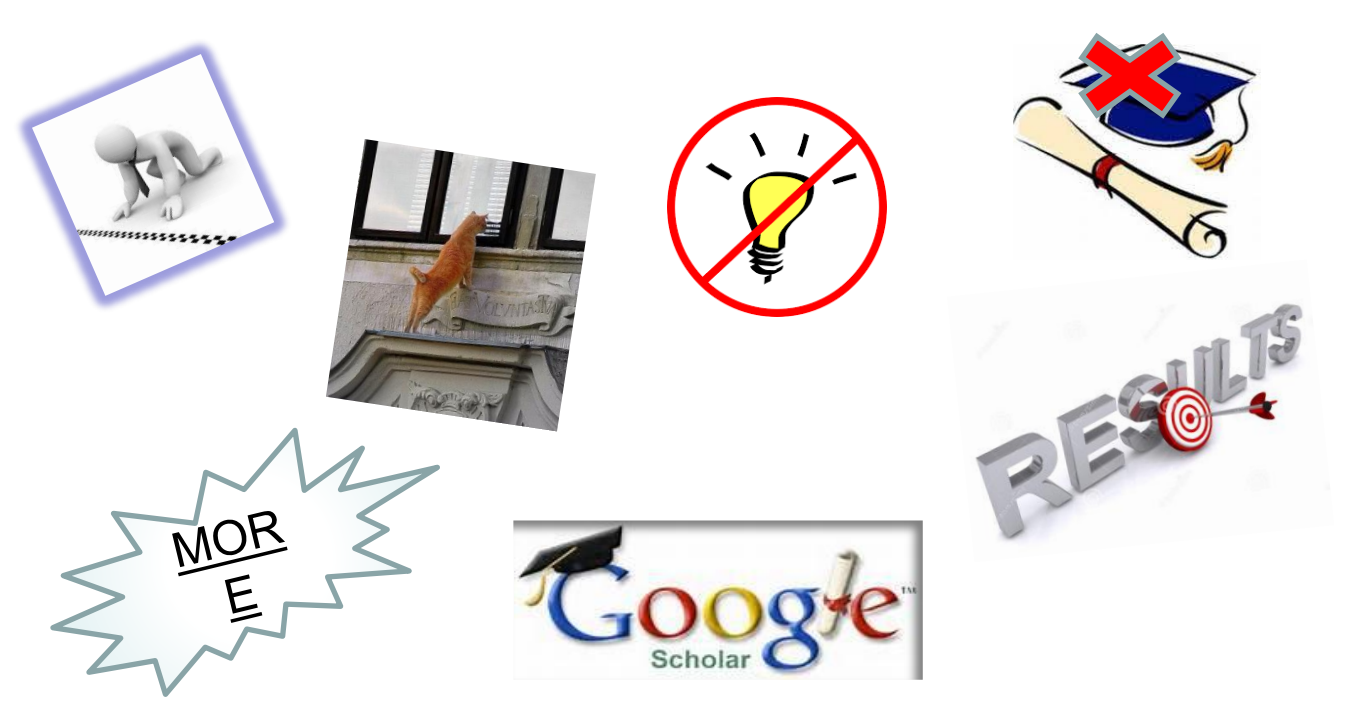

ALMA MATER STUDIORUM - UNIVERSITÀ DI BOLOGNA

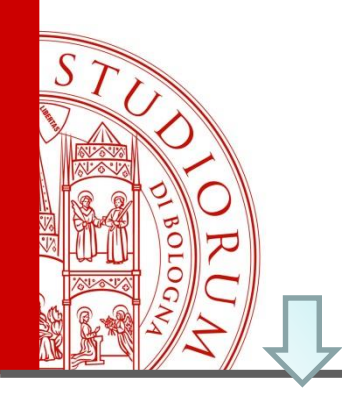

# **Google** Scholar

#### **settings**

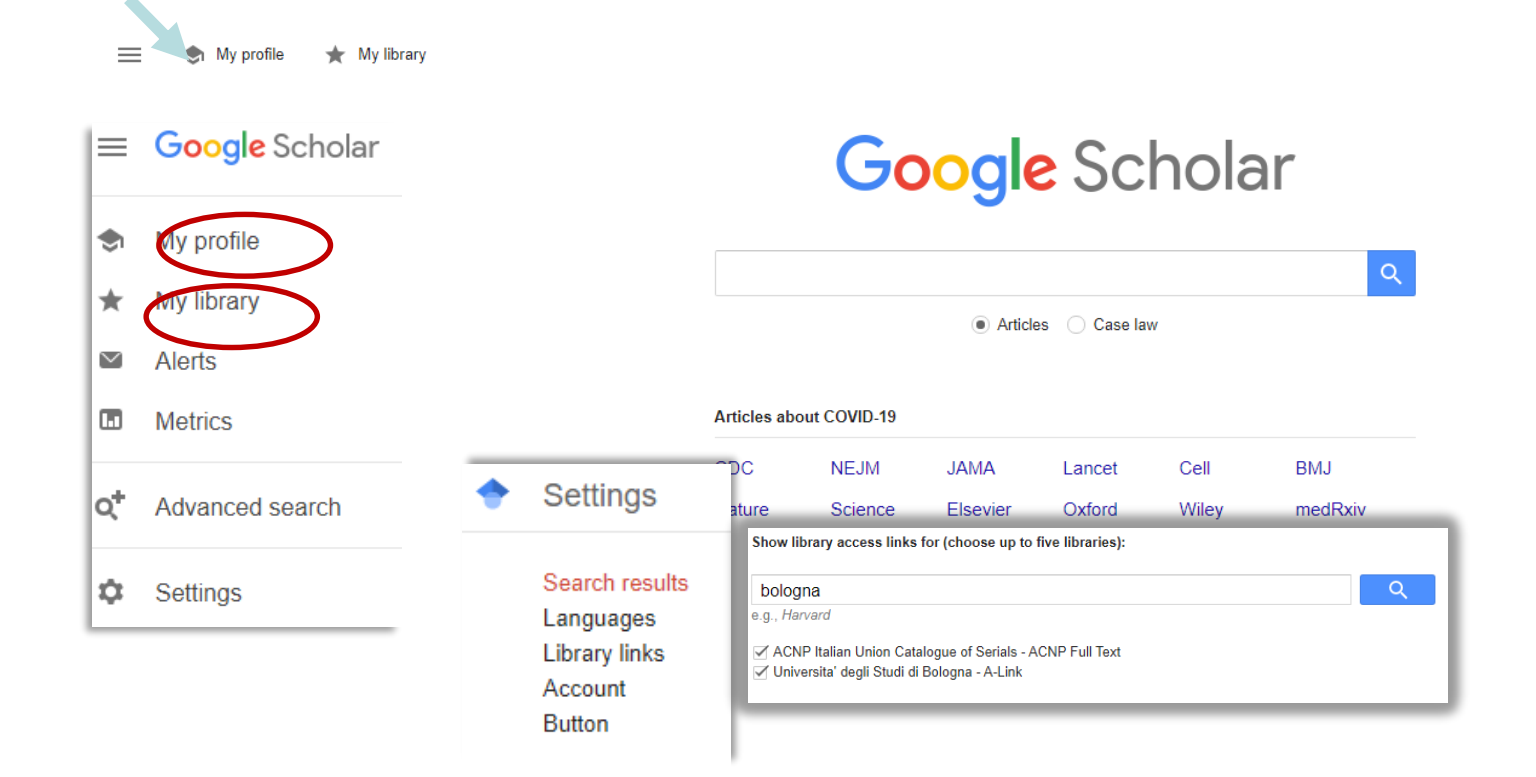

ALMA MATER STUDIORUM - UNIVERSITÀ DI BOLOGNA

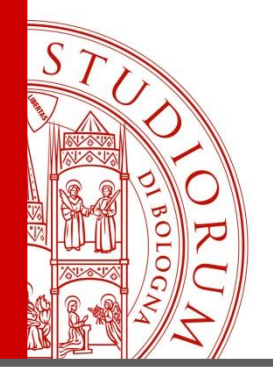

# **Google** Scholar

#### **settings**

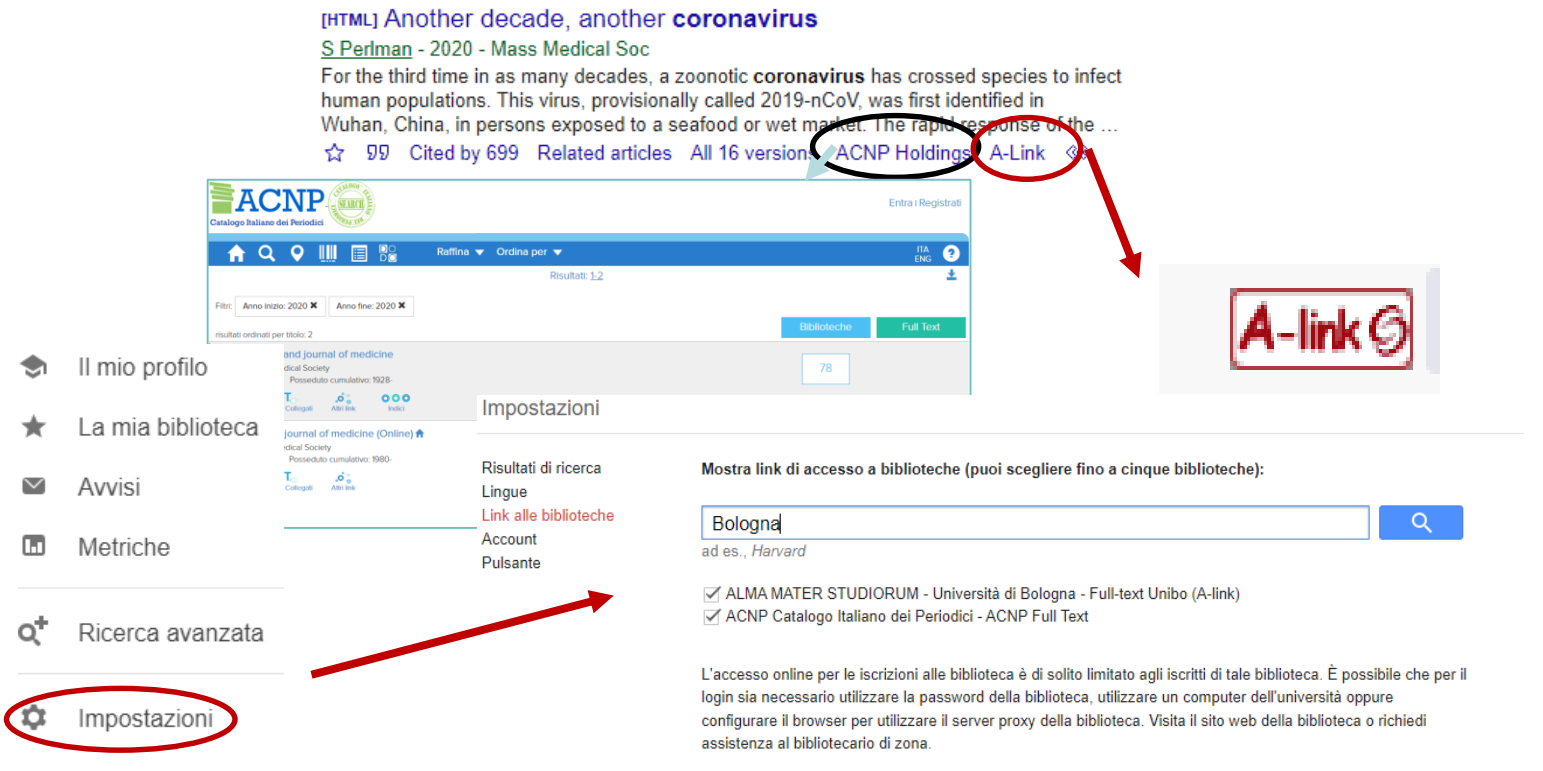

#### ALMA MATER STUDIORUM <sup>–</sup> UNIVERSITA DI BOLOGNA

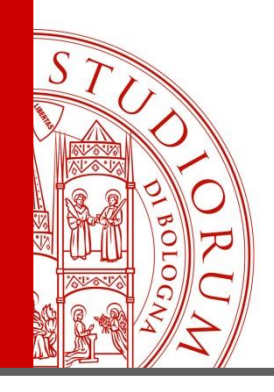

### Reference Manager: i software per le citazioni bibliografiche

<https://www.zotero.org/>

- Gratuito
- Integrato con la maggior parte dei browser (tranne explorer)
- Integrato in «Word» tramite l'installazione di un plug-in

**[Altri reference managers:](https://sba.unibo.it/it/almare/servizi-e-strumenti-almare/gestione-bibliografie)**

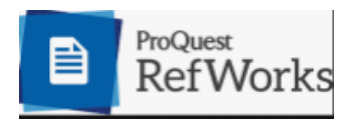

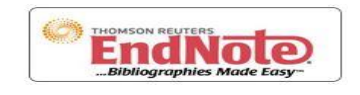

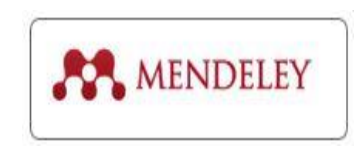

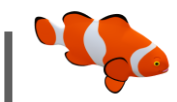

ALMA MATER STUDIORUM <sup>–</sup> Universita di Bologna

zotero

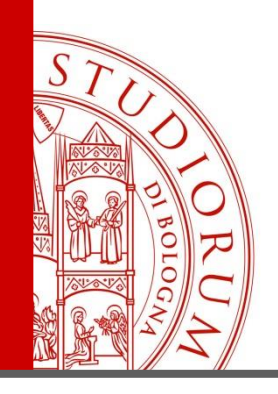

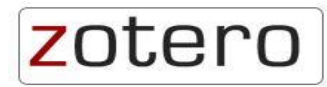

#### • **https://www.zotero.org/**

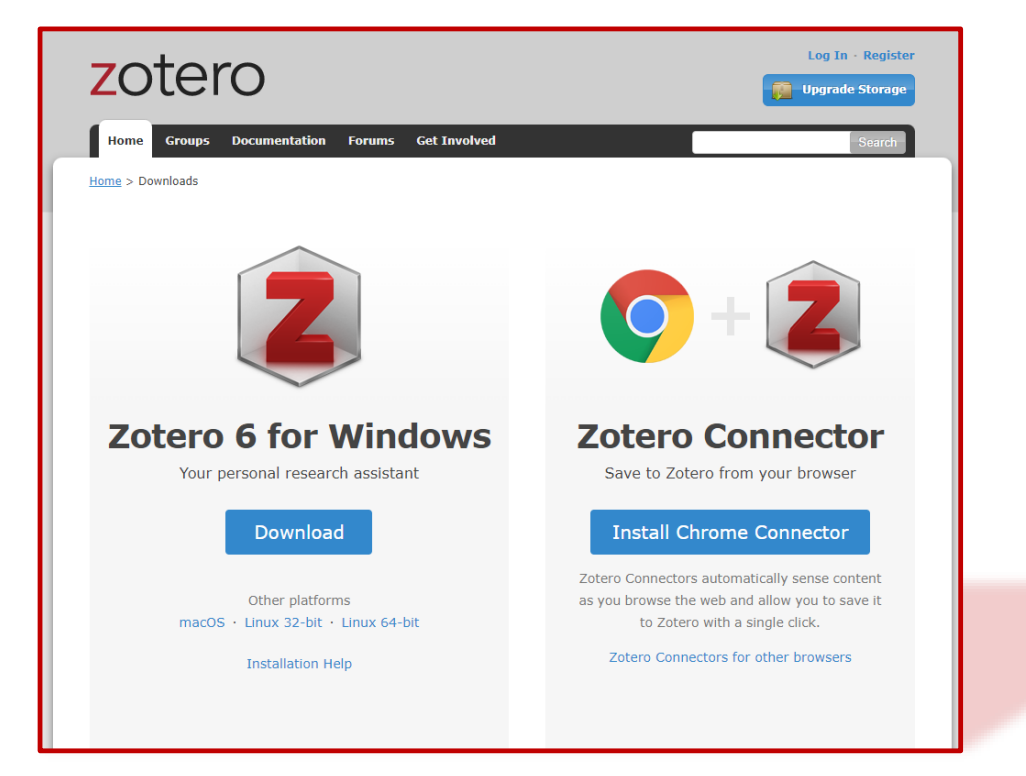

ALMA MATER STUDIORUM - UNIVERSITÀ DI BOLOGNA

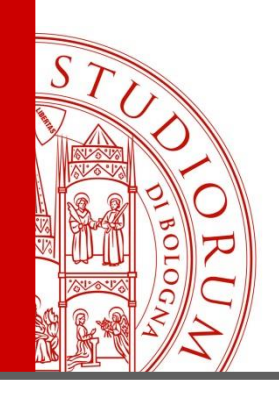

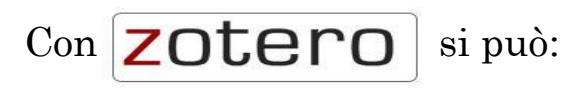

- ➢ Importare riferimenti bibliografici da una pagina web
- ➢ Organizzare le tue citazioni all'interno della «libreria personale» (creando nuove **collezioni** o **sottocollezioni**)
- ➢ Creando un account personale potrai sincronizzare la tua libreria su tutti i tuoi dispositivi
- ➢ Produrre la tua bibliografia nello stile citazionale desiderato (sia partendo da Zotero, sia da word tramite il pug-in di Zotero

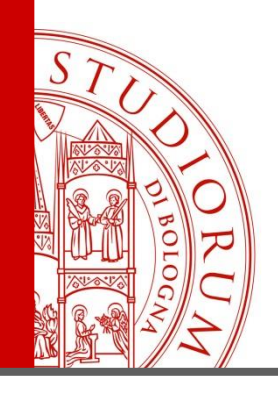

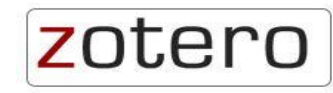

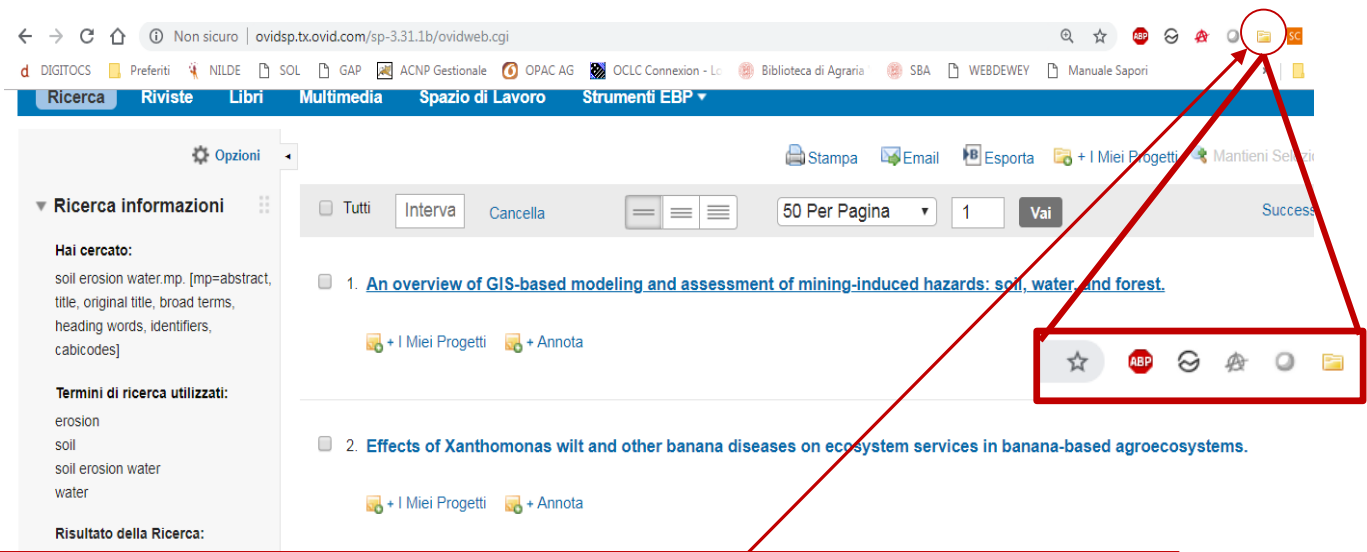

Una volta installato il **connector**, da quasi ogni database si possono importare i risultati di una ricerca in Zotero, organizzarli a proprio piacimento all'interno della «libreria», produrre una bibliografia da esportare o creare la bibliografia direttamente dal proprio elaborato in word tramite il plug-in

solestan Province

ALMA MATER STUDIORUM <sup>–</sup> Università di Bologna

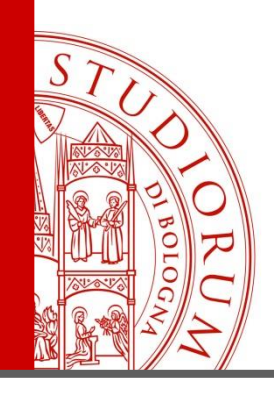

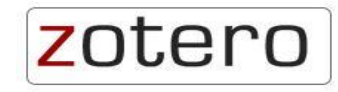

La forma del **Connector** varia a seconda della natura dei documenti che si stanno importando:

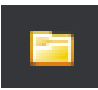

se si sta importando un elenco di riferimenti

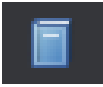

se si sta importando un libro

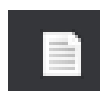

se si sta importando un articolo

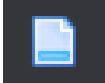

se si sta importando una pagina web

#### UNIVERSITA DI OGNA ALN DIORUM - BOI

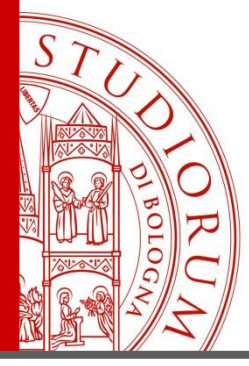

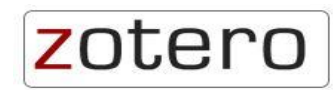

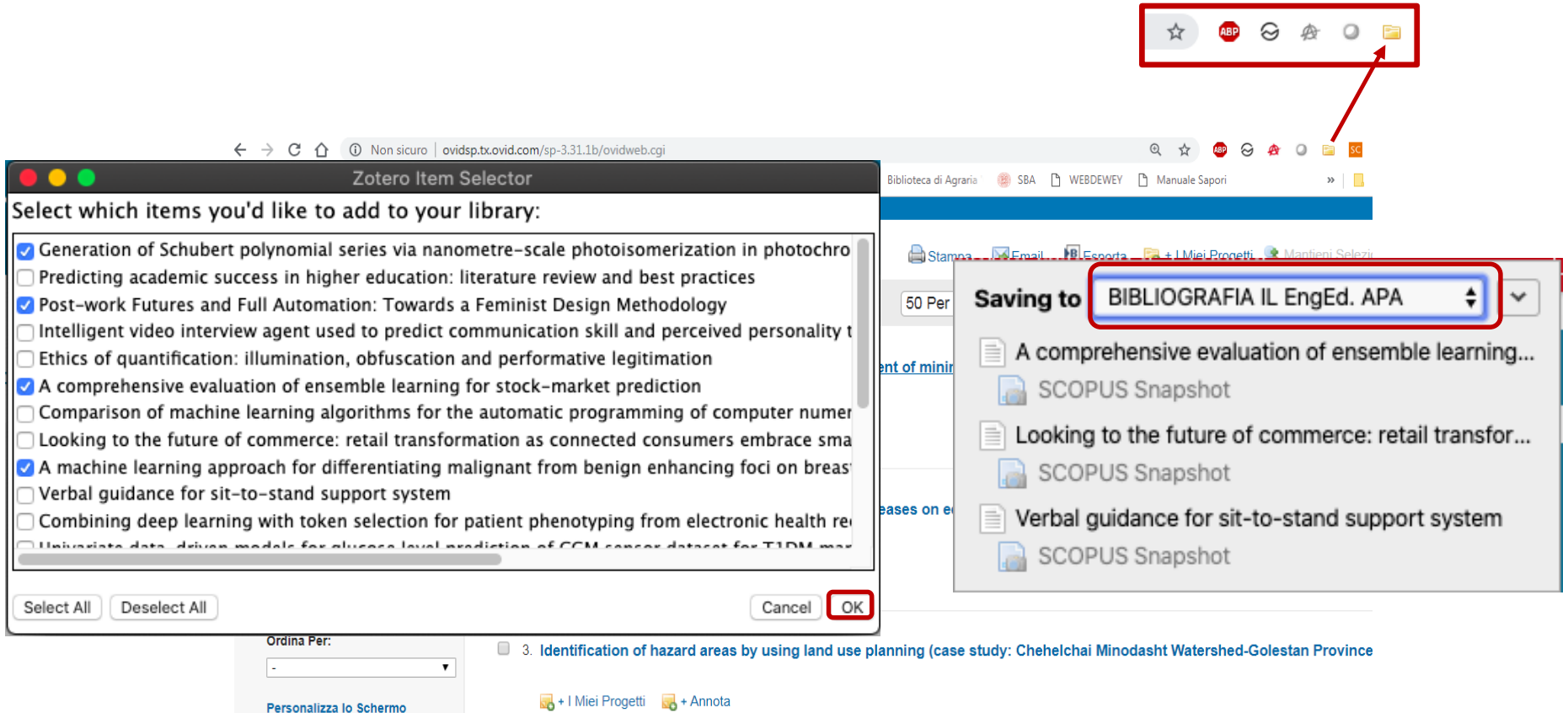

ALMA MATER STUDIORUM - UNIVERSITÀ DI BOLOGNA

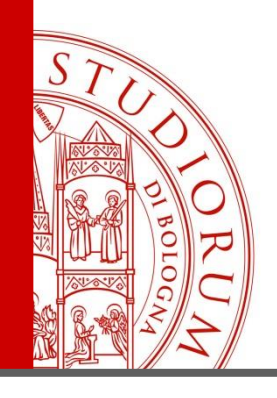

zotero

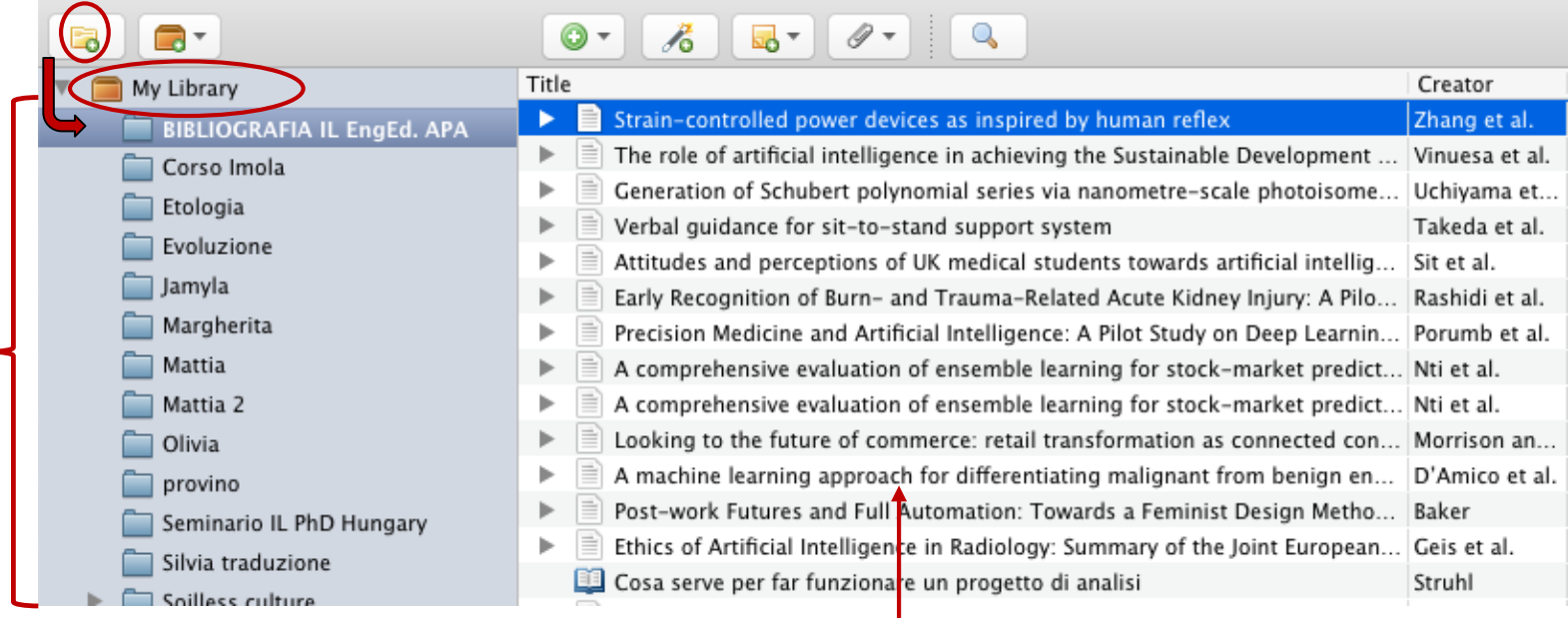

I vostri riferimenti appariranno nella parte centrale dello schermo, mentre sulla sinistra vengono mostrate le vostre **collezioni**

ALMA MATER STUDIORUM - UNIVERSITÀ DI BOLOGNA

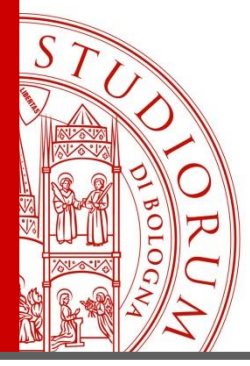

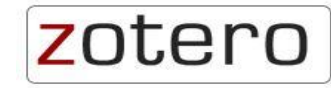

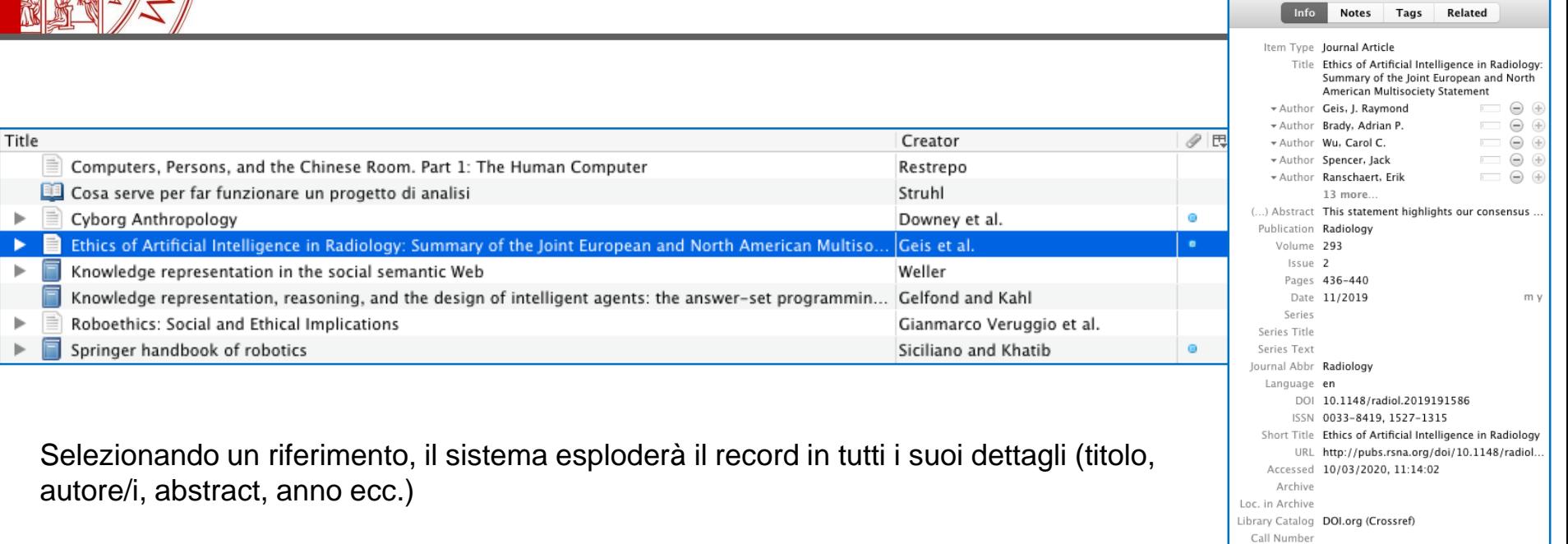

ALMA MATER STUDIORUM - UNIVERSITÀ DI BOLOGNA

Rights Extra

Date Added 10/03/2020, 11:14:09 Modified 10/03/2020, 11:14:09

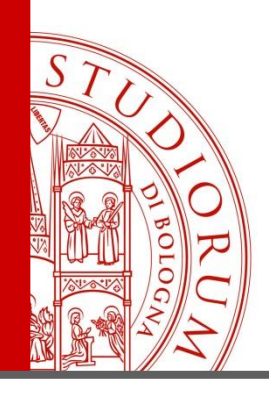

## Come produrre una bibliografia (partendo da Zotero)

Selezionare una **collezione** dalla lista di sinistra, cliccare sul bottone destro del mouse, quindi "**crea una bibliografia dalla collezione**", infine selezionare lo stile citazionale

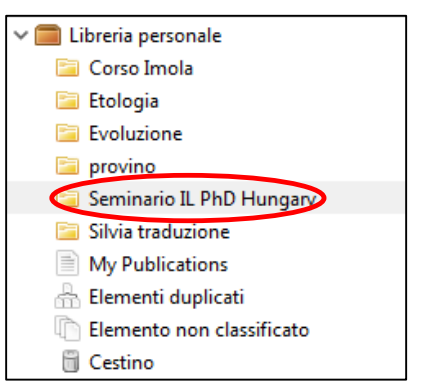

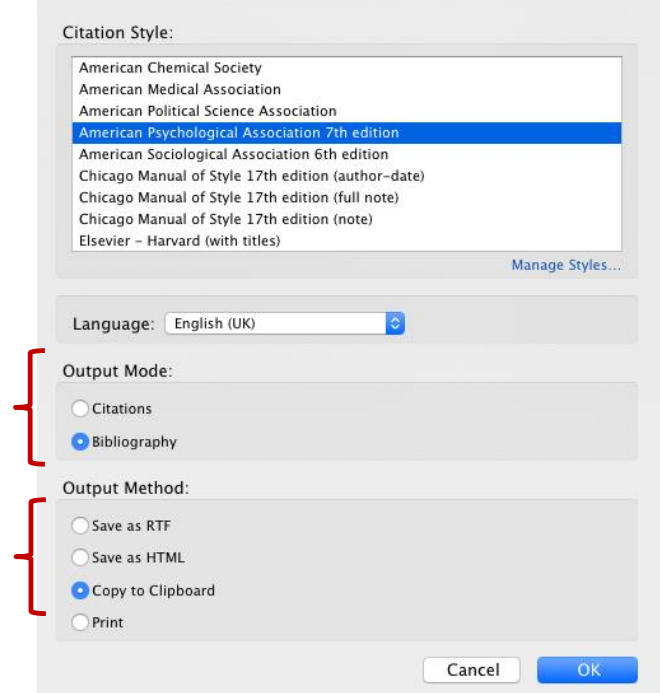

ALMA MATER STUDIORUM <sup>–</sup> Università di Bologna
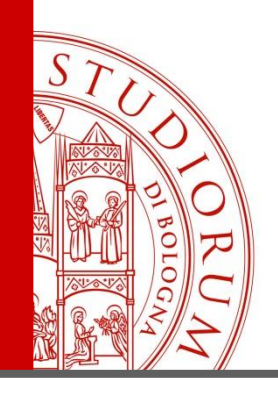

## Come produrre una bibliografia (partendo da Zotero)

Apri un nuovo file di word e semplicemente «incolla» la tua bibliografia!

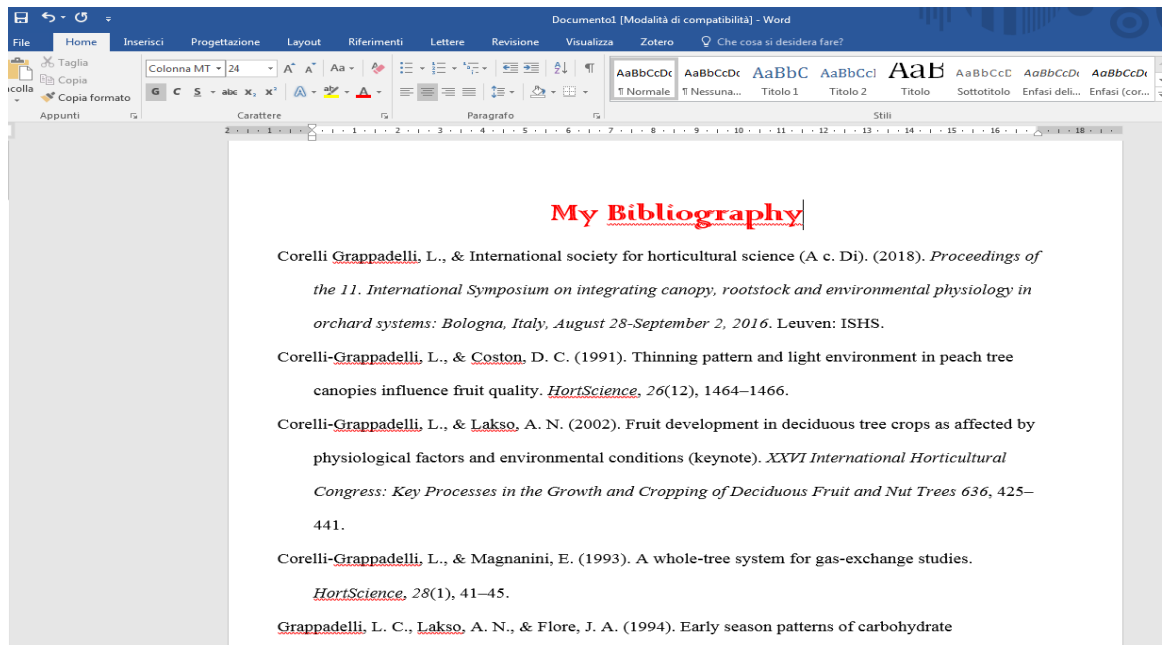

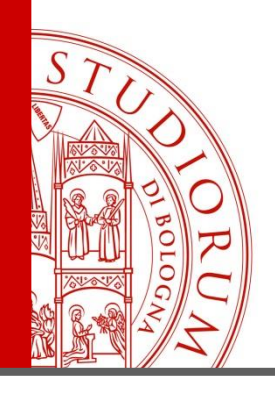

# Come produrre una bibliografia (partendo da Word)

Durante la stesura di un elaborato, potete usare il plug-in di Zotero integrato in Word per inserire le citazioni testuali ogni qualvolta abbiate bisogno di citare delle fonti nel testo

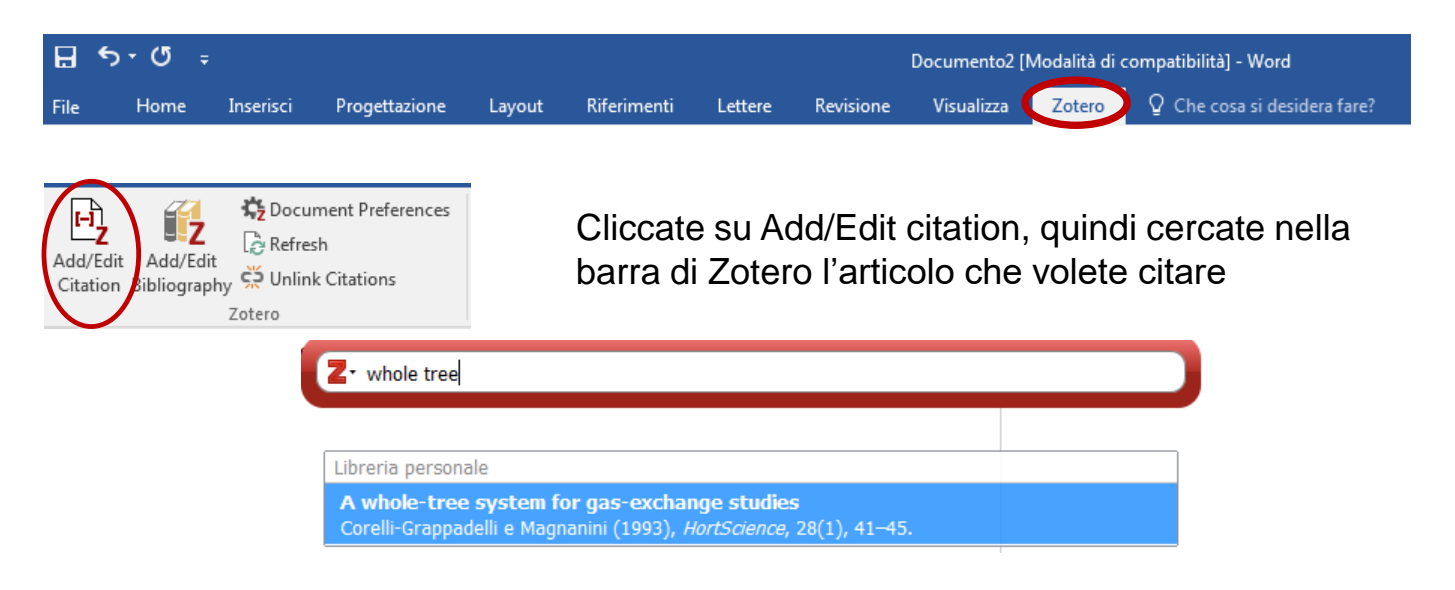

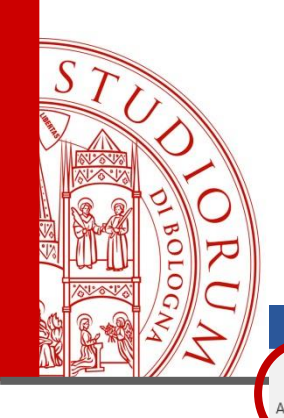

**2**

In sequenza: aprire l'«etichetta» Zotero (1) cliccare su **Add/edit citation** (2) , dalla barra di Zotero recuperare la citazione (3) che, una volta selezionata, comparirà nel testo nel punto da noi scelto (4)

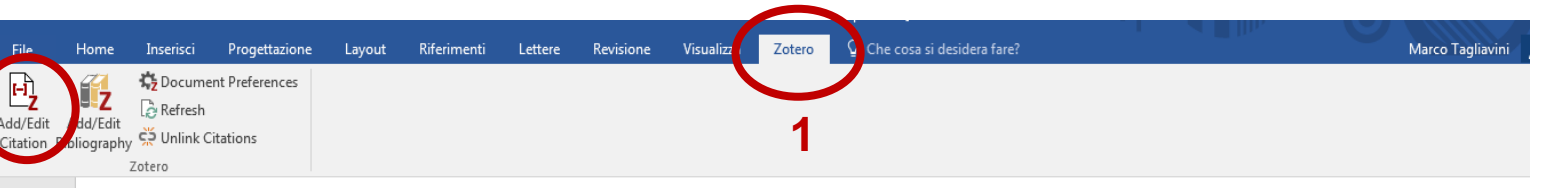

Emerging technologies for the production of nutraceuticals from agricultural by-products: A viewpoint of opportunities and challenges

**Charis M. Galanakis** 

**4**

**3**

Agricultura (Zheng'an et al. 2016) by-products were considered for many years as undervalued substrates que to their removal from foodproduction line and the complicated problems arise from their treatment and disposal in the environment. Nowadays, the urgent demands for sustainability in the food and agricultural sectors led to their valorization as a source of nutraceuticals (JangWon et al. 2017) The latest are typically produced using conventional technologies with well-known technological and scale-up boundaries, which reduce their efficacy and production

ALMA MATER STUDIORUM = UNIVERSITA DI ROI

IL PRESENTE MATERIALE È RISERVATO AL PERSONALE DELL'UNIVERSITÀ DI BOLOGNA E NON PUÒ ESSERE UTILIZZATO AI TERMINI DI LEGGE DA ALTRE PERSONE O PER FINI NON ISTITUZIONALI

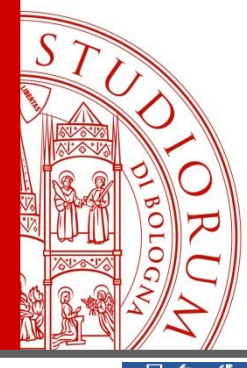

Ultimato il nostro elaborato, cliccando semplicemente su **Add/Edit bibliography**, Zotero genererà l'intera bibliografia delle citazioni utilizzate nello stile prescelto

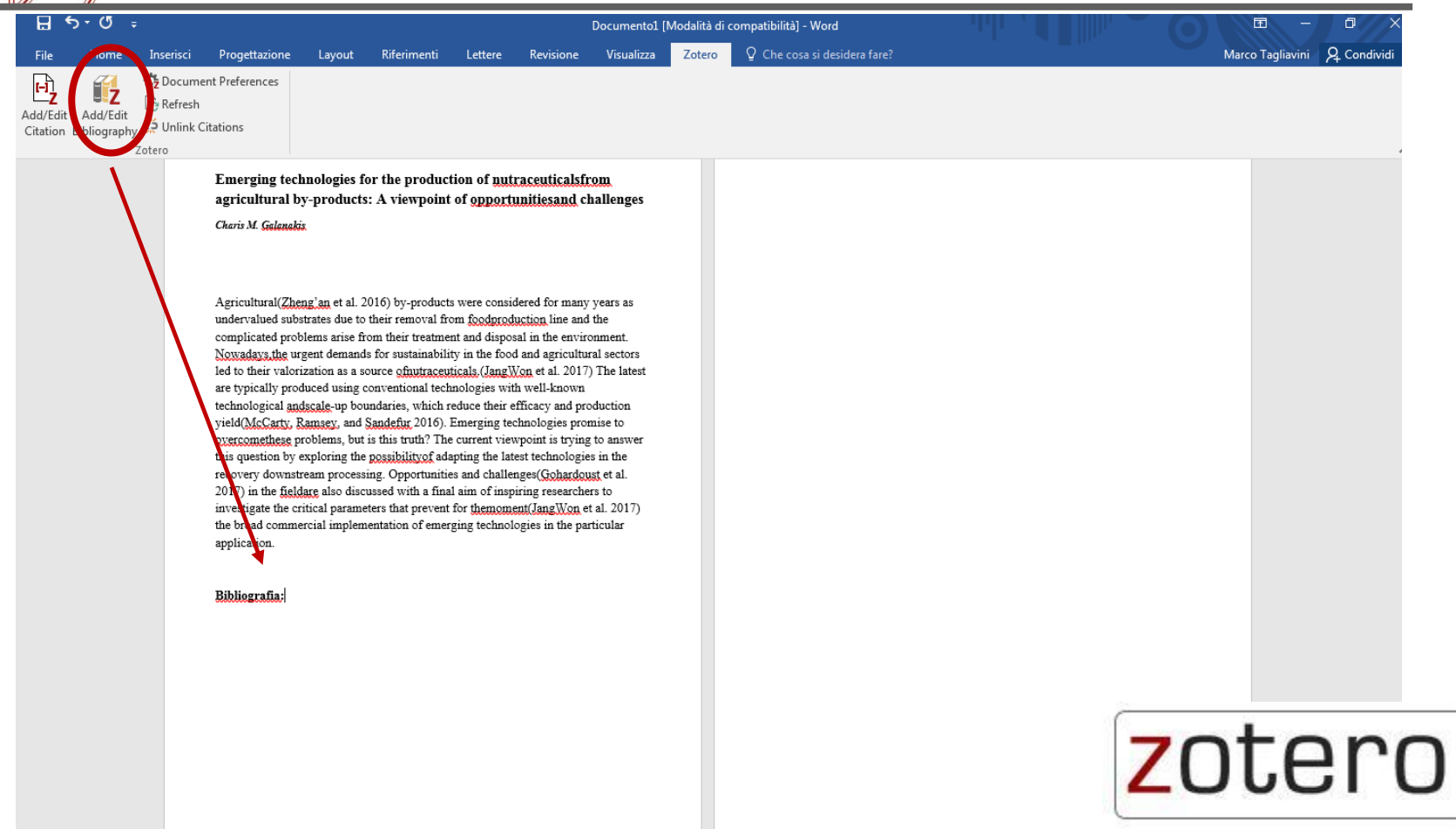

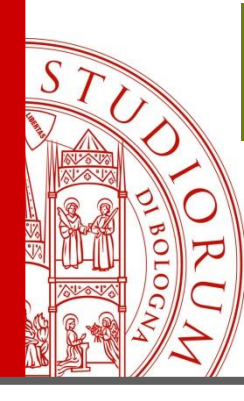

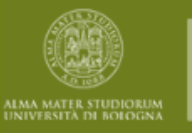

### BIBLIOTECA DI AGRARIA "GABRIELE GOIDANICH"

# Materiale Didattico

SISTEMA BIBLIOTECARIO DI ATENEO

# **Biblioteca** Goidanich:

https://agraria.sba.unibo. it/usa-labiblioteca/formazioneinformation-literacy

### SBA:

https://sba.unibo.it/it/ser vizi/formazione/tiltutorial-di-informationliteracy

#### Formazione - Information literacy

Il servizio di formazione rivolto a studenti, docenti e ricercatori, dottorandi, assegnisti e personale dell'Università di Bologna.

La biblioteca organizza, su richiesta dei docenti DISTAL, seminari ed esercitazioni bibliografiche per gli studenti, all'interno degli insegnamenti. I corsi possono avere durata e contenuti variabili a seconda del tipo di studio e di corso di laurea dei partecipanti. Per i dottorandi e per gli studenti stranieri ci sono invece percorsi specifici. Per richiedere l'attività è possibile utilizzare il modulo online indicando la biblioteca di Agraria come Biblioteca di riferimento

2022/23 Biblioteca di Agraria Goidanich - Attività formative / Library training activiti

 $4B$ 

A tutti i partecipanti, si chiede di compilare il Questionario di gradimento.

#### **Tutorial di Information Literacy**

Corso in autoapprendimento, fruibile online, utile per orientarsi nel reperimento delle informazioni documentali. (Pubblicato in data 30.11.2018, distribuito con licenza CC BY-NC-ND 4.0)

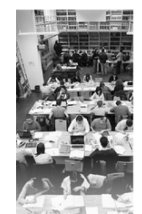

Che cos'è TIL - Tutorial di Information Literacy

E' un corso di alfabetizzazione informativa in autoapprendimento, liberamente fruibile online, per acquisire le competenze necessarie a localizzare, valutare e utilizzare efficacemente le informazioni e per conoscere e imparare ad usare le risorse informative disponibili. Si compone di 6 Unità:

- UD1 Definisci e formula la tua ricerca
- UD2 Identifica le risorse da utilizzare
- UD3 Metodi di ricerca

#### ALMA MATER STUDIORUM = UNIVERSITÀ DI BOLOGNA

IL PRESENTE MATERIALE È RISERVATO AL PERSONALE DELL'UNIVERSITÀ DI BOLOGNA E NON PUÒ ESSERE UTILIZZATO AI TERMINI DI LEGGE DA ALTRE PERSONE O PER FINI NON ISTITUZIONALI

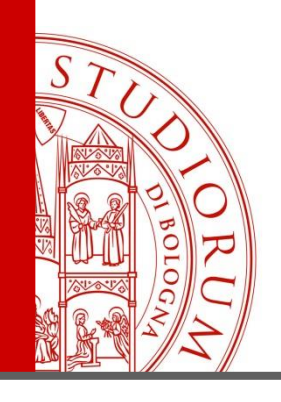

# **Grazie per l'attenzione!**

# Per maggiori informazioni o aiuto nelle ricerche bibliografiche: marco.tagliavini3@unibo.it silvia.muzzi@unibo.it info-prestito.biblioagraria@unibo.it

UDIORUM <sup>–</sup> Universita di Boi ALMA MATER ST

IL PRESENTE MATERIALE È RISERVATO AL PERSONALE DELL'UNIVERSITÀ DI ROLOGNA E NON PUÒ ESSERE UTILIZZATO AL TERMINI DI LEGGE DA ALTRE PERSONE O PER FINI NON ISTITUZIONALI